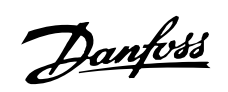

# **Índice**

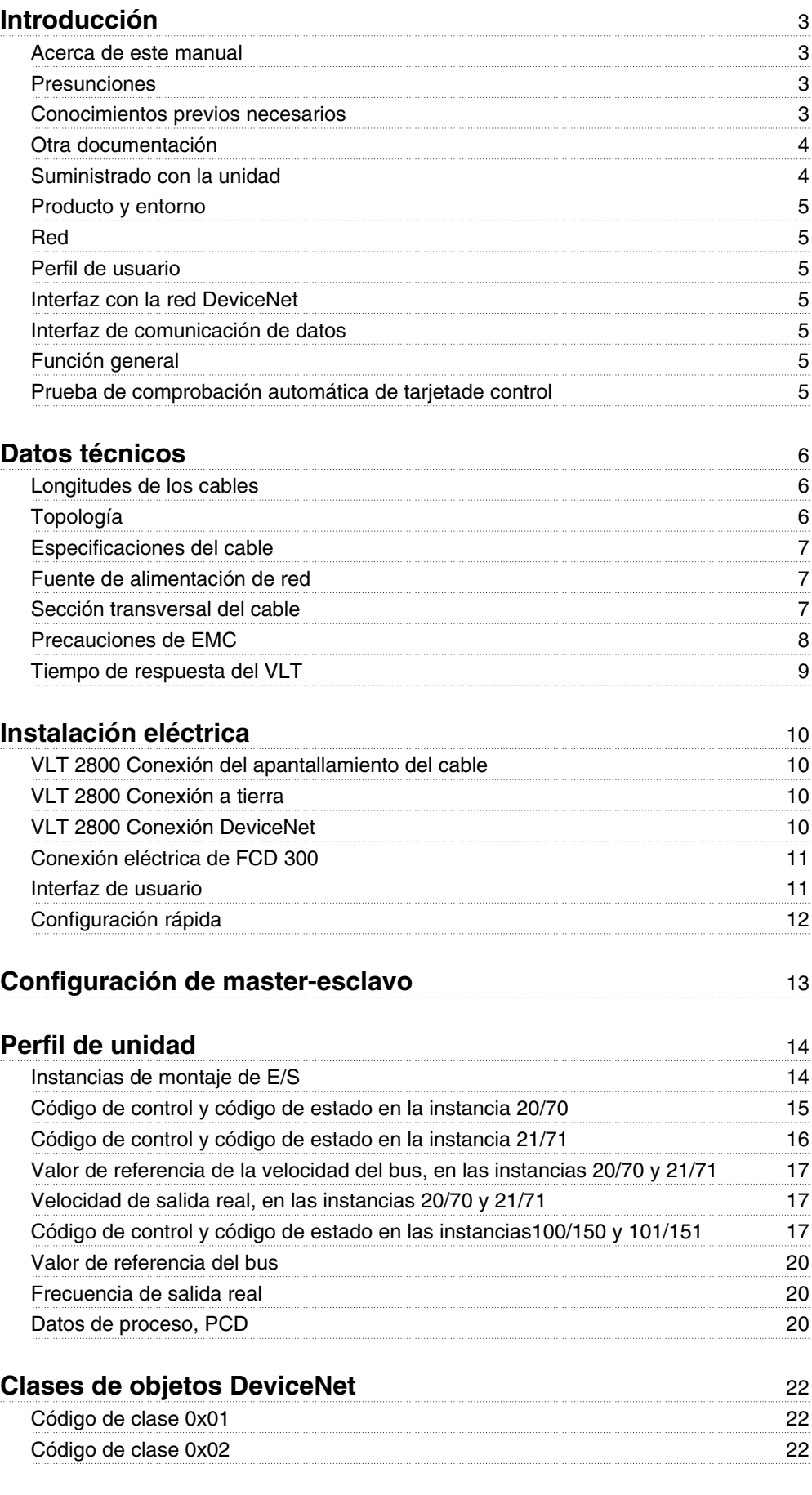

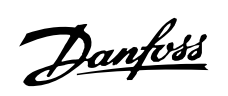

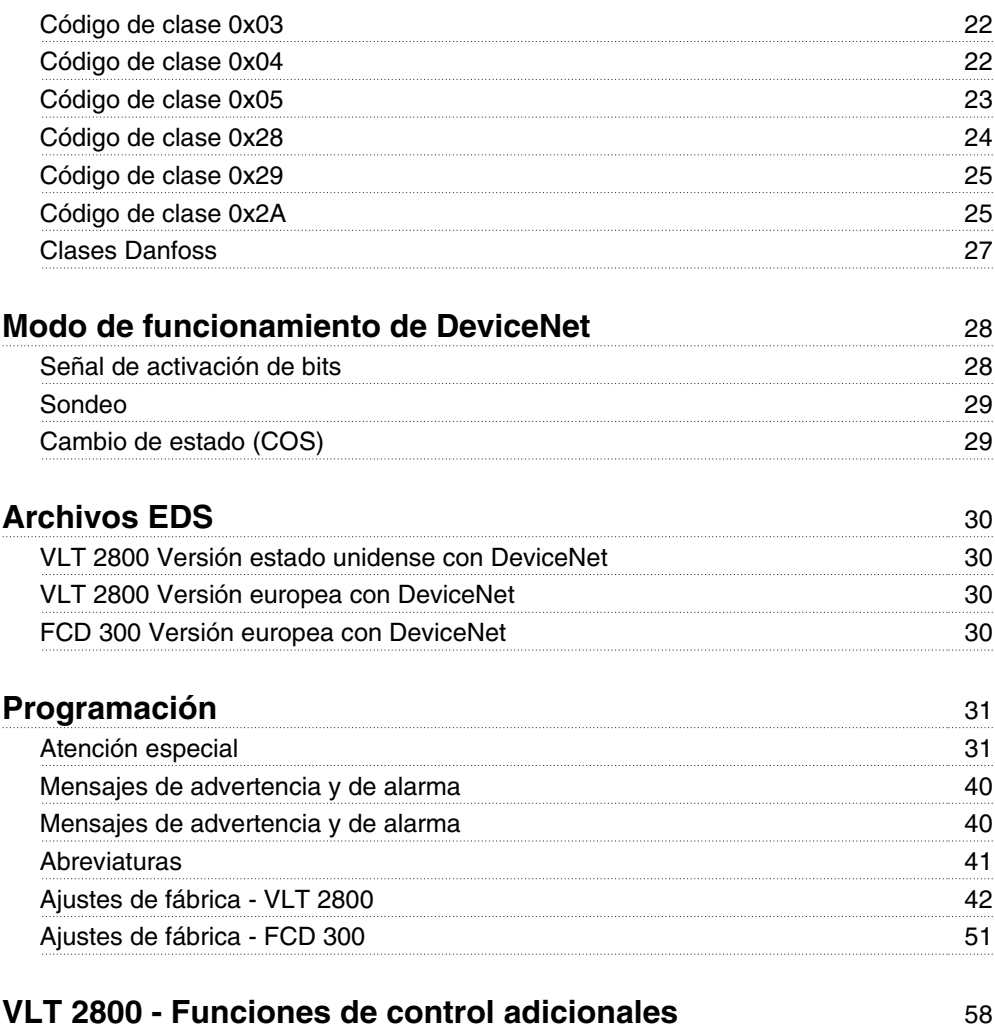

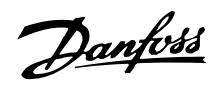

#### **Introducción**

#### **Acerca de este manual**

Este manual se ha redactado con fines didácticos y de consulta. Los fundamentos del protocolo DeviceNet sólo se tratan brevemente. Cuando necesite ampliar sus conocimientos sobre el perfil de la unidad de CA, consulte la normativa de la ODVA versión 2.0.

El manual también tiene como propósito ofrecer las pautas para especificar y optimizar el sistema de comunicaciones.

Aunque sea un programador experimentado de DeviceNet, le recomendamos que lea este manual de principio a fin antes de empezar a programar, ya que todos los capítulos aportan información importante.

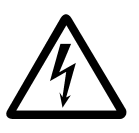

#### **Instalación en altitudes elevadas**

Para altitudes superiores a 2 km, póngase en contacto con Danfoss Drives en relación con PELV.

#### **Presunciones**

En este manual se da por sentado que se utiliza una unidad DANFOSS VLT 2800 o FCD 300 con Device-Net. Asimismo, se supone que se utiliza un PLC o PC, como master, que está provisto de una tarjeta de comunicaciones en serie compatible con todos los servicios de comunicaciones de DeviceNet que la aplicación necesite. Otra presunción es que se respetan escrupulosamente todos los requisitos estipulados en el estándar DeviceNet así como los requisitos establecidos en el perfil de la unidad de CA y los relativos a la unidad de velocidad variable VLT, y que se observan totalmente todas las limitaciones incluidas en dichos requisitos.

#### ■ Conocimientos previos necesarios

El protocolo DeviceNet de DANFOSS se ha diseñado para establecer comunicación con cualquier master que cumpla el estándar DeviceNet. Por tanto, se da por sentado que conoce totalmente el PC o PLC que se va a utilizar como master en el sistema. Las dudas relativas al hardware o al software fabricado por otro fabricante quedan fuera del alcance de este manual y DANFOSS no prevé tratarlas.

En caso de dudas sobre la forma de configurar la comunicación entre masters o la comunicación con un esclavo que no sea de Danfoss, consulte los manuales apropiados.

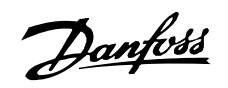

### **Otra documentación**

### **Suministrado con la unidad**

A continuación se incluye una lista de la documentación disponible para VLT 2800 y FCD 300. Tenga presente que puede haber diferencias entre un país y otro.

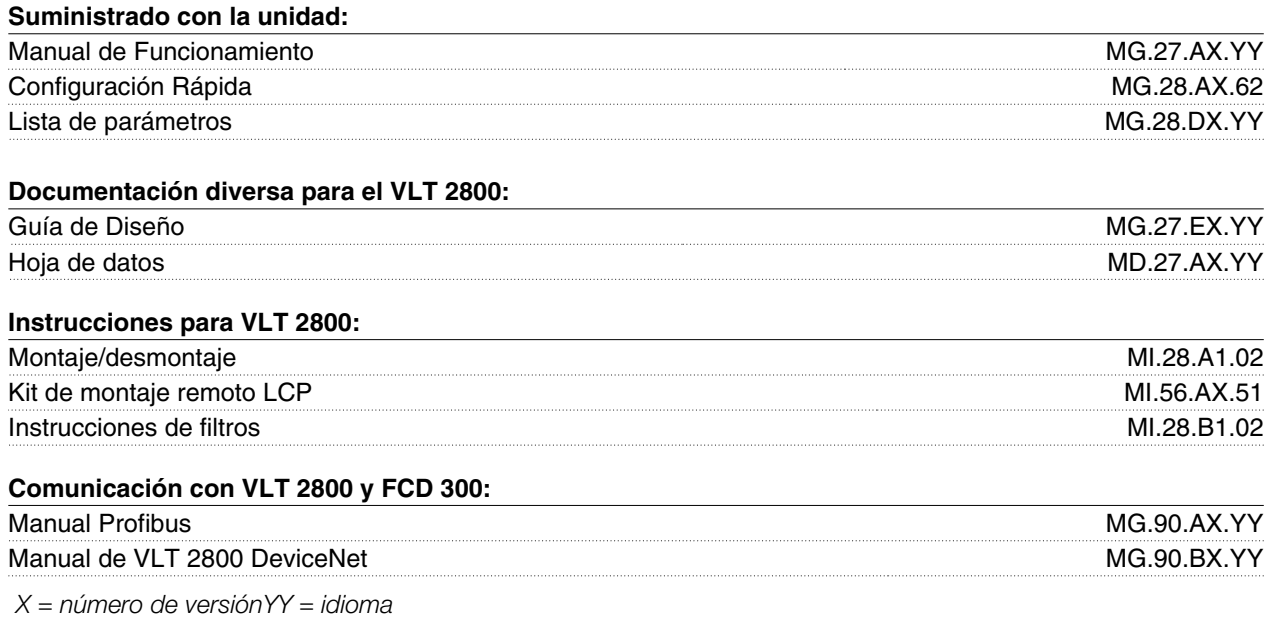

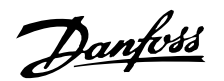

#### **Producto y entorno**

DeviceNet es una red de control distribuido. El protocolo DeviceNet está integrado en la tarjeta de control y es un protocolo de comunicaciones que cumple la normativa de la Asociación de Proveedores de DeviceNet Abierto (Open DeviceNet Vendor Association, ODVA).

La tarjeta de control permite a los controladores, sensores y herramientas de gestión de red compatibles con DeviceNet controlar, monitorizar y supervisar el convertidor de frecuencia VLT. La tarjeta de control se ha diseñado como un dispositivo esclavo según el Protocolo de sistema DeviceNet para proveedores (DeviceNet System Protocolo for Vendors).

#### **Red**

El convertidor de frecuencia VLT funcionará como esclavo en la red DeviceNet. La asignación de direcciones y los enlaces con los nodos se realizan en su totalidad en el momento de la instalación mediante una herramienta de gestión de red. El instalador de red y el master de gestión de red ejercen una influencia significativa en cómo funciona el nodo en la red. Una red DeviceNet admite un máximo de 64 nodos.

#### **Perfil de usuario**

El usuario final es un programador y gestor de red o un controlador que ve la tarjeta de control DeviceNet como un puente transparente hacia el convertidor de frecuencia VLT. Aún será posible controlar y supervisar el convertidor de frecuencia VLT a través del conjunto de parámetros estándar.

#### **Interfaz con la red DeviceNet**

La conexión de interfaz con la red DeviceNet se realiza a través de un chip CAN. La interfaz del convertidor de frecuencia VLT DeviceNet dispone de cuatro montajes de E/S diferentes, que el usuario puede configurar. El montaje de E/S maneja estos modos: Sondeado, Señal de activación de bits, Cambio de estado (COS) y Cíclico. Para los mensajes explícitos, la interfaz tiene disponibles dos Gestores de mensajes sin conectar (Unconnected Messages Manager, UCMM). Esto permite que dos nodos de la red DeviceNet tengan acceso directo a los parámetros del convertidor de frecuencia VLT sin que intervenga un master preconfigurado.

#### **Interfaz de comunicación de datos**

No se considera ninguna interfaz de comunicación directa de datos, mediante un puerto serie, por ejemplo, que no sea la interfaz DeviceNet y la interfaz del convertidor de frecuencia VLT.

Puede utilizarse LCP2 o Dialog en el conector Sub D mientras se emplea DeviceNet.

#### **Función general**

DeviceNet es una red de nivel bajo que normaliza las comunicaciones entre dispositivos industriales (sensores, disyuntores de seguridad) y dispositivos de rendimiento alto (controladores). La red de comunicaciones puede ser para grupos de trabajos o del tipo master y esclavo. DeviceNet utiliza tecnología CAN (Controlador de red de área) para Control de acceso de medios (MAC) y Señalización física, y admite hasta 64 nodos. DeviceNet también define perfiles de dispositivo para dispositivos que pertenezcan a clases específicas. En el caso de otros dispositivos, debe definirse una clase personalizada para que sea compatible con DeviceNet. Esto mejora en mayor medida la capacidad de intercambio e interoperabilidad de la red. Cada nodo de la red tiene su propio identificador de control de acceso de medios (ID MAC) exclusivo que lo distingue en la red.

**Prueba de comprobación automática de tarjetade control**

Consulte el parámetro 620 del capítulo *Programación*.

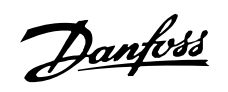

### **Datos técnicos**

### **Longitudes de los cables**

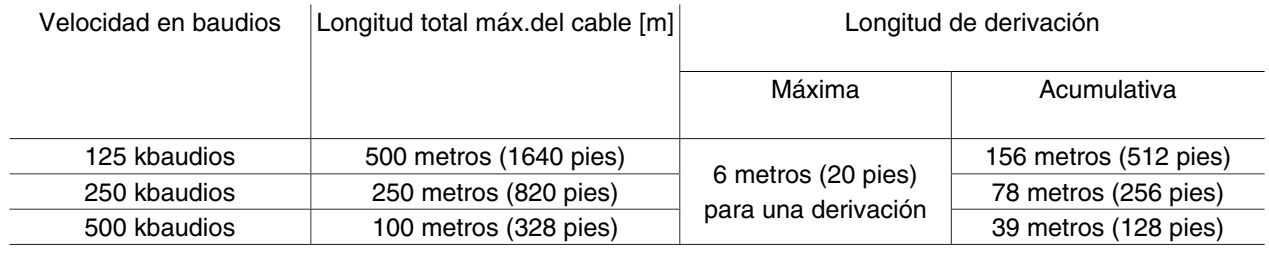

### **Topología**

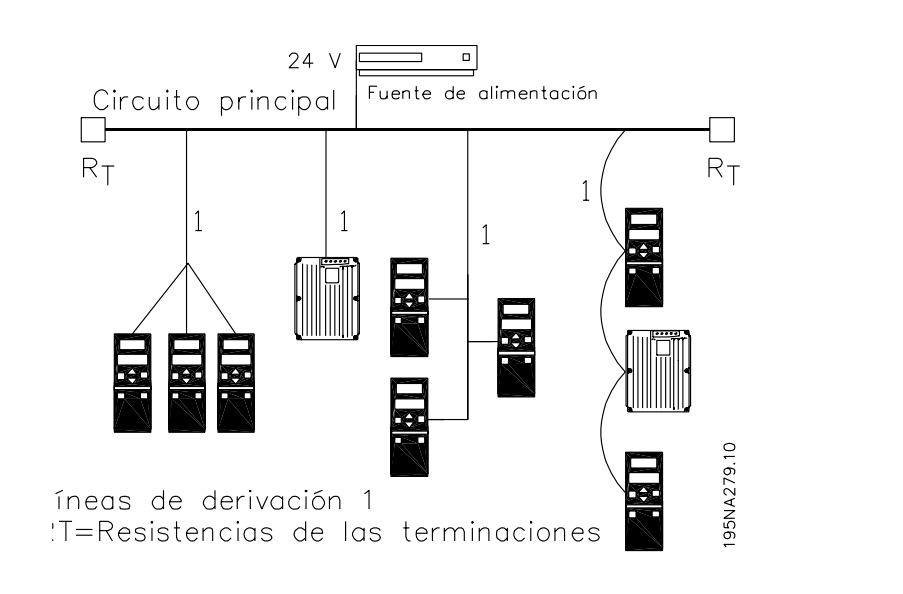

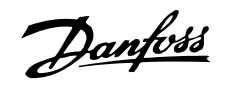

### **Especificaciones del cable**

El cable debe utilizarse de conformidad con las especificaciones de la ODVA.

### **Fuente de alimentación de red**

La opción DeviceNet es un nodo aislado ópticamente en el que la red proporciona la potencia del transceptor. Los requisitos de la fuente de alimentación de red externa son:

11 -25 VCC

10 mA por nodo de convertidor de frecuencia VLT.

#### **Sección transversal del cable**

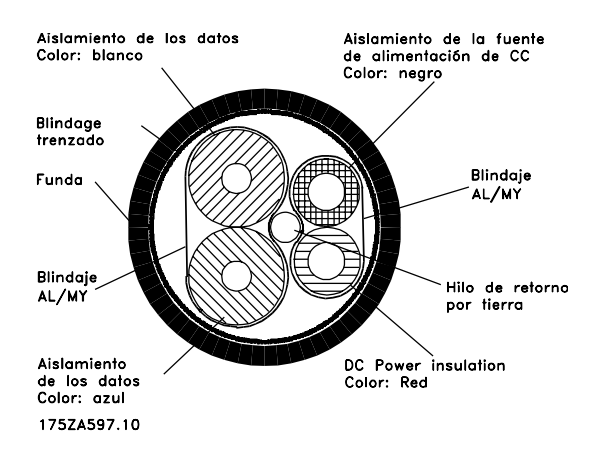

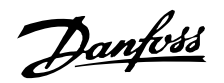

#### **Precauciones de EMC**

Se recomienda adoptar las siguientes recomendaciones de compatibilidad electromagnética (EMC) para que la red DeviceNet funcione sin interferencias. Se proporciona información adicional sobre EMC en el VLT 2800 Series Instruction Manual and Design Guide (Manual de instrucciones y guía de diseño de la serie VLT 2800).

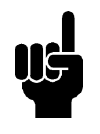

#### **¡NOTA!**

Deben observarse las disposiciones nacionales y municipales que sean pertinentes, por ejemplo las relativas a la conexión a tierra a efectos de protección.

El cable de comunicaciones de DeviceNet debe mantenerse alejado de los cables del motor y de la resistencia de freno para evitar el acoplamiento del ruido de alta frecuencia de un cable en el otro. Normalmente basta con una distancia de 200 mm (8 pulgadas), pero en general se recomienda guardar la mayor distancia posible entre los cables, en particular cuando los cables se instalen en paralelo y cubran distancias largas.

Si el cable de DeviceNet tiene que cruzarse con un cable de motor y de resistencia de freno, debe hacerlo con un ángulo de 90°.

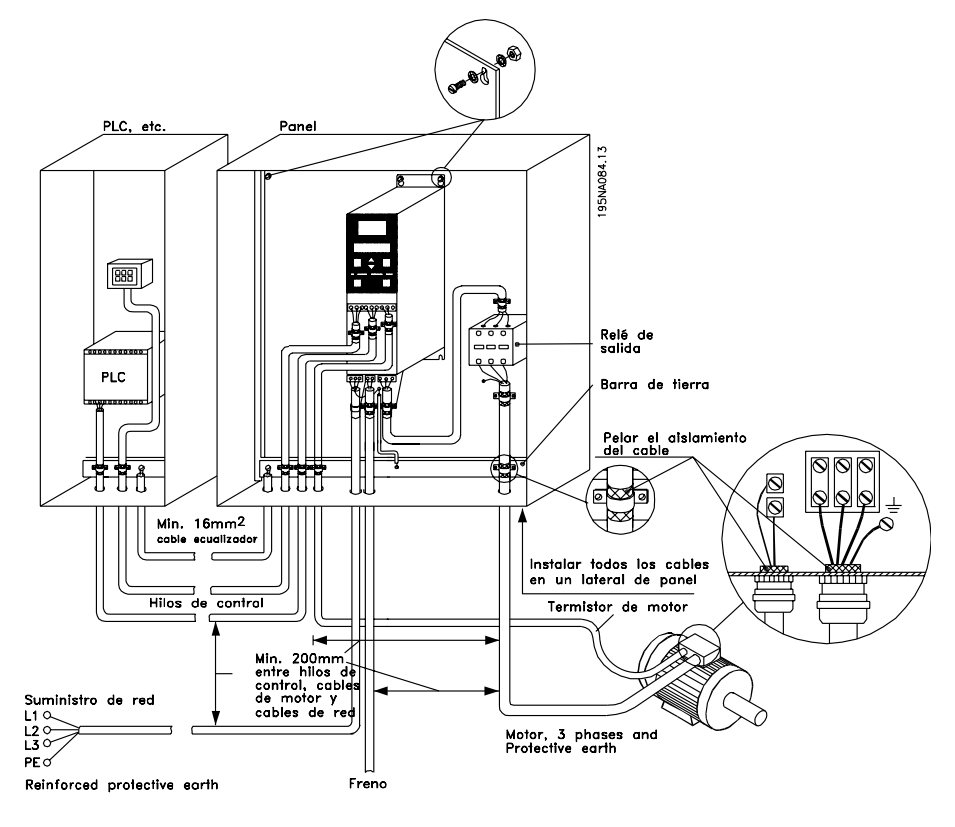

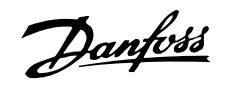

#### **Tiempo de respuesta del VLT**

El tiempo de actualización a través de la conexión DeviceNet puede dividirse en dos partes:

- 1. El tiempo de comunicación, que es el tiempo necesario para transmitir datos desde el master al esclavo (VLT con la opción DeviceNet).
- 2. El tiempo de actualización interno, que es el tiempo necesario para transmitir datos entre la tarjeta de control del convertidor de frecuencia VLT y la interfaz DeviceNet.

El tiempo de comunicación (tcom) depende de la velocidad de transmisión real (velocidad en baudios) y del tipo de master en uso. Cuantos más esclavos haya o menor sea la velocidad de transmisión, mayor será el tiempo de comunicación.

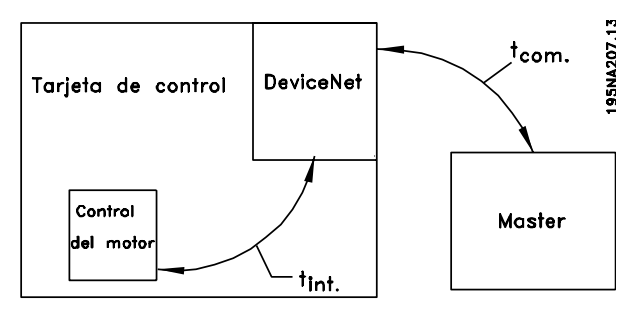

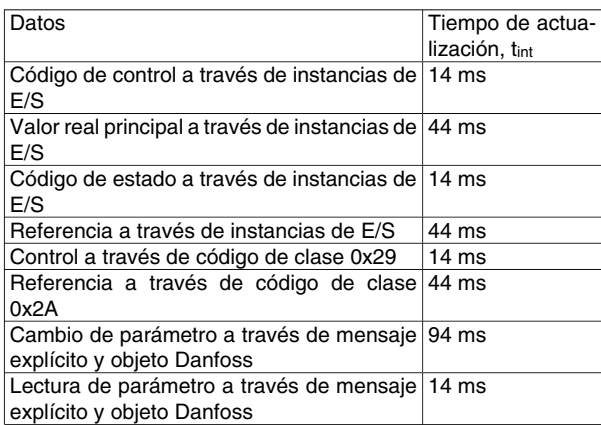

# Danfoss

# **VLT® 2800/FCD 300 DeviceNet**

### **Instalación eléctrica**

**VLT 2800 Conexión del apantallamiento del cable** Danfoss recomienda conectar el apantallamiento del cable de DeviceNet a una toma de tierra por los dos extremos en todas las estaciones DeviceNet (consulte *Recomendación de la ODVA* para obtener más información).

Es importante disponer de una conexión a tierra de baja impedancia para el apantallamiento, también a frecuencias altas. Esto se puede llevar a cabo conectando la superficie del apantallamiento a una toma de tierra, por ejemplo por medio de una mordaza de cable o un casquillo para paso de cable conductor. La serie de convertidores de frecuencia VLT está provista de diferentes mordazas y abrazaderas para una conexión a tierra correcta del apantallamiento del cable de DeviceNet. La conexión del apantallamiento se muestra en la ilustración.

### **Para cumplir la normativa de la UE y de compatibilidad electromagnética (EMC).**

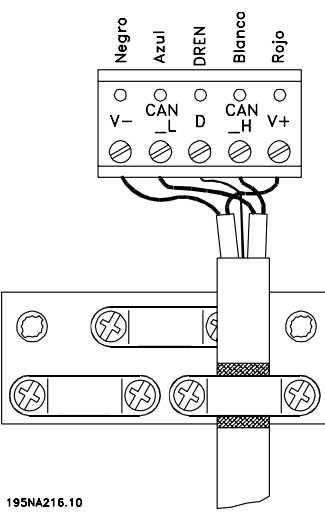

#### **VLT 2800 Recomendación de la ODVA**

El apantallamiento debe conectarse a una toma de tierra sólo en un punto de la red.

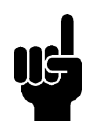

### **¡NOTA!**

Observe que esta recomendación entra en conflicto con la instalación correcta según la compatibilidad electromagnética.

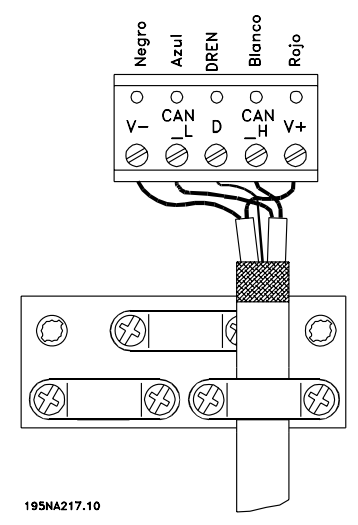

### **VLT 2800 Conexión a tierra**

Es importante que todas las estaciones conectadas a la red DeviceNet estén conectadas al mismo potencial de tierra. La conexión a tierra debe tener una baja impedancia de AF (alta frecuencia). Esto puede establecerse conectando a tierra una superficie grande del armario, por ejemplo montando el convertidor de frecuencia VLT sobre una placa posterior conductora. Sobre todo en el caso de que las distancias entre las estaciones de una red DeviceNet sean grandes, puede ser necesario utilizar cables igualadores de potencial adicionales y conectar las estaciones individuales al mismo potencial de tierra.

### **VLT 2800 Conexión DeviceNet**

Es esencial que la línea de bus esté correctamente terminada. Un desajuste de la impedancia puede dar lugar a reflejos en la línea que deteriorarán la transmisión de datos.

La tarjeta de control DeviceNet se suministra con un conector enchufable.

Si se utiliza este conector como un empalme entre dos líneas de enlace, la retirada de dispositivos no fragmentará la red. Si fuera necesaria una descarga de presiones excesivas, debería tenerse en cuenta en el diseño. En las instalaciones actuales de este tipo de conector, esta descarga está incorporada al producto.

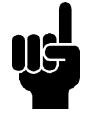

### **¡NOTA!**

No deben instalarse cables mientras la red esté activada. De este modo se evitarán problemas como el recorte de la alimentación de red o la interrupción de las comunicaciones.

### **VLT 2800 Cable de derivación**

Una alternativa a empalmar dos líneas de enlace en el conector de la tarjeta de control es utilizar una caja

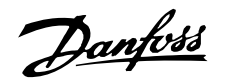

de conexión DeviceNet o un conector en T. Para este tipo de instalación se proporciona como opción un cable de derivación.

Número de código del cable de derivación: 195N3113

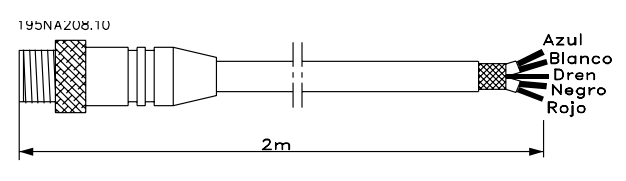

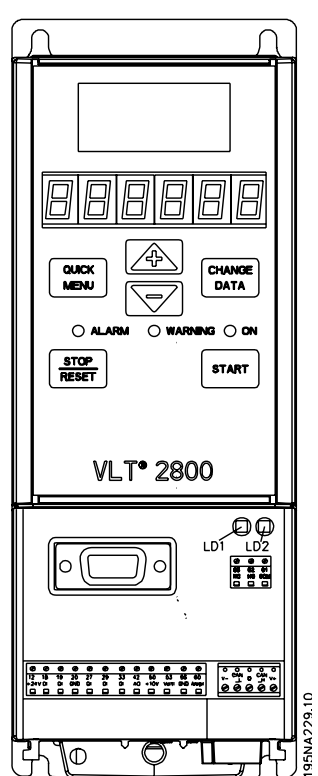

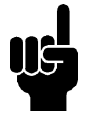

### **¡NOTA!**

Tenga en cuenta que el terminal 46 se ha eliminado de la tarjeta DeviceNet, lo que significa que los parámetros 341-342 no tienen ninguna función.

### **Conexión eléctrica de FCD 300**

La conexión de bus de DeviceNet se puede realizar mediante un enchufe que se tiene que montar en la carcasa del FCD 300 (orificio para casquillo M16) y conectar a la regleta de conexión interna.

### **Lista de cableado**

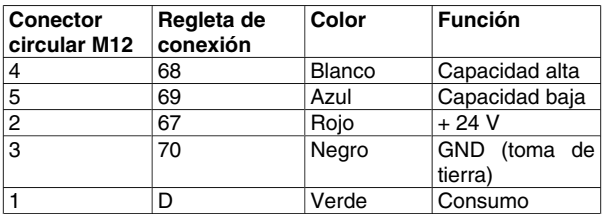

#### **Enchufe de DeviceNet 175N2279**

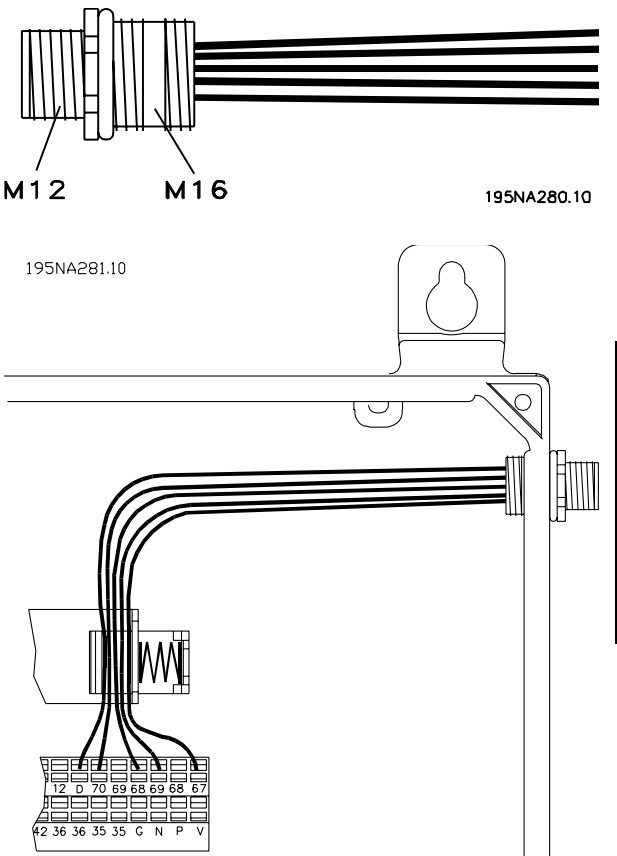

**Interfaz de usuario**

La tarjeta de control DeviceNet contiene dos LED bicolor (verde/rojo) para cada puerto de interconexión del conector; su función es indicar el estado del dispositivo y de la red, respectivamente.

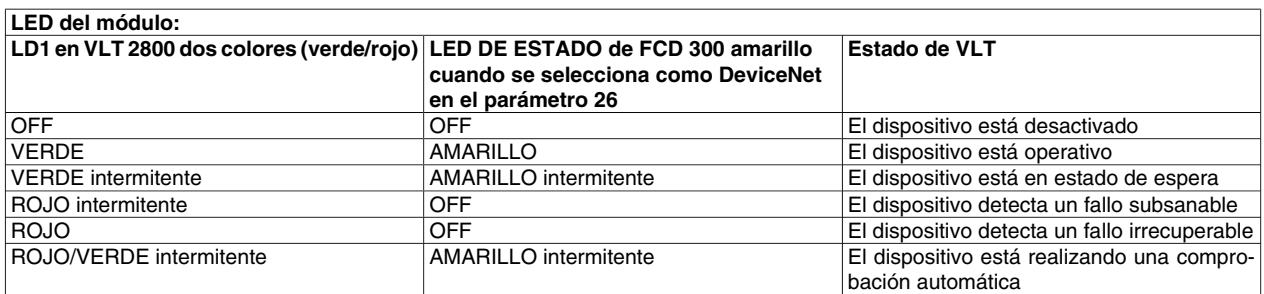

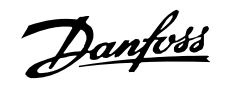

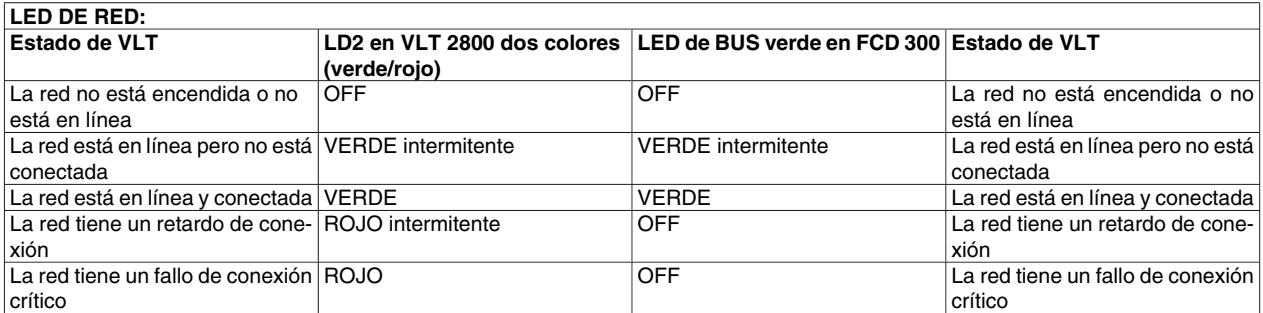

#### **Configuración rápida**

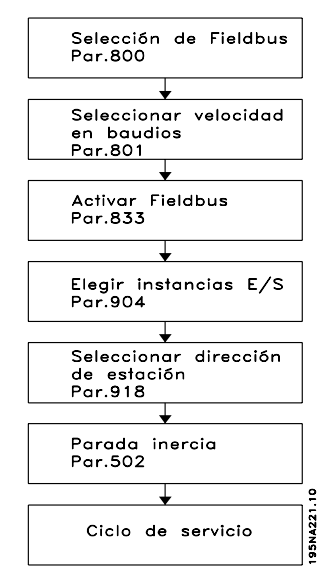

Parámetro 800 = "Selección de Fieldbus". Parámetro 833 = "Activar Fieldbus".

Parámetro 918 = "Seleccionar dirección de estación".

Parámetro 801 = "Seleccionar velocidad en baudios".

Parámetro 904 = "Elegir instancias E/S".

Parámetro 502 = "Parada inercia".

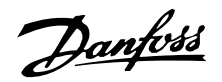

#### **Configuración de master-esclavo**

#### **Configuración del sistema**

La configuración del sistema de un master DeviceNet y un VLT 2800/FCD 300 se divide en dos partes.

La primera parte comprende la configuración de los parámetros relacionados con las comunicaciones de DeviceNet. Dichos parámetros son la velocidad en baudios y la dirección de estación/ID MAC.

En el VLT 2800/FCD 300, estos parámetros pueden establecerse con LCP o mediante una herramienta de configuración de DeviceNet. Ninguno de estos parámetros puede establecerse con interruptores mecánicos.

Después de fijar la velocidad en baudios y la dirección de estación/ID MAC, puede establecerse una conexión con una herramienta de configuración de DeviceNet.

La segunda parte, de mayor envergadura, de la configuración del sistema consiste en la configuración de los parámetros relacionados con la aplicación.

Los archivos EDS son fáciles de crear y es aconsejable generar un archivo EDS para cada VLT 2800/FCD 300. Para hacerlo, cargue el archivo EDS desde cada unidad mediante una herramienta de configuración de DeviceNet. En el archivo EDS del VLT 2800/FCD 300, pueden configurarse los parámetros de la unidad y de lectura o escritura. El idioma del archivo EDS depende del ajuste real del parámetro 001 *Idioma*.

En el parámetro 838 *Tipo de datos EDS* puede elegir entre dos formatos de datos para cargar archivos EDS. Antes de cargar un archivo EDS, compruebe si el master admite Erratas 1 o Erratas 2.

Para la configuración fuera de línea, Danfoss proporciona archivos EDS en inglés; consulte la sección *Archivos EDS* para obtener los nombres de archivos EDS. Póngase en contacto con el distribuidor local de Danfoss en relación con los archivos EDS.

Otro parámetro de configuración importante es la selección de mecanismos de comunicación que permitan un sistema de E/S eficaz y con capacidad de respuesta. En el VLT 2800/FCD 300, puede elegirse entre los siguientes mecanismos de comunicación:

- Sondeo de E/S
- Señal de activación de bits de E/S
- Cambio de estado (COS)/Cíclico de E/S
- Mensajería explícita

Consulte *Modo de funcionamiento de DeviceNet* en este manual para obtener más información.

El último parámetro de configuración es la elección del tipo de instancia en el parámetro 904 *Tipo de PPO*. En este caso, cabe la posibilidad de elegir entre un perfil específico de Danfoss (instancia 100/150 o instancia 101/151) o un perfil de unidad de CA específico de la ODVA (instancia 20/70 o instancia 21/71).

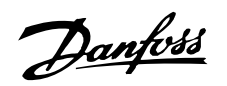

#### **Perfil de unidad**

#### **Instancias de montaje de E/S**

Las definiciones de instancias de montaje de E/S de esta sección determinan el formato del atributo de "datos" (atributo 3) para las instancias de montaje de E/S. Los montajes de E/S admiten una jerarquía de dispositivos de control del motor. Entre ellos se incluyen los reóstatos de arranque del motor, motores de arranque suave, unidades de CA y CC, y unidades servo. Las instancias de montaje se numeran en la jerarquía de forma que a cada tipo de dispositivo se le asigne un intervalo de números de instancias de montaje; los dispositivos de mayor funcionalidad admiten los números de instancia más altos. Los dispositivos de la jerarquía pueden optar por admitir números de instancia que sean menores que los suyos. Por ejemplo, una unidad de CA puede optar por admitir algunos montajes de E/S en el perfil de arranque para simplificar el intercambio de motores de arranque y unidades en el sistema.

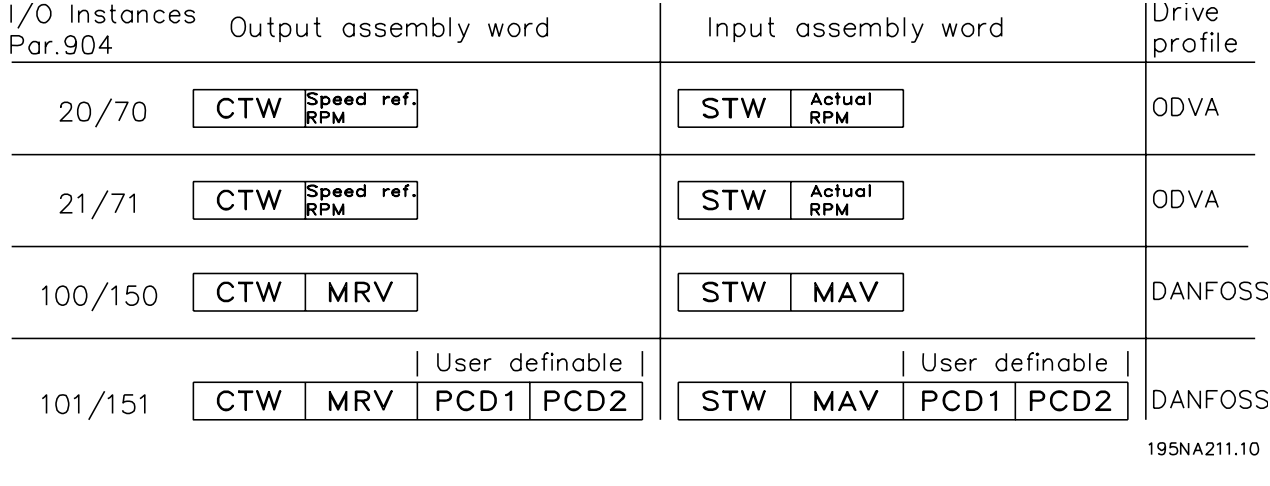

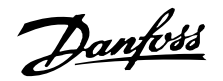

### ■ Código de control y código de estado en la ins**tancia 20/70**

Ajuste el parámetro 904 *Tipo PPO* para seleccionar la instancia 20/70 [12].

El código de control en la instancia 20 se define del modo siguiente:

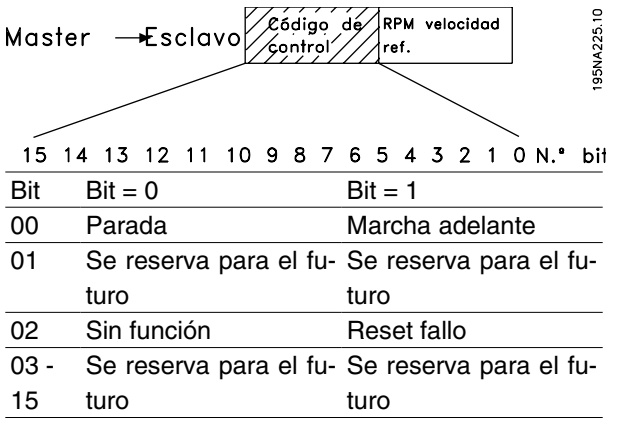

#### Bit 0, Marcha adelante:

El Bit 0 = "0" significa que el convertidor de frecuencia VLT tiene un comando de parada.

El Bit 0 = "1" da lugar a un comando de arranque y el convertidor de frecuencia VLT empezará a poner en marcha el motor.

#### Bit 2, Reset fallo

El Bit 0 = "0" significa que la desconexión no se reinicia.

El Bit 0 = "1" significa que la desconexión sí se reinicia.

Con respecto a la velocidad de referencia, consulte la sección *Valor de referencia de la velocidad del bus, en las instancias 20/70 y 21/71*.

El código de estado en la instancia 70 se define del modo siguiente:

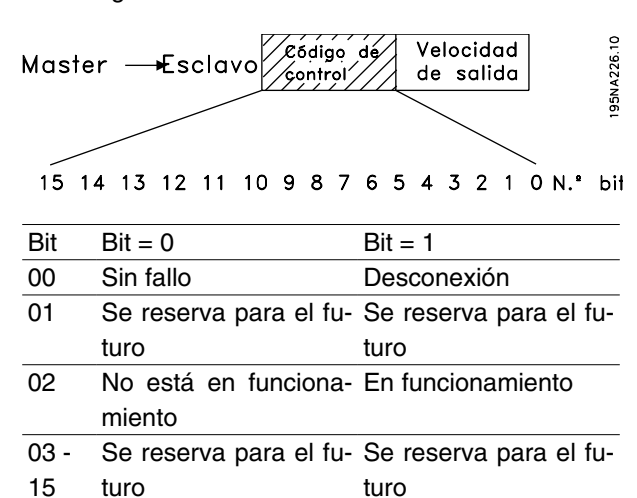

#### Bit 0, Fallo:

El Bit  $0 = "0"$  significa que no hay ningún fallo en el convertidor de frecuencia VLT.

El Bit 0 = "1" significa que hay un fallo en el convertidor de frecuencia VLT.

#### Bit 2, En funcionamiento:

El Bit 0 = "0" significa que no hay ningún comando de arranque activado.

El Bit  $0 = "1"$  indica que hay un comando de arranque activado.

Con respecto a la velocidad de salida real, consulte la sección

*Velocidad de salida real, en las instancias 20/70 y 21/71* .

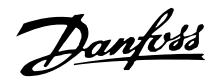

### ■ Código de control y código de estado en la ins**tancia 21/71**

Ajuste el parámetro 904 *Tipo PPO 1* para seleccionar la

instancia 21/71 [13].

El código de control en la instancia 21 se define del modo siguiente:

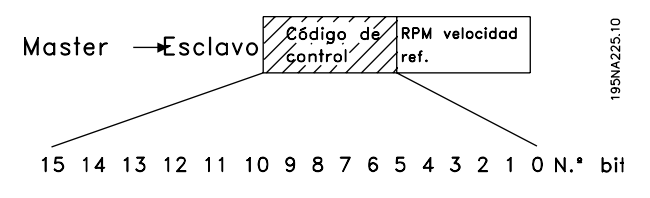

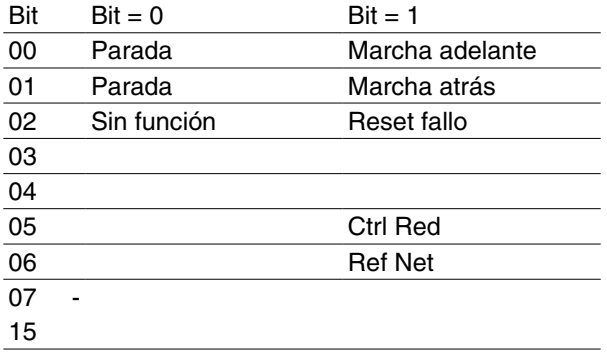

### Bit 0, Marcha adelante:

El Bit 0 = "0" significa que el convertidor de frecuencia VLT tiene un comando de parada.

El Bit 0 = "1" da lugar a un comando de arranque y el convertidor de frecuencia VLT empezará a poner en marcha el motor en sentido horario.

#### Bit 1, Marcha atrás:

El Bit 0 = "0" da lugar a una parada del motor.

El Bit 0 = "1" da lugar a un arranque del motor.

### Bit 2, Reset fallo:

El Bit 0 = "0" significa que la desconexión no se reinicia.

El Bit 0 = "1" significa que la desconexión sí se reinicia.

Bit 5, Ref Net:

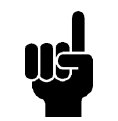

### **¡NOTA!**

Observe que si se realiza un cambio, éste influirá en los parámetros 502-506.

Bit 6, Crtl Red:

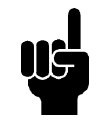

### **¡NOTA!**

Observe que si se realiza un cambio, éste influirá en los parámetros 214, 305, 307, 308 y 314.

Con respecto a la velocidad de referencia, consulte la sección *Valor de referencia de la velocidad del bus, en las instancias 20/70 y 21/71.*

El código de estado en la instancia 71 se define del modo siguiente:

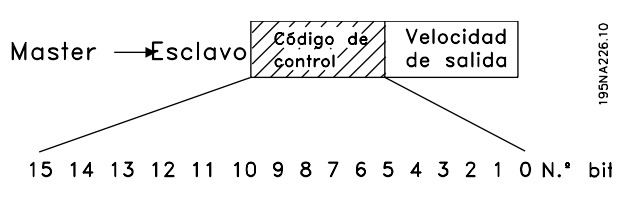

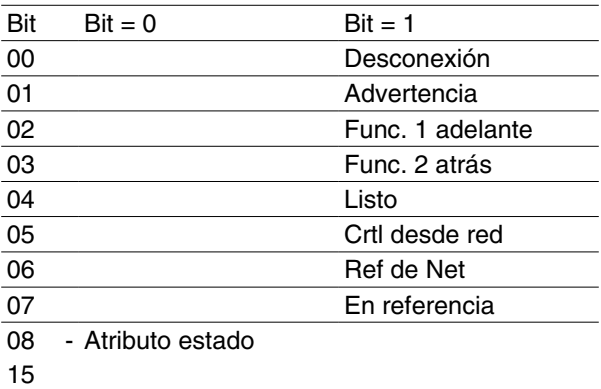

### Bit 0, Fallo:

El Bit 0 = "0" significa que no hay ningún fallo en el convertidor de frecuencia VLT.

El Bit 0 = "1" significa que hay un fallo en el convertidor de frecuencia VLT.

### Bit 1, Advertencia:

El Bit  $0 = "0"$  significa que no hay ninguna situación poco habitual.

El Bit 0 = "1" significa que ha surgido una condición anómala.

### Bit 2, En funcionamiento 1:

El Bit 2 = "0" significa que la unidad no está en uno de estos estados o que Marcha 1 no se ha establecido. El Bit 2 = "1" significa que el atributo de estado de la unidad es activado o parando, o que se han establecido al mismo tiempo Paro por fallo y Bit 0 (Marcha 1) del código de control.

### Bit 3, En funcionamiento 2:

El Bit 3 = "0" significa que la unidad no está en uno de estos estados o que Marcha 2 no se ha establecido. El Bit 3 = "1" significa que el atributo de estado de la unidad es activado o parando, o que se han establecido al mismo tiempo Paro por fallo y Bit 0 (Marcha 2) del código de control.

### Bit 4, Listo:

El Bit 4 = "0" significa que el atributo de estado está en otro estado.

El Bit 4 = "1" significa que el atributo de estado es listo o activado o parando.

### Bit 5, Control desde red:

El Bit 5 = "0" significa que la unidad se controla desde las entradas estándares.

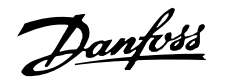

El Bit 5 = "1" significa que DeviceNet tiene el control (arranque, parada, cambio de sentido) de la unidad.

#### Bit 6, Ref de Net:

El Bit 6 = "0" significa que la referencia procede de las entradas de la unidad.

El Bit 6 = "1" significa que la referencia procede de DeviceNet.

#### Bit 7, En referencia:

El Bit 7 = "0" significa que el motor está funcionando, pero que la velocidad existente es diferente de la referencia interna de velocidad, por ejemplo mientras la velocidad se acelera o decelera durante el arranque o la parada.

El Bit 7 = "1" significa que la velocidad de la unidad es igual a la de referencia.

#### Bits 8-15, Atributo estado:

Representan el atributo de estado de la unidad, tal como se indica en la siguiente tabla:

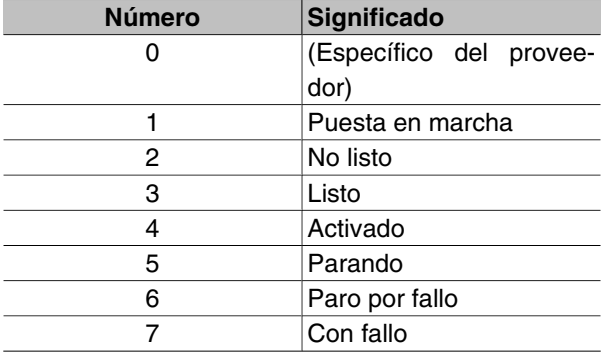

Con respecto a la velocidad de salida real, consulte la sección *Velocidad de salida real, en las instancias 20/70 y 21/71*

#### **Valor de referencia de la velocidad del bus, en las instancias 20/70 y 21/71**

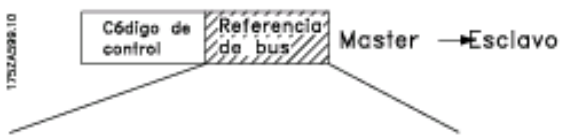

15 14 13 12 11 10 9 8 7 6 5 4 3 2 1 0 N.\* bit El valor de referencia de la velocidad se transmite al convertidor de frecuencia VLT en forma de un código de 16 bits. El valor se transmite como un número entero; las cifras negativas se forman por medio del complementario de 2.

La referencia de la velocidad del bus tiene el siguiente formato:

Parámetro 203 = "0" [" $ref_{MIN} \cdot ref_{MAX}$ "]

0 (0000 Hex) [RPM] • + 32767 (7FFF Hex) [RPM]

Parámetro 203 = "1" [- ref<sub>MAX</sub>  $\bullet$  + ref  $_{MAX}$ ]

-32767 (8000 Hex ) • +32767 [RPM] (7FFF Hex)

La referencia real [% ref.] del VLT depende de los ajustes realizados en los siguientes parámetros:

104 Frecuencia del motor 106 Velocidad nominal del motor 205 Referencia máxima

Observe que si la referencia de la velocidad del bus es negativa, y el código de control contiene una señal de marcha atrás, la unidad funciona en sentido horario.

#### **Velocidad de salida real, en las instancias 20/70 y 21/71**

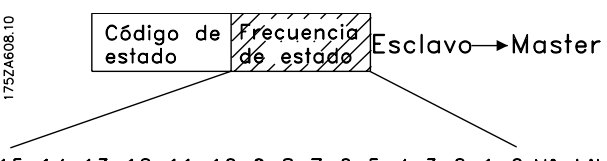

15 14 13 12 11 10 9 8 7 6 5 4 3 2 1 0 N° bit El valor de la velocidad real del motor se transmite en forma de un código de 16 bits.

El valor se transmite como un número entero; las cifras negativas se forman por medio del complementario de 2.

El valor de velocidad real tiene el siguiente formato:

-32767 (8000 Hex) [RPM] • +32767 [RPM] (7FFF Hex) [RPM]

### **Código de control y código de estado en las instancias100/150 y 101/151**

Ajuste el parámetro 904 *Tipo PPO 1* [10] para seleccionar la

instancia 100/150.

El código de control en la instancia 100/101 se define del

modo siguiente:

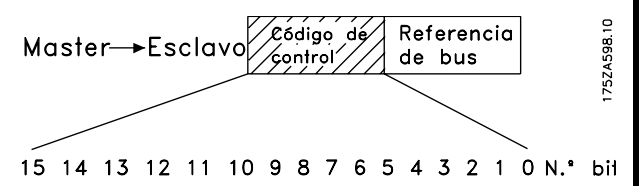

Perfil de unidad Perfil de unidad

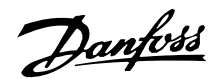

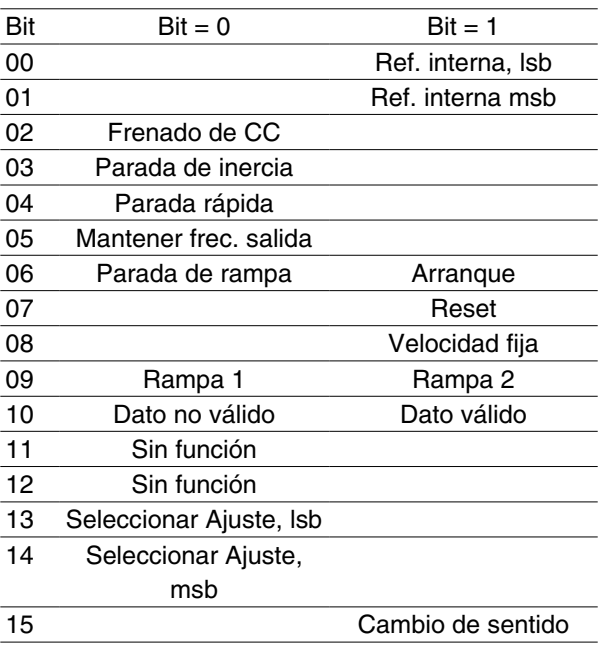

#### Bit 00/01:

El Bit 00/01 se utiliza para elegir entre las dos referencias preprogramadas (parámetros 215-218 *Referencia interna*) según la tabla siguiente:

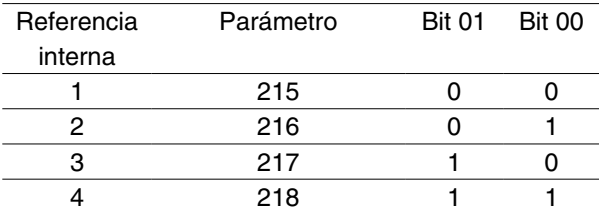

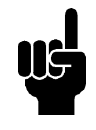

#### **¡NOTA!**

En el parámetro 508 *Selección de referencia interna* se define la manera en que el Bit 00/01 se direcciona según la función correspondiente en las entradas digitales.

#### Bit 02, Freno de CC:

El Bit 02 = "0" produce el frenado de CC y la parada. La tensión y duración del freno se preajustan en los parámetros 132 *Tensión de freno de CC* y 126 *Tiempo de frenado de CC*. Nota: En el parámetro 504 *Freno de CC* se elige la manera en que el Bit 02 se direcciona con la correspondiente función en una entrada digital.

#### Bit 03, Parada de inercia:

El Bit 03 = "0" hace que el convertidor de frecuencia "suelte" el motor inmediatamente (los transistores de potencia se "desconectan"), por lo que éste marcha por inercia hasta pararse.

El Bit 03 = "1" lleva a que el convertidor arranque el motor si se cumplen las demás condiciones de arranque. Nota: En el parámetro 502 *Parada por inercia* se elige la manera en que el Bit 03 se direcciona con la correspondiente función en una entrada digital.

#### Bit 04, Parada rápida:

El Bit 04 = "0" causa una parada en la que la velocidad del motor se reduce mediante el parámetro 212 *Tiempo rampa deceler. paro rápido*.

#### Bit 05, Mantener frecuencia de salida:

El Bit 05 = "0" hace que se mantenga la frecuencia de salida actual (en Hz). La frecuencia de salida mantenida sólo puede cambiarse ahora por medio de las entradas digitales programadas en *Aceleración* y *Deceleración*.

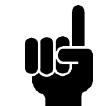

#### **¡NOTA!**

Si está activada *Mantener salida*, el convertidor de frecuencia no se puede parar mediante el Bit 06 *Arranque* ni con una entrada digital. El convertidor de frecuencia sólo se podrá parar por medio de lo siguiente:

- Bit 03 Parada por inercia
- Bit 02 Frenado de CC
- Entrada digital programada en *Frenado de CC* , *Parada de inercia* o *Reset y parada de inercia*.

#### Bit 06, Parada de rampa/arranque:

El Bit 06 = "0" produce una parada en la que la velocidad del motor decelera hasta que éste se detiene mediante el parámetro seleccionado de *rampa de deceleración*.

El Bit 06 = "1" hace que el convertidor de frecuencia arranque el motor si las demás condiciones de arranque se han cumplido. Nota: En el parámetro 505 *Arranque* se elige la manera en que el Bit 06, Parada de rampa/arranque, se direcciona con la correspondiente función en una entrada digital.

#### Bit 07, Reset:

El Bit 07 = "0" no causa la reinicialización.

El Bit 07 = "1" causa la reinicialización de una desconexión. Reset se activa en el frente de la señal, es decir, cuando cambia de "0" lógico a "1" lógico.

#### Bit 08, Velocidad fija:

El Bit 08 = "1" hace que la frecuencia de salida se determine con el parámetro 213 *Frecuencia de velocidad fija*.

#### Bit 09, Selección de rampa 1/2:

Bit 09 = "0" significa que está activada la rampa 1 (parámetros 207/208). Bit 09 = "1" significa que está activada la rampa 2 (parámetros 209/210).

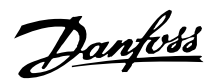

#### Bit 10, Dato no válido/Dato válido:

Se utiliza para comunicar al convertidor de frecuencia si debe utilizar o pasar por alto el código de control. El Bit 10 = "0" hace que se pase por alto el código de control, y el Bit 10 = "1" hace que se utilice. Esta función es importante, ya que el código de control siempre está contenido en el telegrama, con independencia del tipo de telegrama utilizado, es decir, es posible desactivarlo si no se desea utilizarlo en relación con la actualización o lectura de parámetros.

#### Bit 11, Sin función:

El Bit 11 no tiene función.

#### Bit 12, Sin función:

El Bit 12 no tiene función.

#### Bit 13/14, Selección de Ajuste:

Los Bits 13 y 14 se utilizan para elegir entre los cuatro Ajustes de menú, según la siguiente tabla:

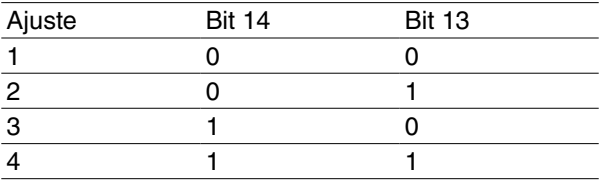

Esta función sólo es posible si se ha seleccionado *Ajuste múltiple* en el parámetro 004 *Activar ajuste*.

Nota: En el parámetro 507 *Selección de ajuste* se define la manera en que el Bit 13/14 se direcciona con la correspondiente función de las entradas digitales.

#### Bit 15, Cambio de sentido:

.

El Bit 15 = "0" hace que no haya inversión del sentido de giro.

El Bit 15 = "1" hace que haya inversión.

Nota: La inversión del sentido de giro se ajusta de fábrica en *Digital* en el parámetro 506 *Sentido de giro*. El Bit 15 sólo causa la inversión cuando se ha seleccionado *Comunicación serie*, *Digital o bus* o *Digital y bus*

El código de estado en la instancia 150/151 se define del modo siguiente:

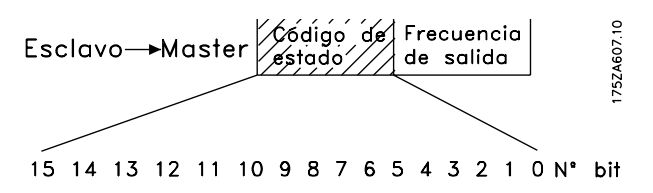

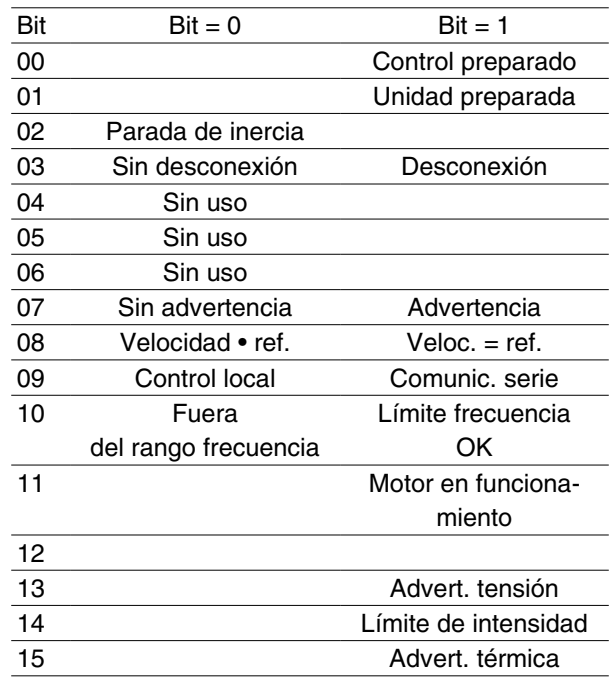

#### Bit 00, Control preparado:

Bit 00 = "1". El convertidor de frecuencia está listo para funcionar.

Bit 00 = "0". El convertidor de frecuencia no está listo para funcionar.

### Bit 01, Unidad preparada:

Bit 01 = "1". El convertidor de frecuencia está listo para funcionar, pero hay un comando de parada por inercia activado mediante las entradas digitales o la comunicación serie.

#### Bit 02, Parada de inercia:

Bit 02 = "0". El convertidor de frecuencia ha soltado el motor.

Bit 02 = "1". El convertidor de frecuencia puede arrancar el motor cuando se active un comando de arranque.

#### Bit 03, Sin desconexión/desconexión:

El Bit 03 = "0" significa que el convertidor de frecuencia no está en un modo de fallo.

El Bit 03 = "1" significa que el convertidor de frecuencia se ha desconectado y necesita una señal de reset para que se restablezca el funcionamiento.

### Bit 04, Sin uso:

El Bit 04 no se utiliza en el código de estado.

#### Bit 05, Sin uso:

El Bit 05 no se utiliza en el código de estado.

#### Bit 06, Sin uso:

El Bit 06 no se utiliza en el código de estado.

### Bit 07, Sin advertencia/advertencia:

El Bit  $07 = "0"$  significa que no hav advertencias.

Bit 07 = "1" significa que ha ocurrido una advertencia.

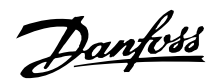

#### Bit 08, Velocidad • ref./veloc. = ref.:

El Bit 08 = "0" significa que el motor está funcionando pero la velocidad actual es distinta a la referencia interna de velocidad. Por ejemplo, esto puede ocurrir mientras la velocidad se acelera o decelera durante el arranque o la parada.

El Bit 08 = "1" significa que la velocidad actual del motor es la misma que la referencia interna de velocidad.

#### Bit 09, Control local/control de comunicación serie:

El Bit 09 = "0" significa que la tecla [STOP/RESET] se ha activado en el panel de control, o que *Control local* en el parámetro 002 *Control local/remoto* es la opción seleccionada. No es posible controlar el convertidor de frecuencia mediante la comunicación serie.

El Bit 09 = "1" significa que es posible controlar el convertidor de frecuencia mediante la comunicación serie.

#### Bit 10, Fuera de rango de frecuencia:

El Bit 10 = "0" si la frecuencia de salida ha alcanzado el valor del parámetro 201 *Frecuencia mínima* o del parámetro 202 *Frecuencia máxima*. El Bit 10 = "1" significa que la frecuencia de salida está en los límites definidos.

#### Bit 11, Funcionamiento sí/no:

El Bit 11 = "0" significa que el motor no está en funcionamiento.

El Bit 11 = "1" significa que el convertidor de frecuencia tiene una señal de arranque o que la frecuencia de salida es mayor que 0 Hz.

#### Bit 13, Advertencia de tensión alta/baja:

El Bit 13 = "0" significa que no hay advertencias de tensión.

El Bit 13 = "1" significa que la tensión de CC en el circuito intermedio del convertidor es demasiado baja o demasiado alta.

#### Bit 14, Límite de intensidad:

El Bit 14 = "0" significa que la intensidad de salida es menor que el valor del parámetro 221 *Límite de intensidad ILIM* .

El Bit 14 = "1" significa que la intensidad de salida es mayor que el valor del parámetro 221 *Límite de intensidad ILIM* y que el convertidor se desconectará después de un tiempo ajustado.

#### Bit 15, Advertencia térmica:

El Bit 15 = "0" significa que no hay ninguna advertencia térmica.

El Bit 15 = "1" significa que el límite de temperatura se ha sobrepasado en el motor, el convertidor de frecuencia o en un termistor que está conectado a una entrada digital.

#### **Valor de referencia del bus**

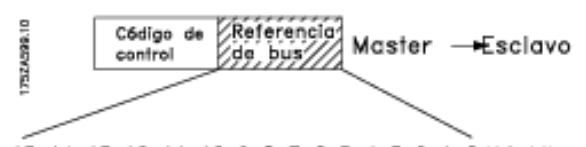

15 14 13 12 11 10 9 8 7 6 5 4 3 2 1 0 N.\* bit El valor de referencia de la frecuencia se transmite al convertidor de frecuencia VLT en forma de un código de 16 bits. El valor se transmite como un número entero (-32767 • 32767). Las cifras negativas se forman por medio del complementario de 2.

La referencia del bus tiene el siguiente formato:

Parámetro 203 = "0" [" $ref_{MIN} \cdot ref_{MAX}$ "]

 $0 \cdot 16384$  (4000 Hex) ~  $0 \cdot 100\%$  ~ "ref<sub>MIN</sub>  $\cdot$  ref<sub>MAX</sub>

Parámetro 203 = "1" [- ref<sub>MAX</sub>  $\bullet$  + ref<sub>MAX</sub>]

- 16384 (C000 Hex) + 16384 (4000 Hex) ~
- $-100\% + 100\% -$  ref<sub>MAX</sub> + ref<sub>MAX</sub>

#### **Frecuencia de salida real**

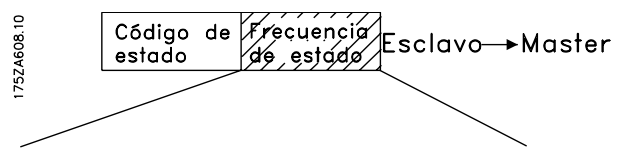

15 14 13 12 11 10 9 8 7 6 5 4 3 2 1 0 N° bit El valor de la frecuencia de salida real del convertidor de frecuencia VLT se transmite en forma de un código de 16 bits. El valor se transmite como un número entero (-32767 • 32767). Las cifras negativas se forman por medio del complementario de 2.

La frecuencia de salida real tiene el siguiente formato:

 $-32767 \cdot +32767$ .

-16384 (C000 Hex) corresponde al -100% y 16384 (4000 Hex) corresponde al 100%.

#### ■ Datos de proceso, PCD

El VLT 2800/FCD 300 DeviceNet proporciona al usuario una forma flexible de personalizar el número de datos de proceso (códigos de E/S) y la funcionalidad de cada código. Para activar los datos de proceso que el usuario puede definir, el usuario tiene que seleccionar la *instancia de E/S 101/151* en el parámetro 904 *Tipo de PPO*. Esto cambiará el tamaño de E/S a cuatro códigos en las zonas de entrada y de salida. Esta selección emplea el perfil específico de Danfoss para el código de control y el código de estado, así como para el valor de referencia principal y el valor real principal.

Los dos primeros códigos se fijan en el VLT 2800/FCD 300 DeviceNet, mientras que los códigos PCD1 y

PCD2 de entrada y salida puede seleccionarlos el usuario. El número de PCD activados en un sistema se fija en dos códigos.

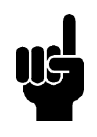

### **¡NOTA!**

Si se modifica el parámetro 904 *Tipo de PPO*, el cambio entra en vigor por primera vez en el siguiente encendido y puede influir en la asignación de los masters (PC/ PLC).

Para posibilitar el uso de datos PCD del VLT 2800/ FCD 300 DeviceNet, el contenido de cada código de PCD tiene que configurarse en el parámetro 915 *Configuración de PCD de escritura* y en el parámetro 916 *Configuración de PCD de lectura*. Los cambios en los parámetros 915/916 tienen un efecto inmediato en los datos PCD.

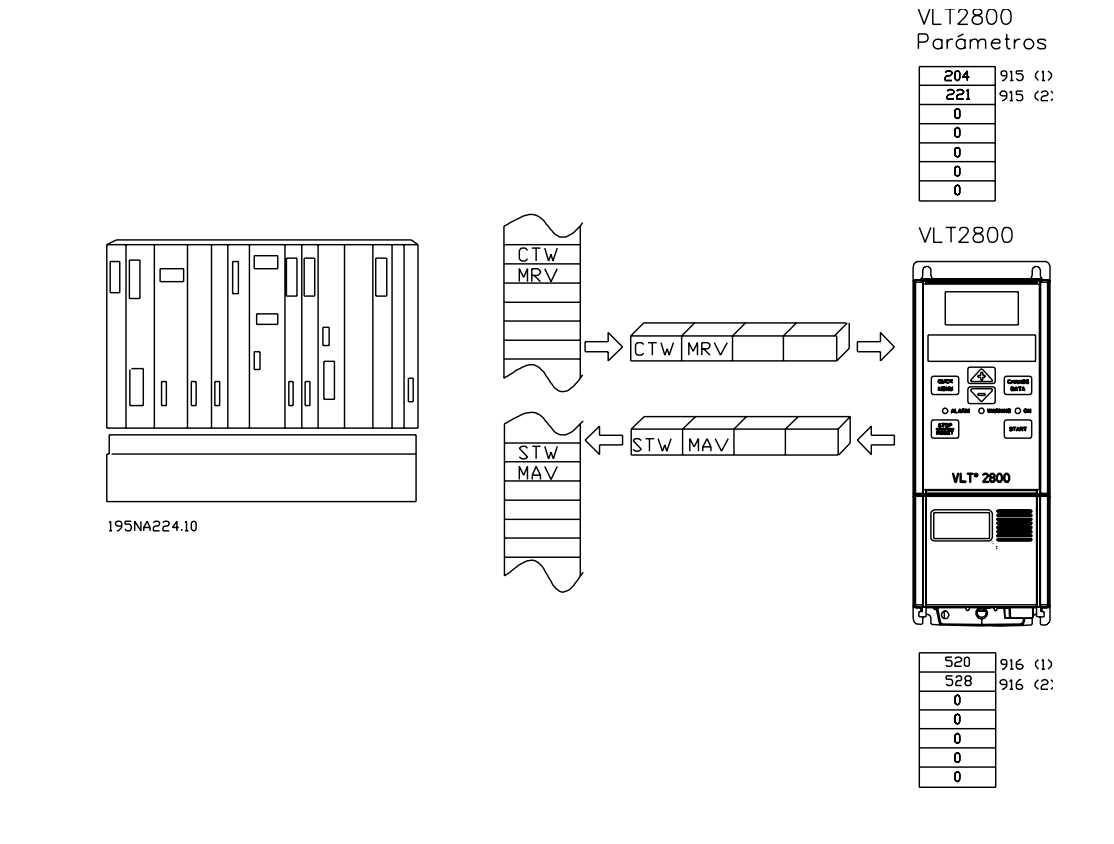

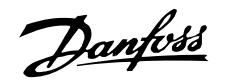

### **Clases de objetos DeviceNet**

### **Código de clase 0x01**

Para el código de clase 0x01, se han implementado los siguientes atributos de instancia de identidad:

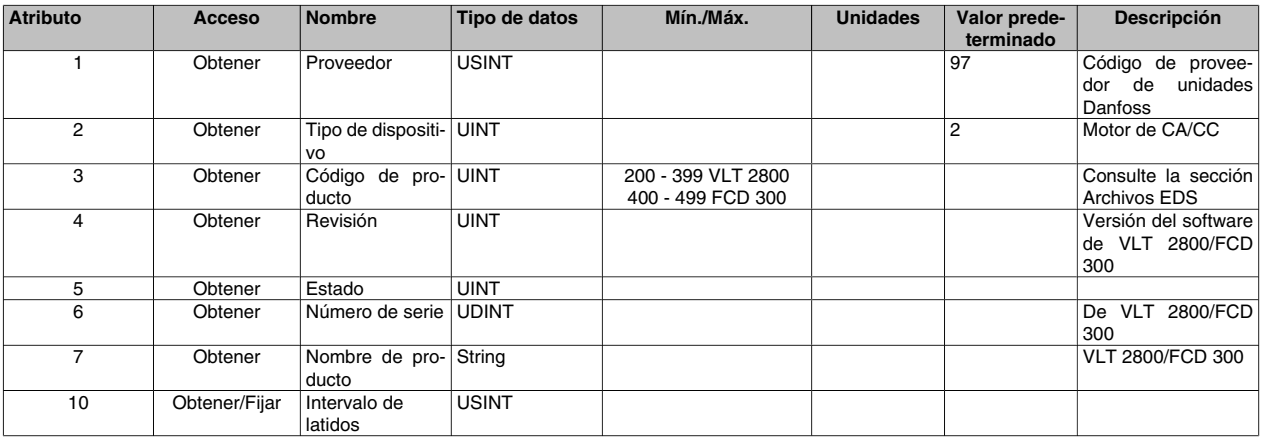

### **Código de clase 0x02**

Para el código de clase 0x02, se han implementado los siguientes atributos de instancia de enrutador de mensajes:

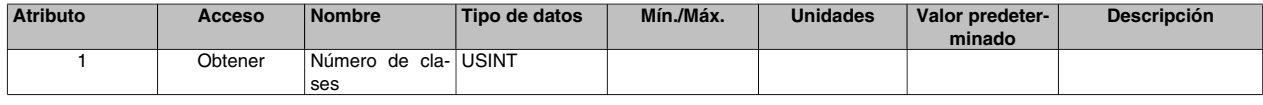

### **Código de clase 0x03**

Para el código de clase 0x03, se han implementado los siguientes objetos DeviceNet:

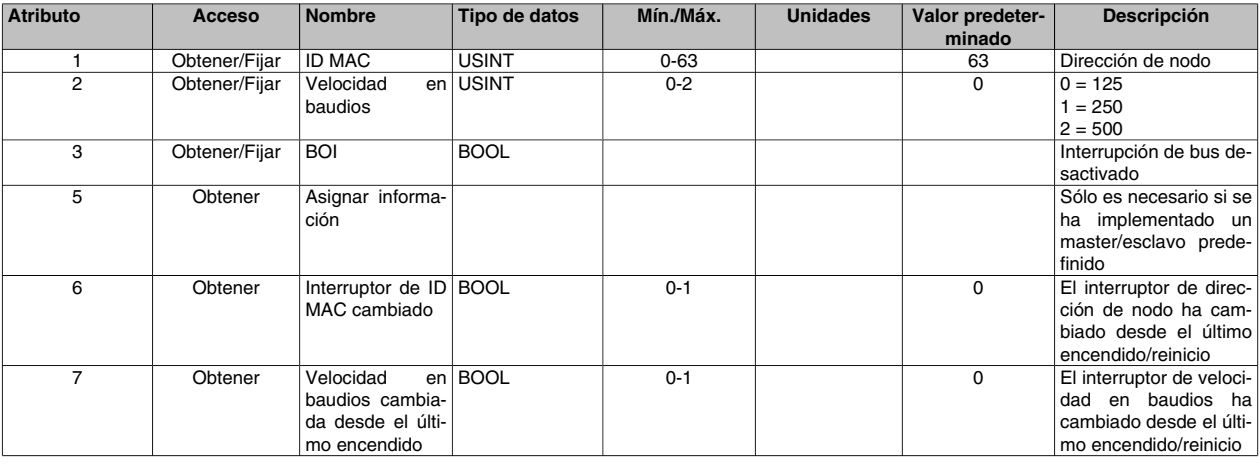

### **Código de clase 0x04**

Para el código de clase 0x04, se han implementado las siguientes instancias de objeto de montaje:

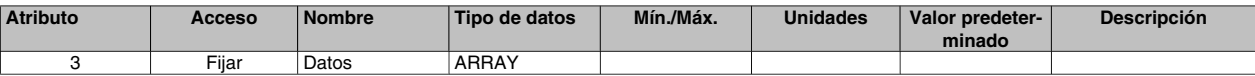

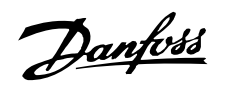

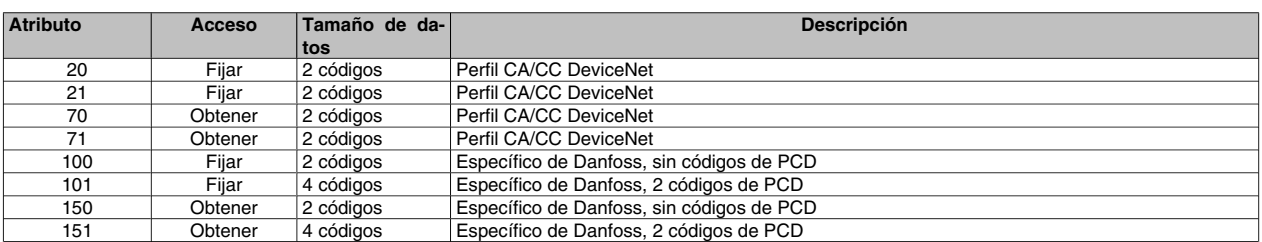

### **Código de clase 0x05**

Para el código de clase 0x05, se han implementado los siguientes atributos de objeto de conexión:

### **Atributos de instancia 1: Instancia de mensaje explícito**

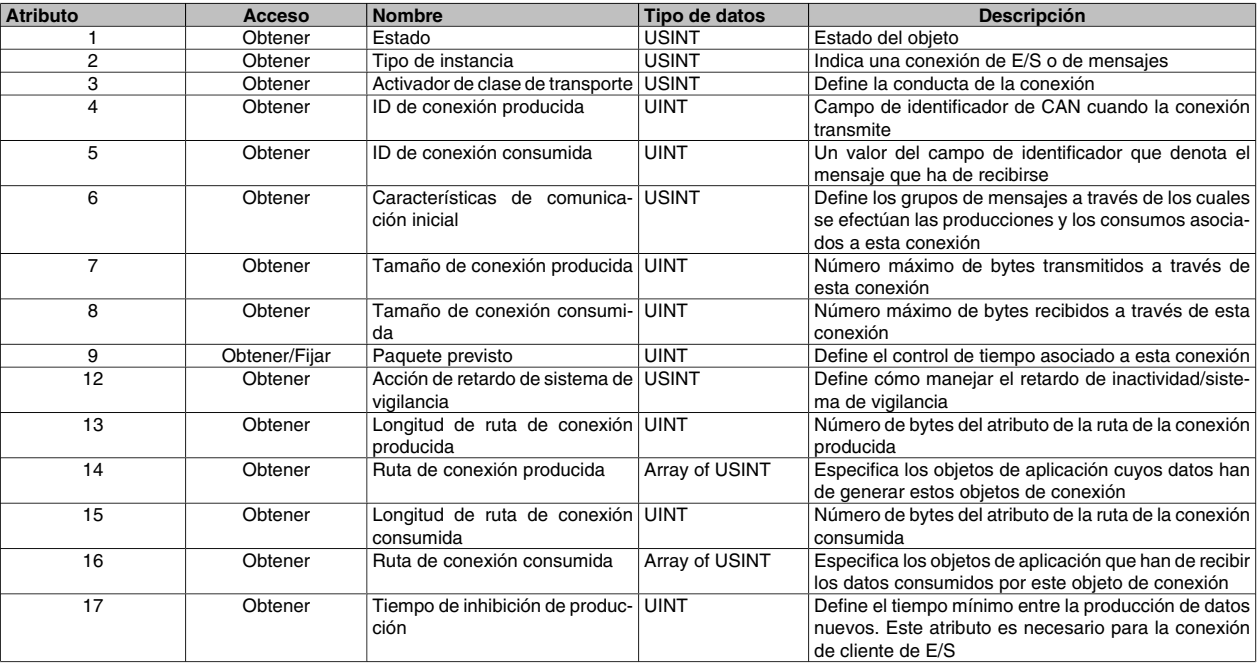

### **Atributos de instancia 2: E/S sondeada**

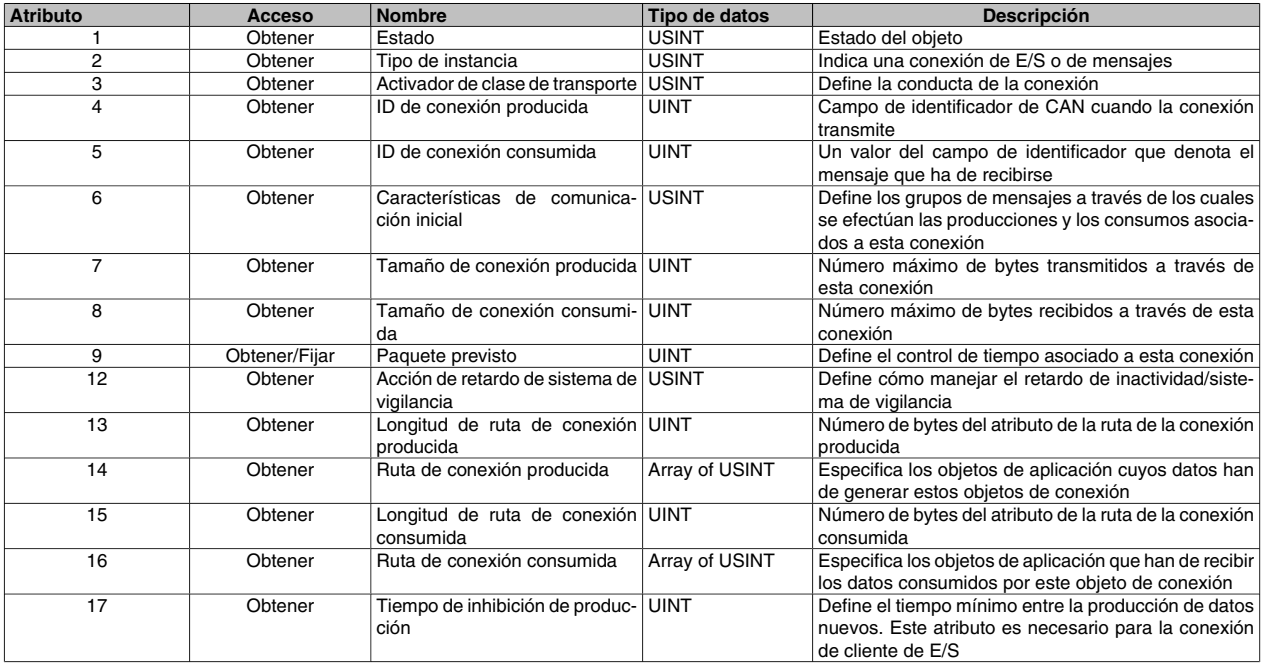

Clases de objetos Devi-Clases de objetos DeviceNet

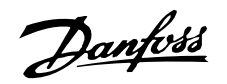

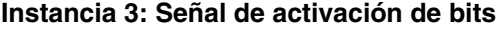

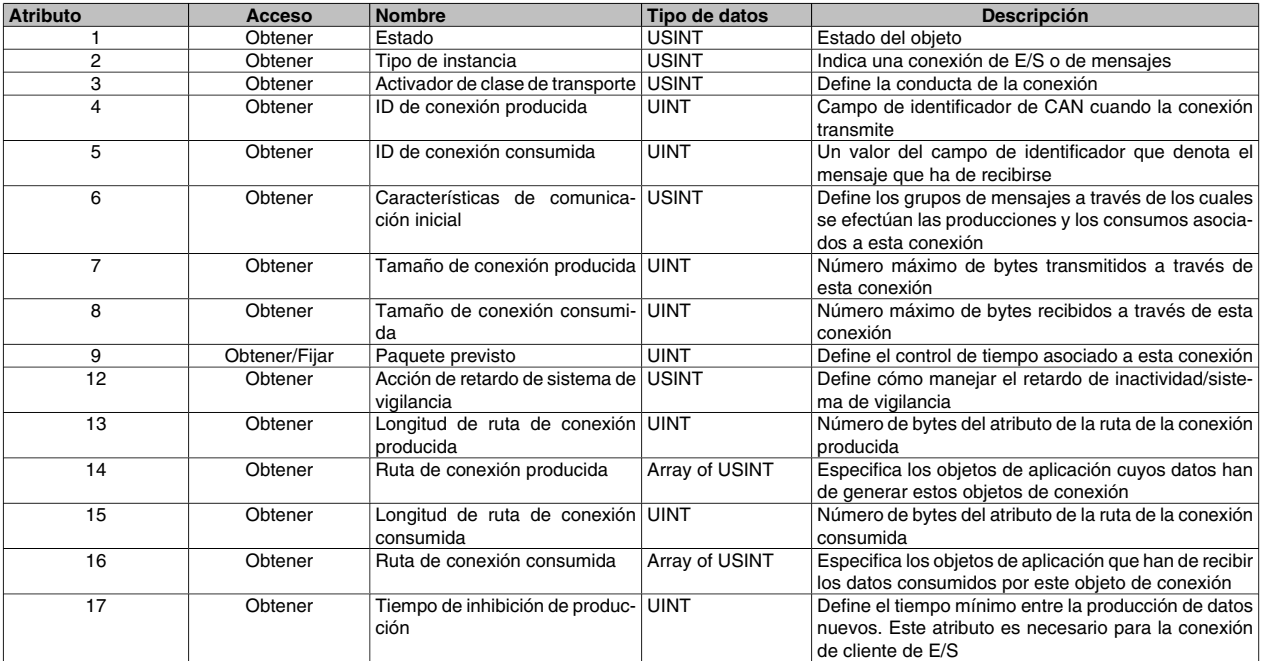

### **Instancia 4: Cambio de estado/Ciclo**

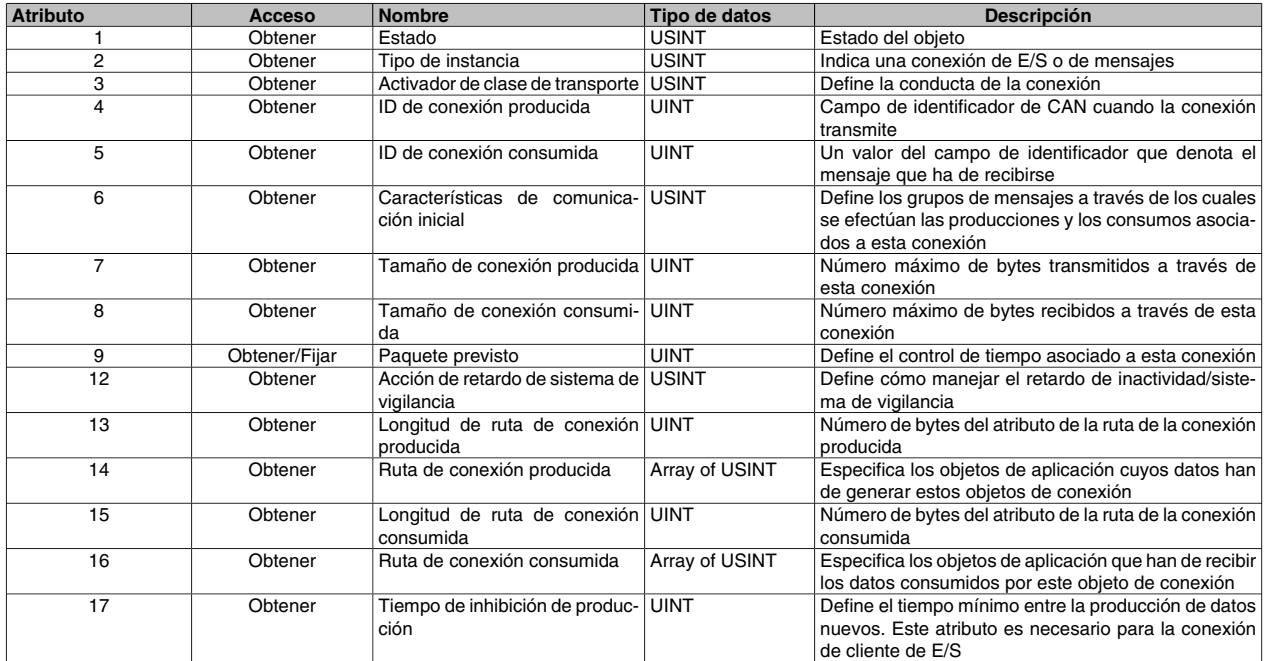

### **Código de clase 0x28**

Para el código de clase 0x28, se han implementado los siguientes atributos de instancia de datos del motor:

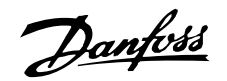

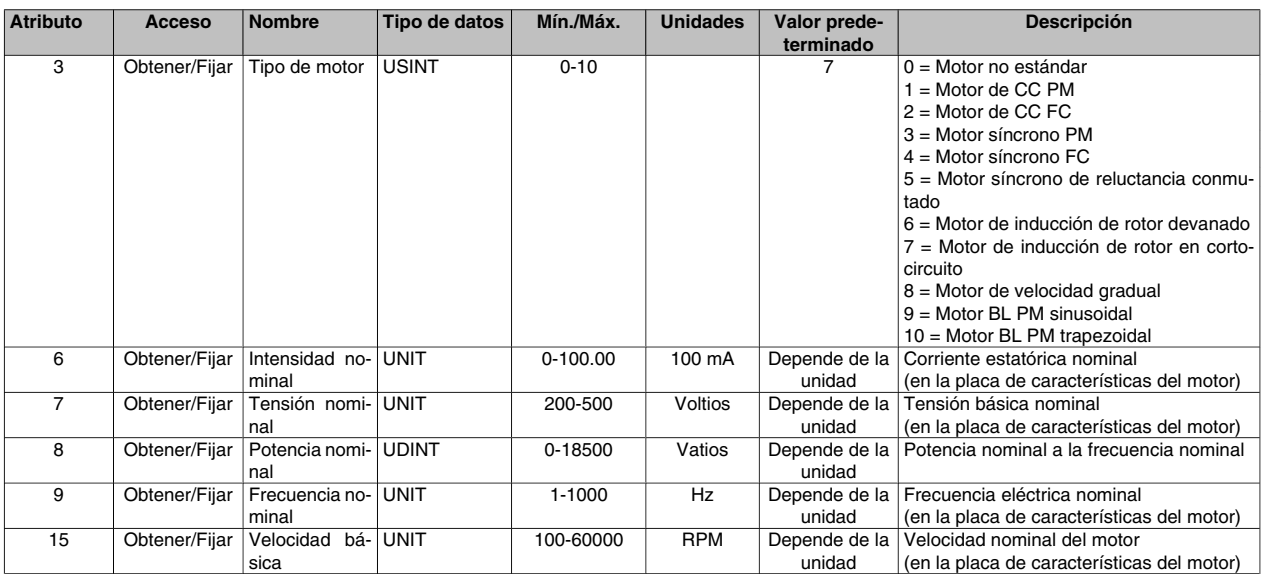

### **Código de clase 0x29**

Para el código de clase 0x29, se han implementado los siguientes atributos de instancia de supervisión de control:

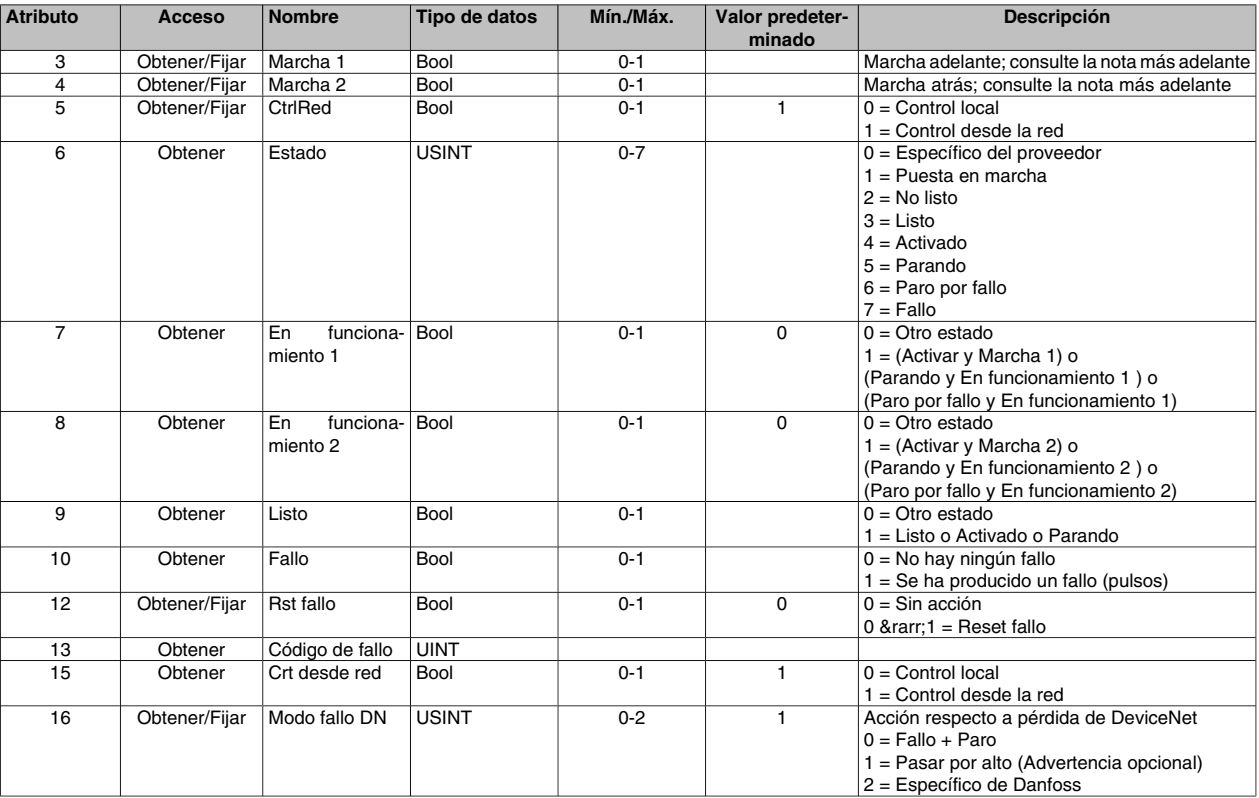

El perfil de unidad de CA sólo está disponible si se selecciona la instancia 20/70 o la instancia 21/71.

### **Código de clase 0x2A**

Para el código de clase 0x2A, se han implementado los siguientes atributos de instancia de unidad de CA/CC:

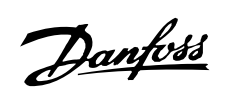

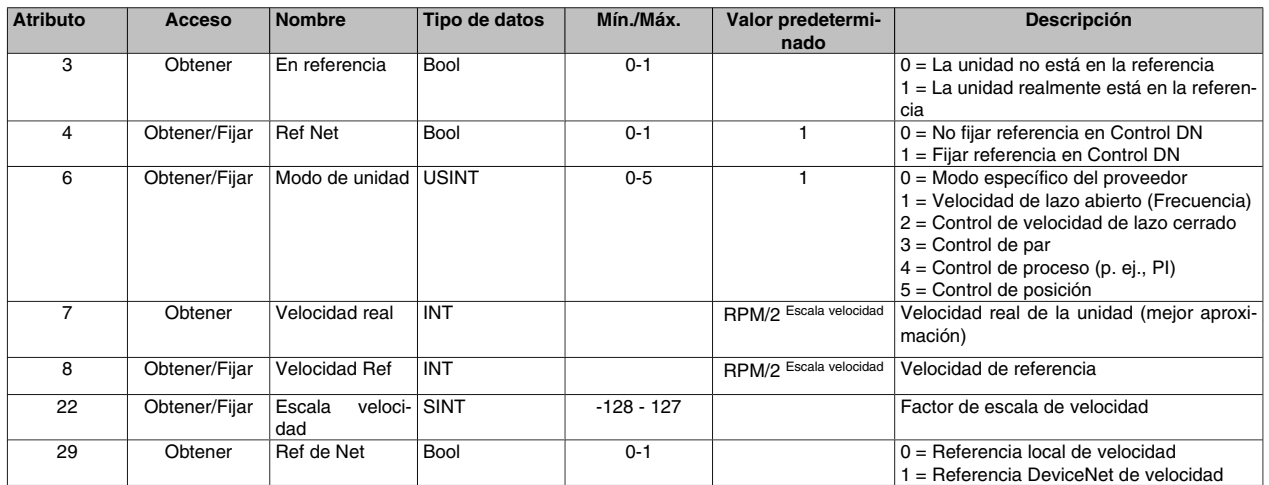

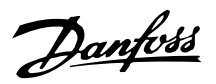

### **Clases Danfoss**

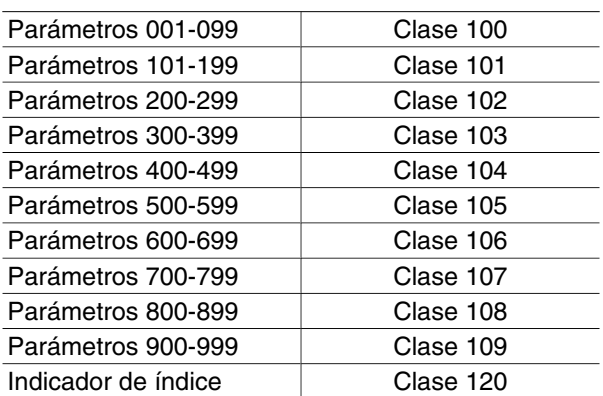

#### **Descripción de instancias:**

El VLT 2800 DeviceNet de Danfoss sólo utiliza la instancia 1, por tanto este valor siempre debe ser 1.

#### **Descripción de atributos:**

Los atributos del parámetro VLT 2800 se especifican con los dos (2) últimos dígitos del parámetro + 100.

#### **Ejemplo:**

El parámetro 529 (Entrada analógica, terminal 53) presentará estos valores:

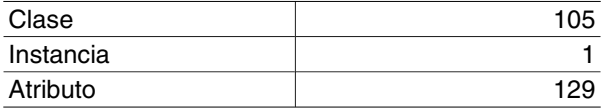

#### **Lectura y escritura en parámetros con índice:**

Los parámetros de tipo indexado (p. ej., 915 y 916) requieren un tratamiento especial ya que DeviceNet no admite la asignación de direcciones indexada.

El tratamiento adecuado en el VLT 2800 consiste en utilizar la Clase 120 de Danfoss, que sirve de indicador de índice. El indicador tiene que configurarse antes de cada operación de lectura/escritura de un parámetro indexado.

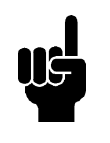

### **¡NOTA!**

Si dos masters acceden a esta función al mismo tiempo, pueden generarse datos erróneos.

#### **Ejemplo:**

Para escribir 518 en el índice 2 del parámetro 916 *PCD de lectura*:

Primero se configura el indicador de índice en la clase 120. En este ejemplo, índice 2:

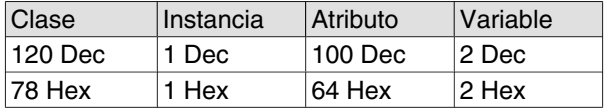

El siguiente paso consiste en escribir los datos, en este caso, 518, en el parámetro 916 *PCD de lectura*

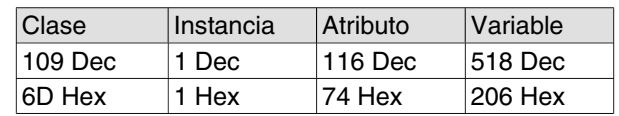

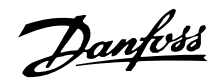

#### ■ Modo de funcionamiento de DeviceNet

#### **Señal de activación de bits**

La señal de activación de bits aporta la capacidad de un esclavo para reaccionar de una forma definida a un comando especial del master. El master envía el comando de señal de activación de bits (Bit strobe) a muchos dispositivos a la vez, pero sólo se asigna un bit del mensaje a un solo esclavo a la vez, es decir, sólo puede transmitirse el estado de "VERDADERO" o "FALSO".

Este parámetro puede utilizarse para sincronizar unidades. Al ejecutar el comando de señal de activación de bits (Bit-Strobe) con un valor de "1" (VERDADE-RO), la unidad a la que se ha dirigido hace caso omiso de los valores de entrada del código de control y de la referencia transmitida a través de las instancias de

montaje, el supervisor de control y el objeto de unidad de CA/CC. Si dicho comando se ejecuta con un valor de "0" (FALSO), la unidad reacciona de nuevo según los valores de entrada. Esto significa que el valor del comando de señal de activación de bits (Bit-Strobe) se almacena internamente y que la unidad reacciona de conformidad con el valor de dicho comando. El master transmite la referencia nueva cuando el valor de señal de activación de bits es "1"; debe ser válido después de la ejecución del comando de señal de activación de bits (Bit-Strobe) con el valor "0" [10]. Después de ejecutar este comando, el dispositivo debe contestar con el telegrama de E/S correspondiente y hacer caso omiso de cualquier código de control (CTW), valor real principal (MAV) y datos de proceso (PCD) transmitidos por el master.

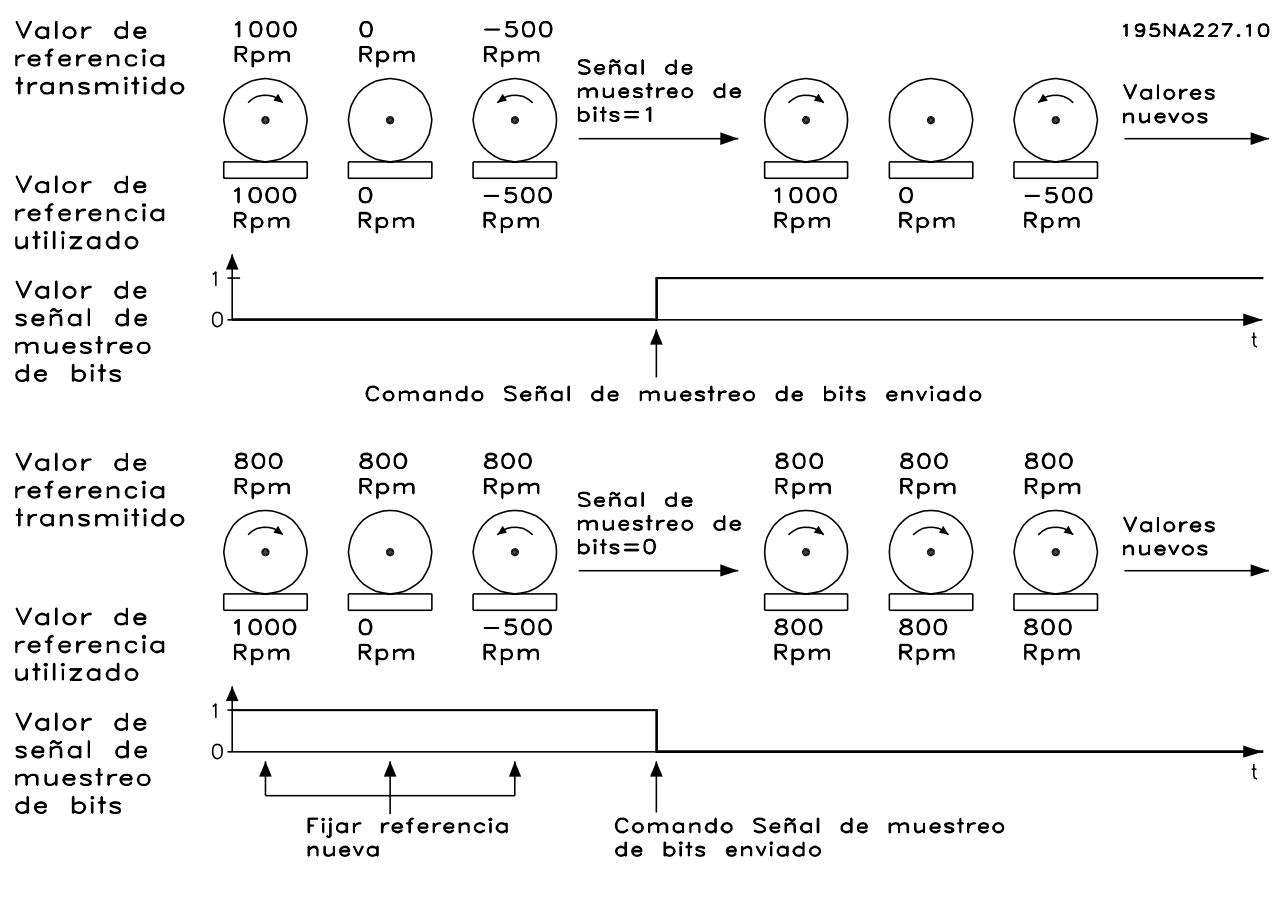

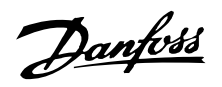

#### **Sondeo**

Éste es el modo de funcionamiento estándar de DeviceNet y significa que el master puede adquirir los datos mediante sondeo utilizando objetos de Device-Net o Danfoss.

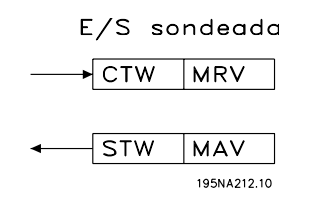

### **Cambio de estado (COS)**

Este modo de funcionamiento puede utilizarse para reducir al mínimo el tráfico de la red. Los mensajes sólo se envían al consumidor si ha cambiado un estado definido o un valor establecido. Para señalar que la conexión no se ha bloqueado ni desactivado, se transmite un mensaje de latido en un tiempo especificado (Intervalo de latidos). Este tiempo se define en el atributo de tiempo de latido del código de clase 0x05 del objeto de conexión. Para evitar que el dispositivo genere un tráfico de red intenso, si un valor cambia a menudo, se define el Tiempo de inhibición de producción (atributo del objeto de conexión). Este parámetro define el desfase mínimo entre dos mensajes de cambio de estado.

El atributo de índice de Paquete previsto define el tiempo máximo que debe transcurrir entre dos mensajes de cambio de estado aun cuando el valor no haya cambiado. El modo de funcionamiento de cambio de estado (COS) sólo puede utilizarse en instancias de E/S definidas en el parámetro 904.

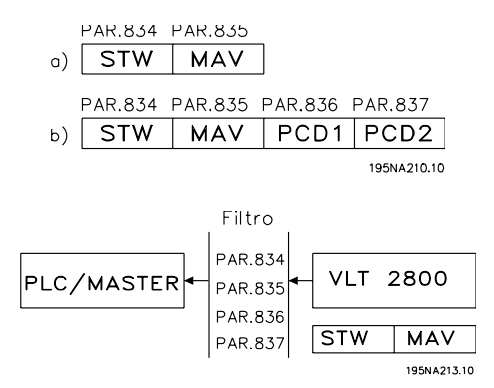

Los parámetros 834 a 837 pueden utilizarse para filtrar los eventos no deseados para COS. Si un bit de filtro se fija en 0, el bit de instancia de E/S correspondiente no podrá generar un mensaje de cambio de estado.

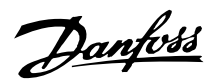

#### ■ Archivos EDS

Tenga en cuenta que los archivos EDS se pueden cargar a partir de los convertidores de frecuencia VLT mediante RS Networx. Antes de cargar el archivo EDS debe comprobar la versión de RS Networx en la Ayuda y Acerca de RS Networx. RS Networx versión 3.11.00 es compatible con Erratas 2 y no es necesario realizar cambios en el convertidor de frecuencia VLT. RS Networx versión 3.00.00 es compatible con Erratas 1, el parámetro 838 *Tipo de datos EDS* debe configurarse como Erratas 1 y es preciso desconectar y conectar la alimentación.

Arranque RS Networx y pase a modo en línea; el VLT 2800/FCD 300 aparecerá en un cuadro gris como *dispositivo sin registrar* . Haga clic en el VLT 2800/FCD 300, vaya a *Tools (herramientas)* y elija *EDS Wizard (Asistente para EDS)*. Haga clic en siguiente al lado del asistente para EDS y elija *Create an EDS file (Crear archivo EDS)*. RS Networx iniciará el proceso de creación de un archivo EDS desde el convertidor de frecuencia VLT.

Para cargar archivos EDS, visite www.DanfossDrives.com

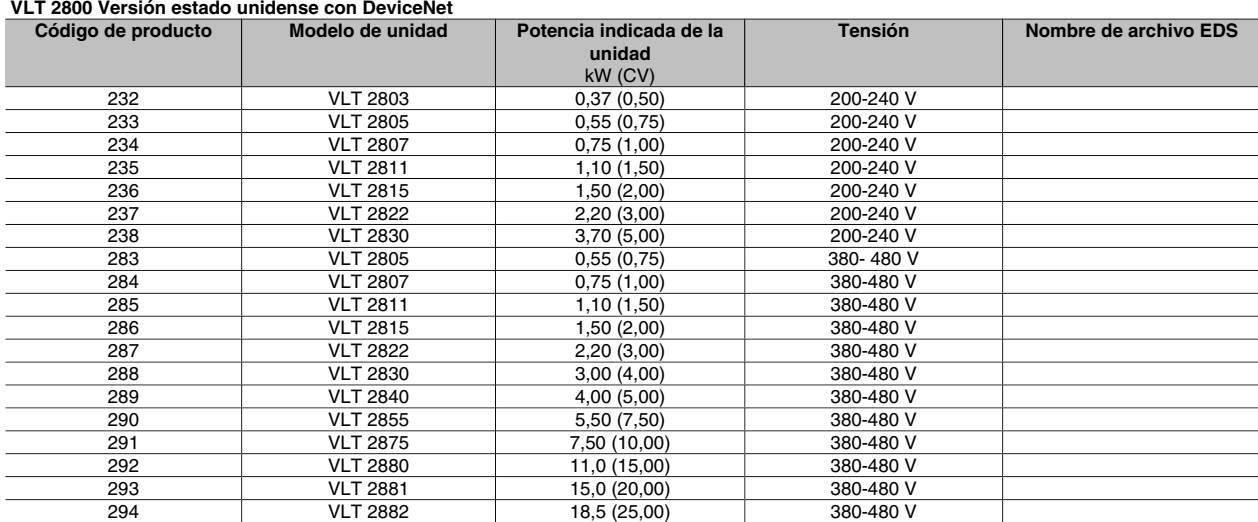

#### **VLT 2800 Versión europea con DeviceNet**

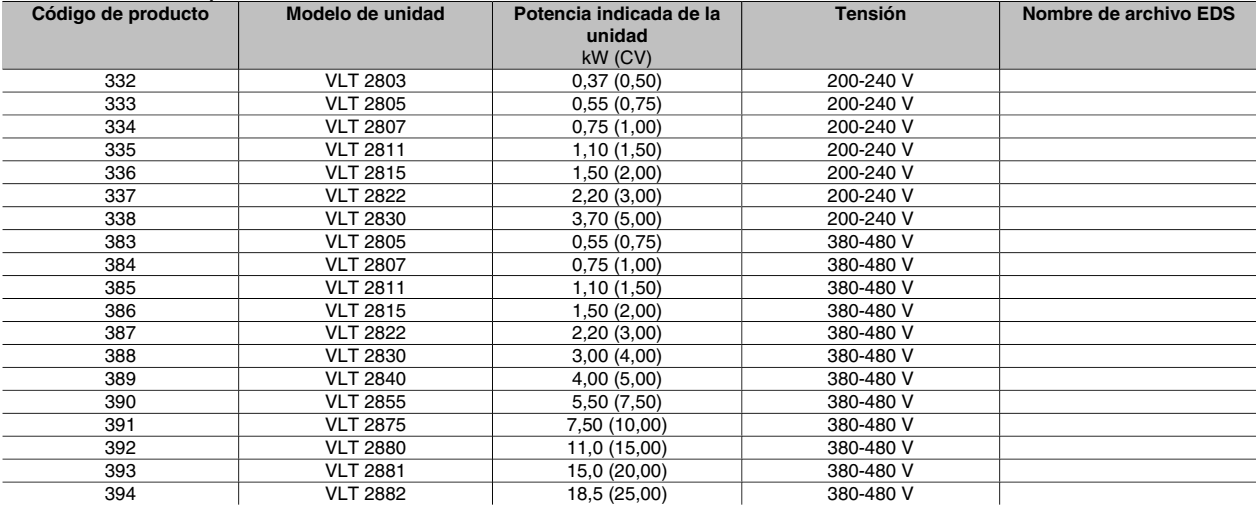

#### **FCD 300 Versión europea con DeviceNet**

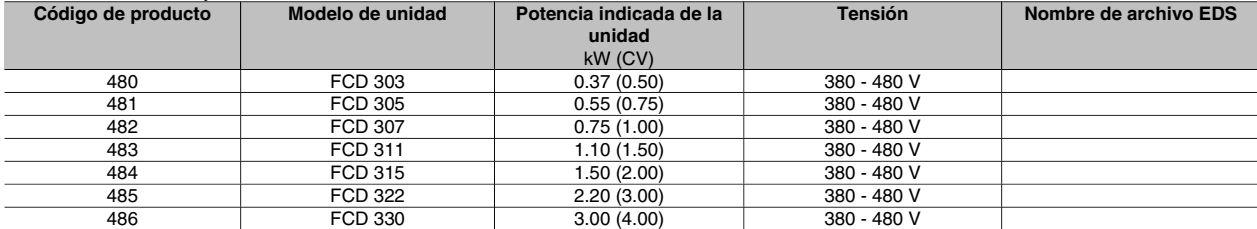

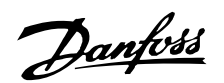

#### **Atención especial**

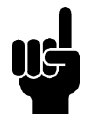

### **¡NOTA!**

Tenga en cuenta que el terminal 46 se ha eliminado de la tarjeta DeviceNet del VLT 2800, lo que significa que los parámetros 341-342 no tienen ninguna función.

• 002:

Si el tipo de maniobra = Local, no es posible el control a través de DeviceNet.

• 502-508:

Selección de cómo dar entrada a los comandos de control de DeviceNet con los comandos de control en las entradas digitales de la tarjeta de control.

• 515-538:

Parámetros de lectura de datos que pueden utilizarse para leer varios datos reales del VLT, como por ejemplo el estado real de las entradas analógica y digital de la tarjeta de control, utilizándolos por tanto como entradas al master.

• 800 *Tipo protocolo*

Seleccione DeviceNet en este parámetro.

• 801 *Veloc.en baudios*

Selección de la velocidad de transmisión de Device-Net.

• 833 *Activar fieldbus*

Active la comunicación de DeviceNet. El ajuste predeterminado es Desactivar.

• 904 *Tipo de PPO*

Selección del tipo de instancia.

• 918 *Dirección de estación/ID MAC*

Establezca la dirección de la estación y el identificador MAC en este parámetro.

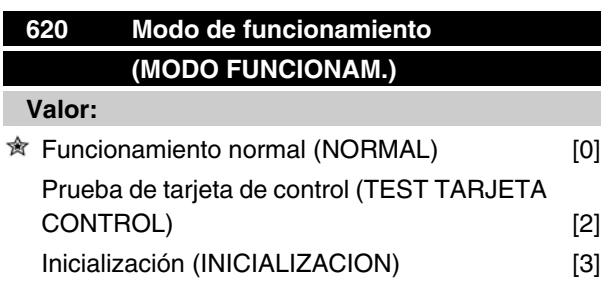

#### **Función:**

Además del funcionamiento normal, este parámetro se puede utilizar para probar la tarjeta de control.

También se pueden inicializar los ajustes de fábrica en los parámetros de todos los Ajustes, a excepción de los parámetros 500 *Dirección*, 501 *Velocidad en baudios* , 600-605 *Datos de funcionamiento* y 615-617 *Registro de fallos* .

#### **Descripción de opciones:**

Para las conexiones FCD 300, consulte la Guía de Diseño FCD 300 MG.04.AX.YY par. 620.

Funcionamiento normal [0] se utiliza para el funcionamiento normal del motor.

Prueba de tarjeta de control [2] se selecciona si se desea comprobar la entrada analógica/digital, las salidas analógicas/digitales, las salidas de relé y las tensiones de 10 V y 24 V de la tarjeta de control. La prueba se realiza de la siguiente manera: Se conectan 18, 27, 33 al terminal de relé 03. Se conectan 19, 29, V+ al terminal de relé 02. Se conectan 50-53. Se conectan 42-60.

Se conectan 55-V-.

Se conecta 12 al terminal de relé 01.

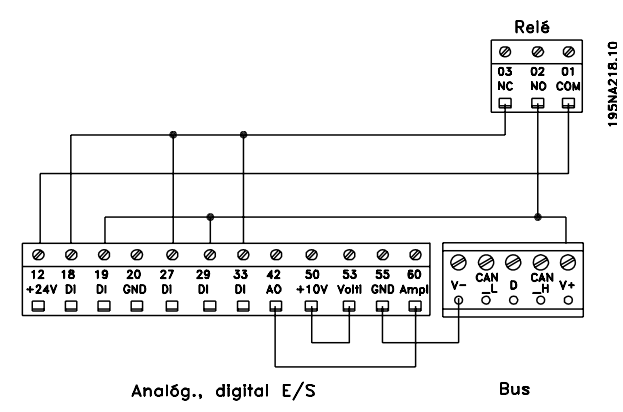

Proceda de la siguiente manera para la prueba de la tarjeta de control:

- 1. Seleccione la prueba de tarjeta de control.
- 2. Desconecte la tensión de red y espere hasta que la luz en el display se haya apagado.
- 3. Realice el montaje de acuerdo con el dibujo y la descripción.
- 4. Conecte la tensión de red.
- 5. El convertidor de frecuencia realiza automáticamente una prueba de la tarjeta de control.

Si el convertidor muestra un código de fallo de 37-45, la prueba ha indicado un error. Cambie la tarjeta de control para arrancar el convertidor de frecuencia. Si el convertidor empieza en el modo de Display, la prueba ha sido correcta. Retire el conector para pruebas, y el convertidor queda preparado para el funcio-

 $\hat{\pi}$  = Ajuste de fábrica, () = Texto del display, [] = Valor utilizado en comunicaciones mediante el puerto serie

Programación

Programación

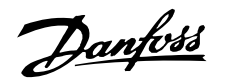

namiento. El parámetro 620 *Modo de funcionamiento* se ajusta automáticamente en *Funcionamiento normal* [0].

*Inicialización* [3] se selecciona si se desea utilizar el ajuste de fábrica del equipo. Procedimiento de inicialización:

- 1. Seleccione *Inicialización* [3].
- 2. Desconecte la tensión de red y espere hasta que la luz en el display se haya apagado.
- 3. Conecte la tensión de red.
- 4. Se inicializan los parámetros de todos los Ajustes, a excepción de los parámetros 500 *Dirección*, 501 *Velocidad en baudios*, 600-605 *Datos de funcionamiento*, 615-617 *Registro de fallos*, 833 *Activar Fieldbus* y 904 *Tipo de PPO*.

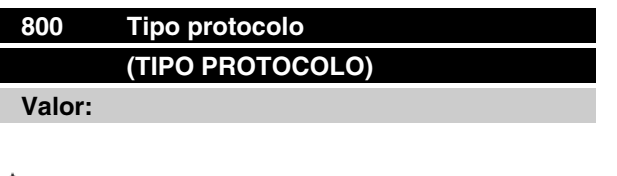

<sup>★</sup> DeviceNet (DEVICENET) [2]

#### **Función:**

Este parámetro es de sólo lectura.

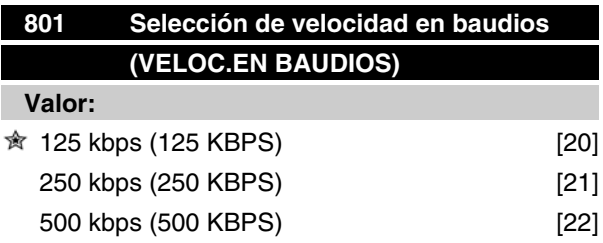

#### **Función:**

Selección de la velocidad de transmisión de Device-Net. Debe ajustarse a la velocidad de transmisión del master y de los demás nodos de DeviceNet.

#### **Descripción de opciones:**

Seleccione la velocidad en baudios.

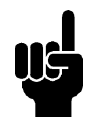

#### **¡NOTA!**

Tenga en cuenta que el cambio en este parámetro se aplicará por primera vez en el siguiente encendido.

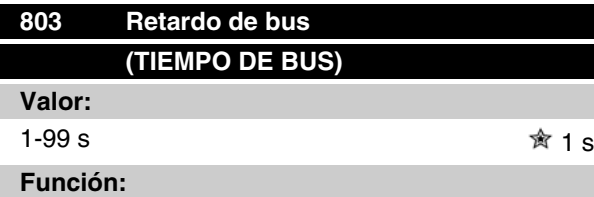

Si el convertidor de frecuencia VLT no recibe un código de control durante un período de tiempo superior al establecido en este parámetro, la función seleccionada en el parámetro 804 *Respuesta después de error de bus* se activará.

#### **Descripción de opciones:**

Ajuste el tiempo deseado.

Observe que cuando la unidad funciona en modo Cíclico o COS, el retardo de bus debe establecerse en un valor mayor que la frecuencia de latidos. Si no es así, se producirá la temporización del VLT.

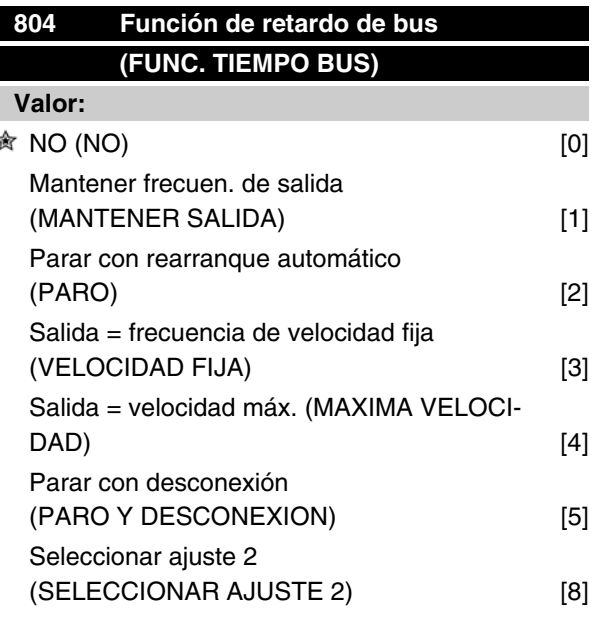

#### **Función:**

El contador de retardo se activa con la primera recepción de un código de control válido, es decir, bit 10 = OK.

#### **Descripción de opciones:**

El VLT permanece en el estado de retardo hasta que se da una de las cuatro condiciones siguientes.

1. Se recibe un código de control válido (bit 10 = OK) y se reanuda el control a través de DeviceNet con el código de control actual. Si se selecciona la función de retardo *Parar con*

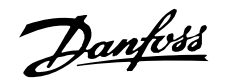

*desconexión*, es necesario reiniciar a través del bus, los terminales o el panel de control.

- 2. Parámetro 002 = Funcionamiento local => se activa el control local a través del panel de control.
- 3. Parámetro 804 = NO => se reanuda el control a través de DeviceNet, empleándose el último código de control utilizado.

# **805 Función de bit 10 (FUNCTION BIT 10)**

#### **Función:**

Este parámetro es de sólo lectura.

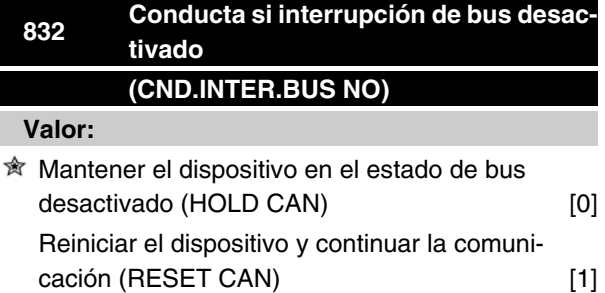

### **Función:**

Este parámetro define la conducta del VLT 2800/FCD 300 si se detecta una interrupción de bus desactivado.

### **Descripción de opciones:**

Si este parámetro se establece en *Mantener el dispositivo en el estado de bus desactivado* [0] y se detecta un evento de bus desactivado, el VLT 2800/FCD 300 se pondrá en estado de reset/bus desactivado.

Si este parámetro se establece en *Reiniciar el dispositivo y continuar la comunicación* [1] y se detecta un evento de bus desactivado, el VLT 2800/FCD 300 intentará realizar un reset y reinicializar el chip CAN, y continuar la comunicación.

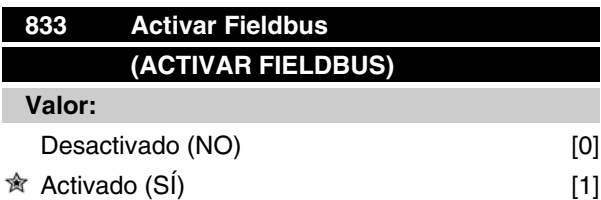

### **Función:**

Este parámetro permite desactivar la interfaz de comunicación.

#### **Descripción de opciones:**

Seleccione *SÍ* [1] para iniciar la comunicación de DeviceNet.

Si se selecciona *NO* [0], no aparecerá ninguna advertencia de comunicación, ya que la interfaz de comunicación está desactivada.

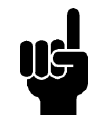

### **¡NOTA!**

Tenga en cuenta que el cambio en este parámetro se aplicará por primera vez en el siguiente encendido.

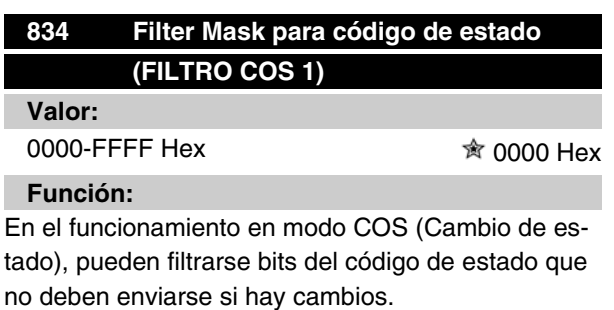

#### **Descripción de opciones:**

Ajuste la máscara de filtro para el código de estado.

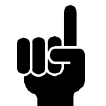

### **¡NOTA!**

Para obtener más información, consulte la sección *Cambio de estado (COS).*

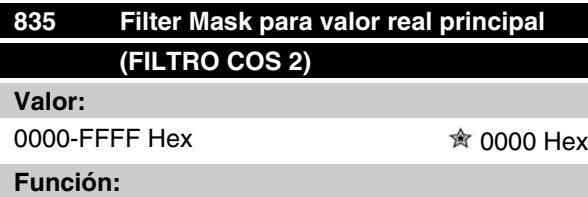

En el funcionamiento en modo COS (Cambio de estado), pueden filtrarse bits en el valor real principal que no deben enviarse si hay cambios.

#### **Descripción de opciones:**

Ajuste la máscara de filtro para el valor real principal.

Programación Programación

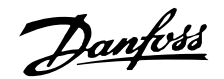

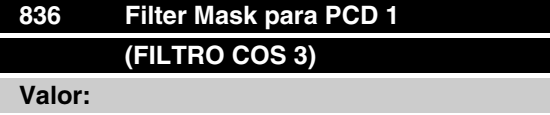

0000-FFFF Hex  $\hat{\mathcal{R}}$  0000 Hex

#### **Función:**

En el funcionamiento en modo COS (Cambio de estado), pueden filtrarse bits en PCD 1 que no deben enviarse si hay cambios.

#### **Descripción de opciones:**

Ajuste la máscara de filtro para PCD 1.

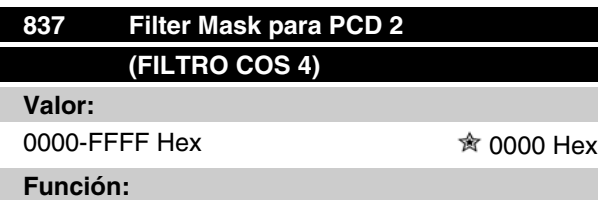

En el funcionamiento en modo COS (Cambio de estado), pueden filtrarse bits en PCD 2 que no deben enviarse si hay cambios.

#### **Descripción de opciones:**

Ajuste la máscara de filtro para PCD 2.

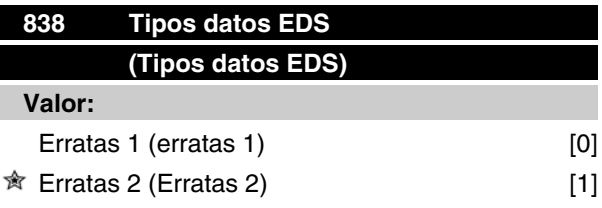

#### **Función:**

En este parámetro, se puede elegir entre dos tipos de datos al cargar un archivo EDS desde el convertidor de frecuencia VLT. Las versiones actuales de las herramientas de configuración como DeviceNet Manager y RS Networx sólo pueden manejar el tipo de datos Erratas 1.

#### **Descripción de opciones:**

Seleccione Erratas 1 si se utiliza DeviceNet Manager o RS Networx versión 3.00.

Seleccione Erratas 2 si se utiliza DeviceNet Manager o RS Networx versión 3.11 o superior.

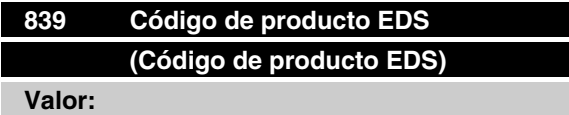

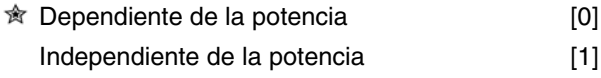

### **Función:**

En este parámetro se puede ajustar el VLT 2800/FCD 300 a un código de producto.

#### **Descripción de opciones:**

Dependiente de la potencia: El código de producto de cada rango de potencia es diferente, tal como se muestra en la sección *Archivos EDS*.

Independiente de la potencia: El código de producto de cada rango de potencia es el mismo y sólo se puede usar un archivo EDS. Tenga en cuenta que seleccionando esta opción el archivo EDS no puede cargarse desde el convertidor de frecuencia. El archivo EDS independiente de la potencia está disponible en www.danfoss.com/drives.

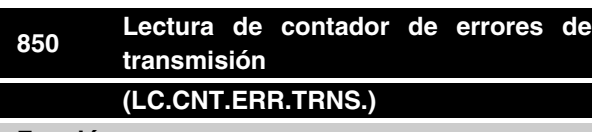

#### **Función:**

Este parámetro es una lectura del *contador de errores de transmisión* del controlador CAN desde el último encendido.

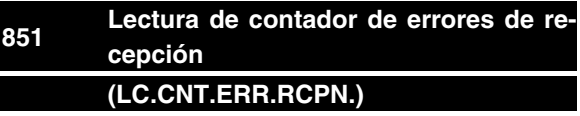

#### **Función:**

Este parámetro es una lectura del *contador de errores de recepción*del controlador CAN desde el último encendido.

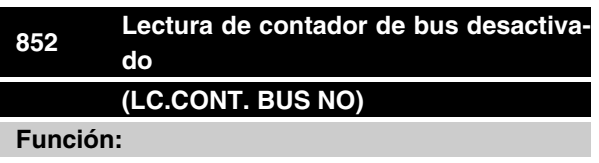

Este parámetro es una lectura del número de eventos de bus desactivado que se han producido desde el último encendido.

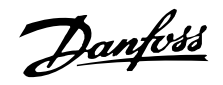

### **860 Código de control (CODIGO CONTROL)**

### **Función:**

Este parámetro es una lectura del código de control de frecuencia VLT. Sólo puede leerse por medio de un bus estándar o de DeviceNet y no está disponible a través de LCP.

### **861 Valor de referencia (REFERENCIA)**

#### **Función:**

Este parámetro es una lectura del valor de referencia de frecuencia VLT en el intervalo de 0-4000 Hex. Sólo puede leerse por medio de un bus estándar o de DeviceNet y no está disponible a través de LCP.

# **880 Código de estado (CODIGO ESTADO)**

#### **Función:**

Este parámetro es una lectura del código de estado de frecuencia VLT. Sólo puede leerse por medio de un bus estándar o de DeviceNet y no está disponible a través de LCP.

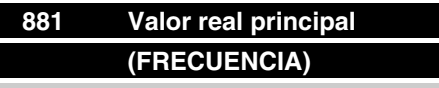

### **Función:**

Este parámetro es una lectura del valor real principal de frecuencia VLT en el intervalo de 0-4000 Hex. Sólo puede leerse por medio de un bus estándar o de DeviceNet y no está disponible a través de LCP.

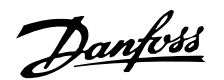

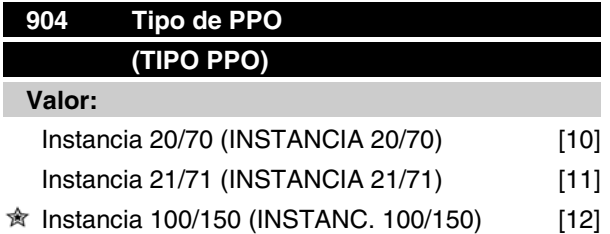

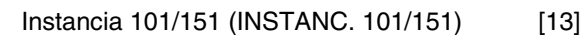

#### **Función:**

Este parámetro permite elegir entre cuatro instancias diferentes para la transmisión de datos.

Las instancias 100/150 y 101/151 son específicas de Danfoss, y las instancias 20/70 y 21/71 corresponden a un perfil de unidad de CA específico de la ODVA. Para obtener más información, consulte también *Perfil de la unidad* en este manual.

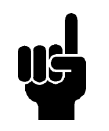

### **¡NOTA!**

Tenga en cuenta que el cambio en este parámetro se aplicará por primera vez en el siguiente encendido.

#### **Descripción de opciones:**

La instancia 100/150 utiliza dos términos: uno para el código de control y el otro para la referencia. Consulte el código de control en la sección *Código de control y código de estado en la instancia 100/150* de este manual.

La instancia 101/151 utiliza cuatro códigos: uno para el código de control y el otro para la referencia. Los dos últimos códigos los define el usuario en los casos en que se puede leer y escribir en los parámetros a través de la comunicación de E/S. Utilizar PCD para leer datos de los parámetros de VLT será un procedimiento de actualización más rápido que el mensaje explícito.

Consulte el código de control en la sección *Código de control y código de estado en la instancia 100/150* de este manual.

La instancia 20/70 utiliza dos códigos: uno para el código de control y el otro para la referencia. Consulte el código de control en la sección *Código de control y código de estado en la instancia 20/70* de este manual.

La instancia 21/71 utiliza dos códigos: uno para el código de control y el otro para la referencia. Consulte el código de control en la sección *Código de control y código de estado en la instancia 21/71* de este manual.

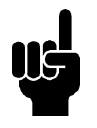

#### **¡NOTA!**

Observe que el perfil de unidad de CA sólo está disponible si se selecciona la instancia 20/70 o la instancia 21/71.

### **915 Configuración de PCD de escritura (CONFIG.PCD ESCR.)**

#### **Valor:**

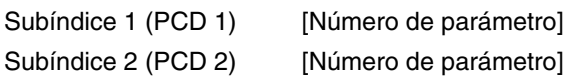

#### **Función:**

Pueden asignarse diferentes parámetros a PCD 1-2 si se selecciona la instancia 101/151 en el parámetro 904 *Tipo de PPO*. Los valores de PCD 1-2 se escribirán en los parámetros seleccionados en forma de valores de datos.

#### **Descripción de opciones:**

La secuencia de subíndices se corresponde con la secuencia de PCD en PPO, es decir, subíndice 1 = PCD 1, subíndice 2 = PCD 2, etc. Cada subíndice puede contener el número de cualquier parámetro VLT.

Observe que los subíndices 3-8 no tienen ninguna función.

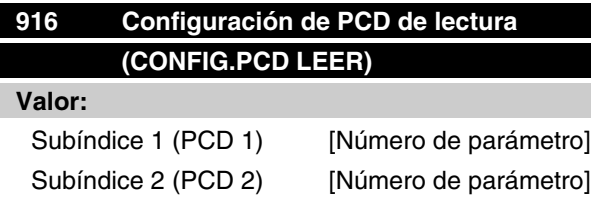

#### **Función:**

Pueden asignarse diferentes parámetros a PCD 1-2 si se selecciona la instancia 101/151 en el parámetro 904 *Tipo de PPO*. Los valores de PCD 1-2 se leerán a partir de los parámetros seleccionados en forma de valores de datos.

#### **Descripción de opciones:**

La secuencia de subíndices se corresponde con la secuencia de PCD en PPO, es decir, subíndice 1 = PCD 1, subíndice 2 = PCD 2, etc. Cada subíndice puede contener el número de cualquier parámetro VLT.

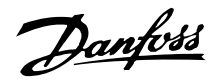

Observe que los subíndices 3-8 no tienen ninguna función.

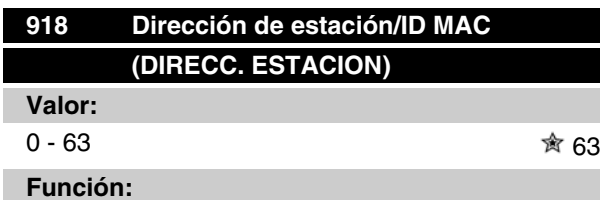

Todas las estaciones conectadas a la misma red DeviceNet deben tener una dirección inequívoca.

#### **Descripción de opciones:**

Establezca una dirección única para cada VLT 2800/ FCD 300 que esté conectado a la misma red Device-Net.

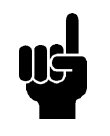

#### **¡NOTA!**

Tenga en cuenta que el cambio en este parámetro se aplicará por primera vez en el siguiente encendido.

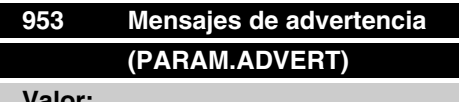

**Valor:**

0-FFFF Hex

### **Función:**

En este parámetro pueden leerse mensajes de advertencia a través de un bus estándar o de DeviceNet. Este parámetro no está disponible a través de LCP, pero el mensaje de advertencia puede verse si se selecciona *COD. AVISO COM* como lectura del display. Se asigna un bit a cada advertencia (consulte la siguiente lista).

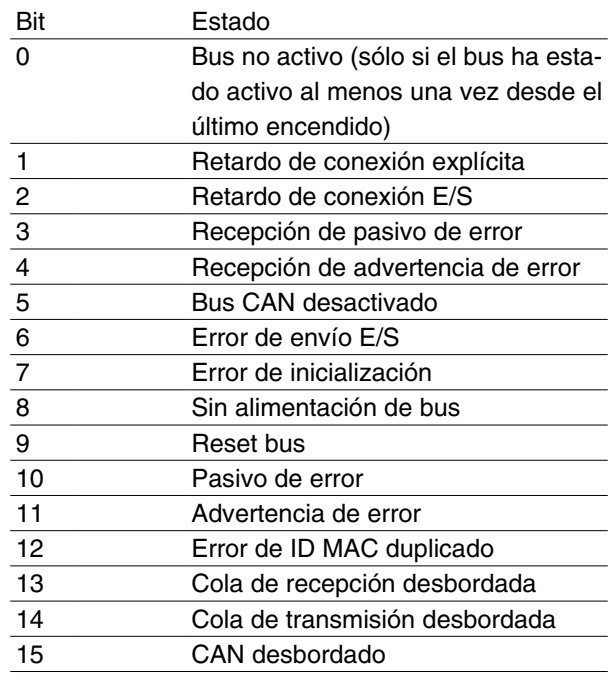

Bus no activo: No hay comunicación de bus o el esclavo no se ha asignado.

Retardo de conexión explícita: Este bit se ajusta si se produce un retardo de conexión explícita.

Retardo de conexión E/S: Este bit se ajusta si se produce un retardo de conexión de E/S.

Recepción de pasivo de error: Este bit se ajusta si el controlador CAN alcanza su estado pasivo de error para el destinatario del mensaje.

Recepción de advertencia de error: Este bit se ajusta si el controlador CAN alcanza su estado de advertencia de error (más de 96 errores recibidos) para el destinatario del mensaje.

Bus CAN desactivado: Este bit se ajusta si el bus CAN se desconecta, porque un contador de errores de transmisión o de recepción supera el valor de 255 o porque se ha producido una interrupción de bus desactivado.

Error de envío E/S: Este bit se ajusta si se detecta un error de envío de E/S.

Error de inicialización: Este bit se ajusta si el controlador CAN no puede inicializarse.

Sin alimentación de bus: Este bit se ajusta si la alimentación del bus DN, normalmente 24 V, no está disponible. Sólo se ajusta si la opción DN está activa; no se ajusta si la opción CanOpen está activa.

Reset bus: Este bit se ajusta si la comunicación DN se ha reiniciado.

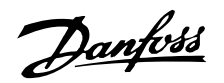

Transmisión de pasivo de error: Este bit se ajusta si se alcanza el estado pasivo de error de bus para el transmisor. Consulte el capítulo 5.8.

Transmisión de advertencia de error: Este bit se ajusta si el contador de errores de transmisión supera el valor de 96, lo que indica que el bus puede estar gravemente dañado.

Error de ID MAC duplicado: Este bit se ajusta si se detecta un ID MAC duplicado.

Cola de recepción desbordada: Este bit se ajusta si el búfer de datos de recepción se desborda.

Cola de transmisión desbordada: Este bit se ajusta si el búfer de datos de transmisión se desborda.

CAN desbordado: Este bit se ajusta si el búfer de datos de CAN se desborda.

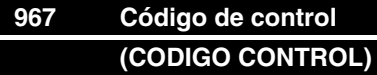

**Valor:**

Código binario de 16 bits

#### **Función:**

El parámetro 967 se dedica a enviar un código de control al convertidor de frecuencia VLT cuando se utiliza un mensaje explícito. Este parámetro no está disponible a través de LCP.

### **968 Código de estado (CODIGO ESTADO)**

**Valor:**

De sólo lectura (código binario de 16 bits)

#### **Función:**

El parámetro 968 se dedica a leer el código de estado del convertidor de frecuencia VLT cuando se utiliza un mensaje explícito. Este parámetro no está disponible a través de LCP.

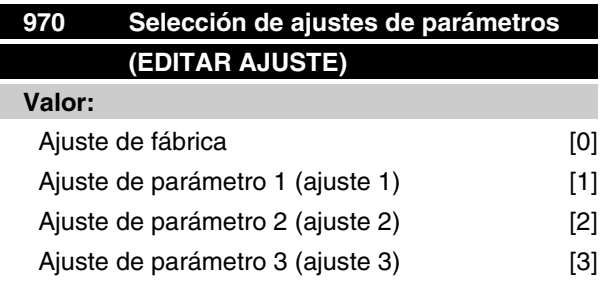

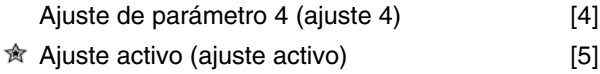

### **Función:**

Como el parámetro 005, descrito en el manual del producto para la serie VLT 2800.

#### **Descripción de opciones:**

Sólo se pueden realizar modificaciones en el ajuste activo mediante DeviceNet en el VLT 2800/FCD 300. Esto significa que **no** se puede funcionar, por ejemplo, en el ajuste activo 1 y cambiar datos en el ajuste 2, 3 o 4.

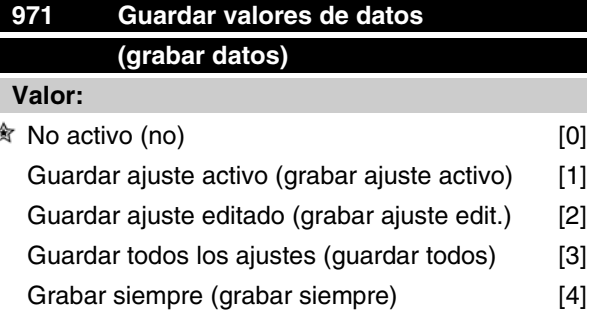

#### **Función:**

Los valores del parámetro modificados a través de DeviceNet sólo se guardan en la RAM, es decir, las modificaciones se pierden en el caso de producirse un fallo de la alimentación eléctrica. Este parámetro se utiliza para activar una función por medio de la cual todos los valores de parámetro se guardan en la EE-PROM, preservándolos incluso en el caso de producirse un fallo de la alimentación eléctrica.

#### **Descripción de opciones:**

- **-** *No activo:* La función no está activa.
- **-** *Guardar ajuste activo:* Todos los ajustes de parámetros del ajuste activo se guardan en la EEPROM. El valor vuelve a ser No activo una vez guardados todos los valores de parámetros.
- **-** *Guardar ajuste editado:* Todos los ajustes de parámetros del ajuste que se está procesando se guardan en la EEPROM. El valor vuelve a ser No activo una vez guardados todos los valores de parámetros.
- **-** *Guardar todos los ajustes:* Todos los ajustes de parámetros de todos los ajustes se guardan en la EEPROM. El valor vuelve a ser No

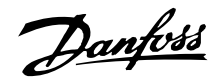

activo una vez guardados todos los valores de parámetros.

**-** *Guardar siempre:* Todas las peticiones de escritura de parámetros se guardarán automáticamente en la EEPROM.

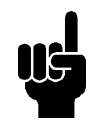

### **¡NOTA!**

Tenga en cuenta que la escritura continua mediante mensajes explícitos puede dañar la EEPROM.

### **980–982 Parámetros definidos**

### **(PARAM.DEFINIDOS)**

#### **Valor:**

De sólo lectura

#### **Función:**

Los tres parámetros contienen una lista de todos los parámetros definidos en el VLT. Cada uno de los tres parámetros puede leerse como una serie por medio de un mensaje explícito.

Cada parámetro contiene un máximo de 116 elementos (números de parámetro). El número de parámetros que estén en uso, 980, 981 y 982, dependerá de la configuración respectiva del VLT.

Cuando se envía un 0 como número de parámetro, la lista termina.

### **990–992 Parámetros modificados (PARAM. MODIFI.)**

### **Valor:**

De sólo lectura

#### **Función:**

Los tres parámetros contienen una lista de todos los parámetros cuyo ajuste de fábrica se haya cambiado. Cada uno de los tres parámetros puede leerse como una serie con la ayuda de un servicio de lectura explícita. Los subíndices empiezan en el 1 y siguen la secuencia de los números de parámetro. Cada parámetro contiene un máximo de 116 elementos (números de parámetro). El número de parámetros que estén en uso, 990, 991 y 992, dependerá de cuántos parámetros se hayan modificado en relación con el ajuste de fábrica.

Los parámetros de lectura puros (de sólo lectura), como los parámetros de salida de datos, no se registran como modificados aun cuando hayan cambiado.

Cuando se envía un 0 como número de parámetro, la lista termina.

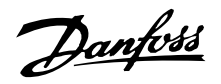

#### **Mensajes de advertencia y de alarma**

Existe una diferencia clara entre las alarmas y las advertencias. En el caso de una alarma, el VLT entrará en una condición de fallo. Después de eliminar la causa de la alarma, el master tendrá que aceptar el mensaje de alarma para que el VLT empiece a funcionar de nuevo. Por otro lado, una advertencia puede producirse cuando surge una condición de advertencia y desaparecer cuando las condiciones vuelven a ser normales sin interferir en el proceso.

### **Advertencias**

Las advertencias del VLT se representan con un solo bit en un código de aviso. Un código de aviso siempre es un parámetro de acción. El estado de bit FALSO [0] significa que no hay ninguna advertencia, mientras que el estado de bit VERDADERO [1] indica una advertencia. A cada bit y a cada estado de bit le corresponde una cadena de texto. Además del mensaje de código de aviso, el master también será informado a través de un cambio del bit 7 en el Código de estado.

#### **Alarmas**

Después de un mensaje de alarma, el VLT entrará en una condición de fallo. Sólo podrá reanudar el funcionamiento después de que se haya resuelto el fallo y de que el master haya aceptado el mensaje de alarma estableciendo el bit 3 en el Código de control. Las advertencias del VLT se representan con un solo bit en un código de aviso. Un código de aviso siempre es un parámetro de acción. El estado de bit FALSO [0] significa que no hay ningún fallo, mientras que el estado de bit VERDADERO [1] indica un fallo. A cada bit y a cada estado de bit le corresponde una cadena de texto.

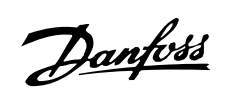

### **Abreviaturas**

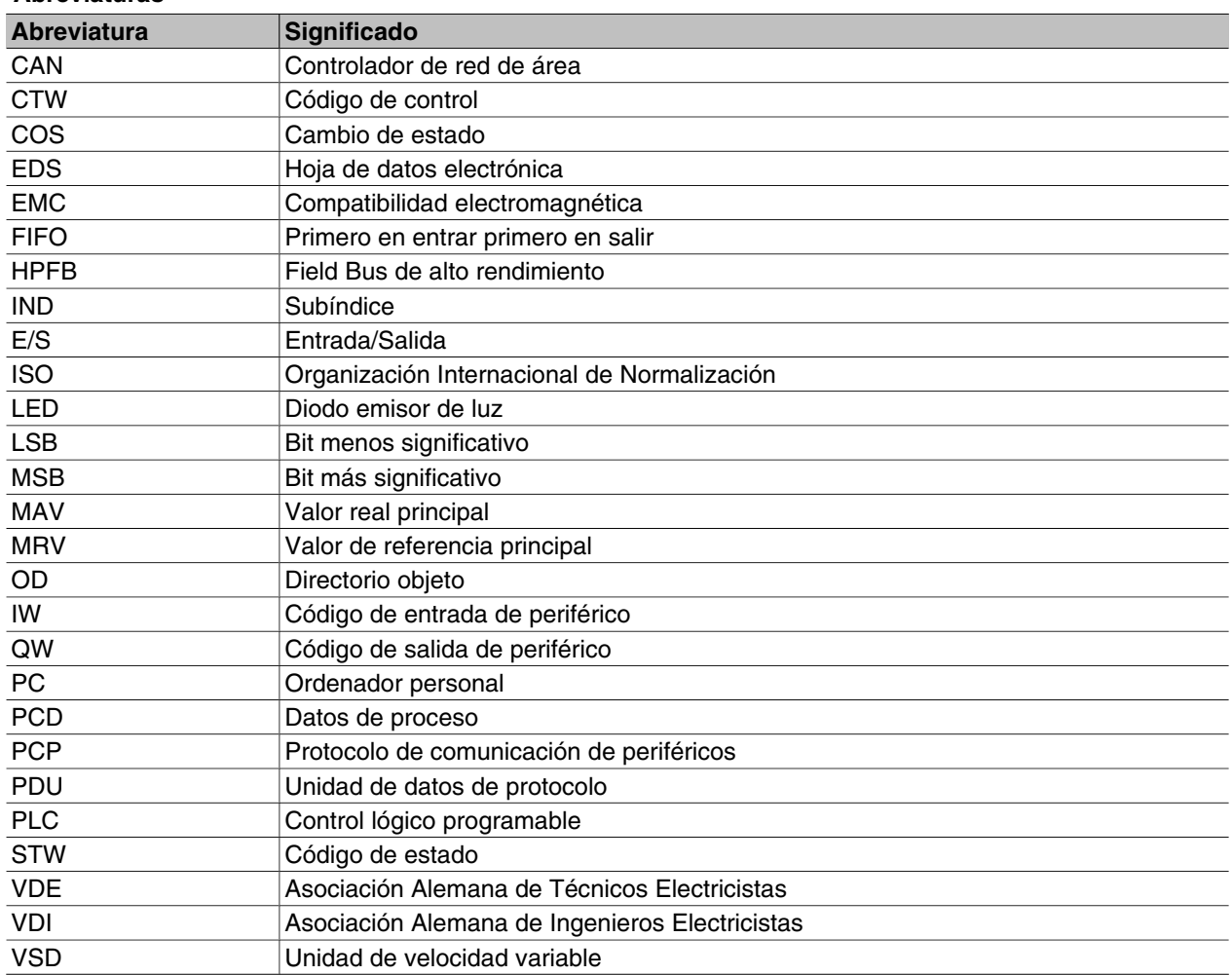

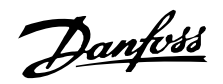

#### **Ajustes de fábrica - VLT 2800**

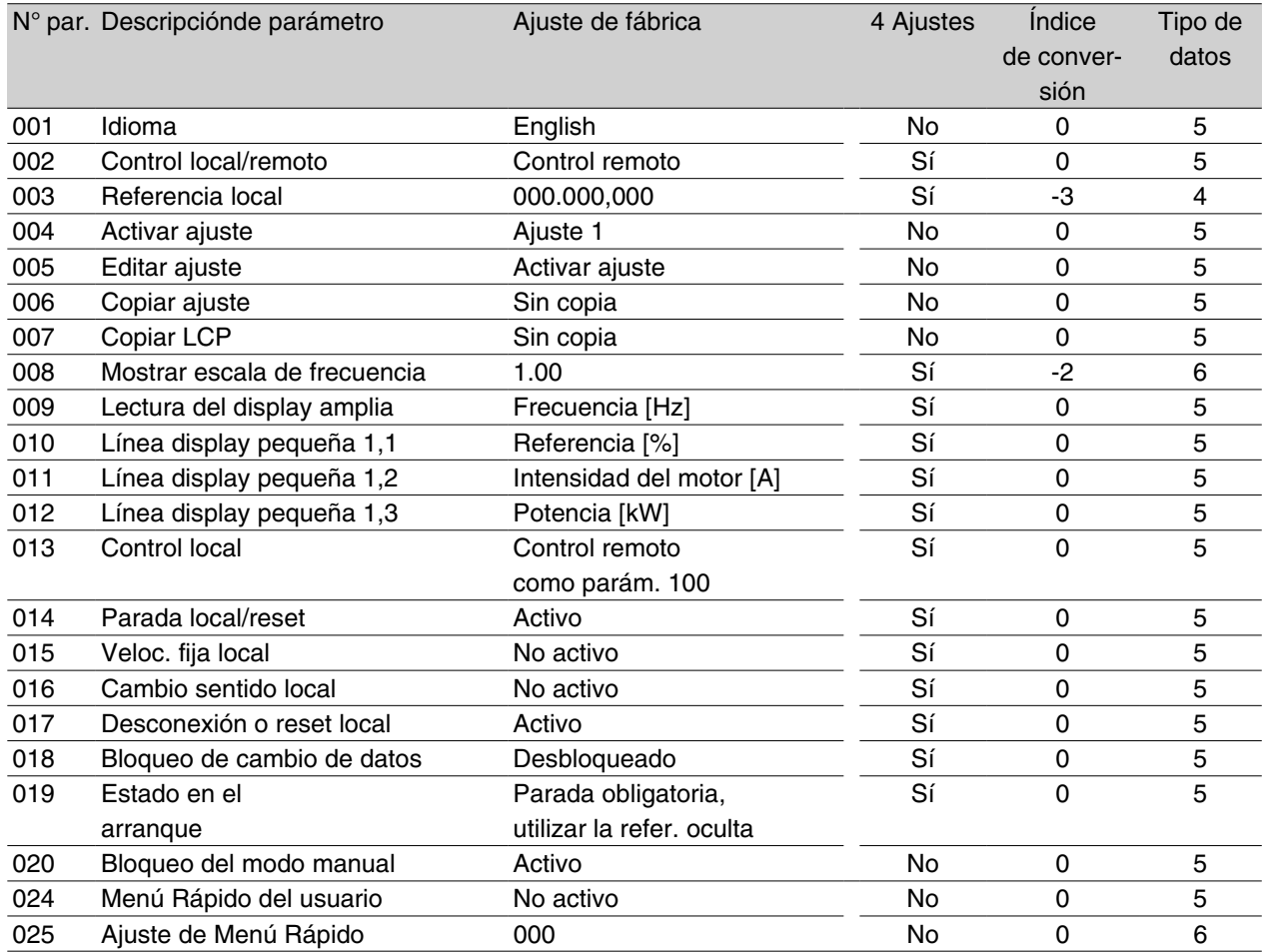

### 4 Ajustes:

"Sí" significa que el parámetro se puede programar por separado en cada uno de los cuatro Ajustes, es decir, puede tener cuatro valores distintos. "No" significa que el valor de dato debe ser idéntico en todos los Ajustes.

#### Índice de conversión:

Es una cifra de conversión que se utiliza al escribir o leer mediante la comunicación serie con un convertidor de frecuencia.

Consulte*Caracteres de datos* en *Comunicación serie.*

#### Tipo de datos:

Indica el tipo y longitud de telegrama.

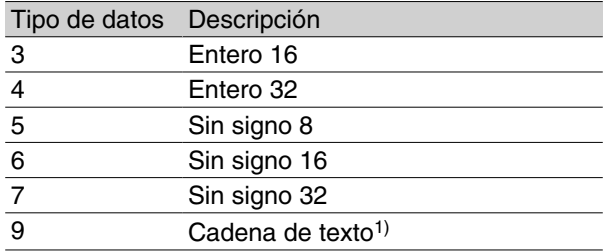

1. Inaccesible desde DeviceNet.

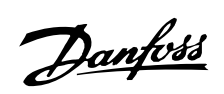

### **Ajustes de fábrica - VLT 2800**

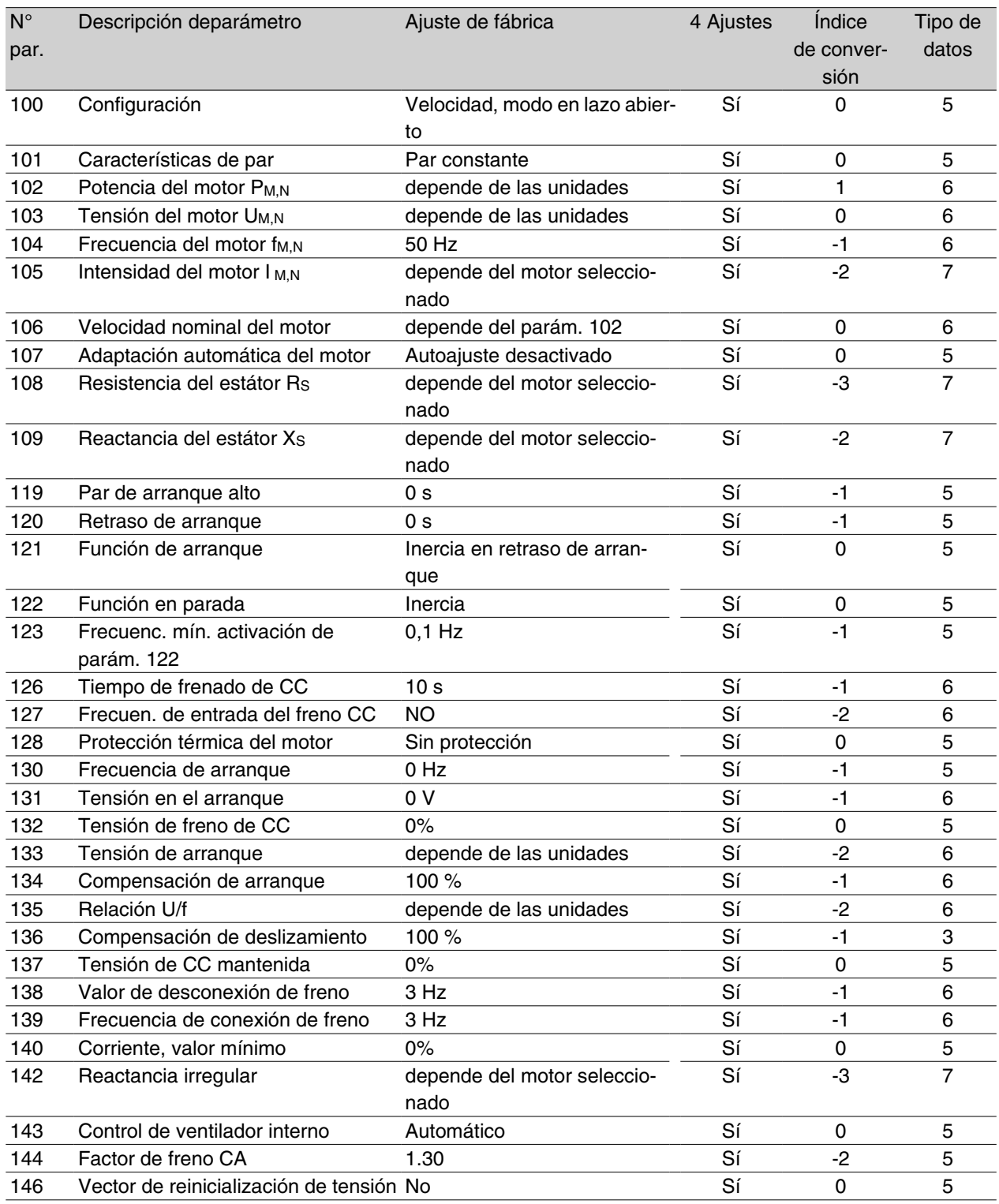

Programación Programación

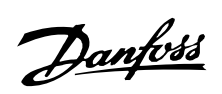

### **Ajustes de fábrica - VLT 2800**

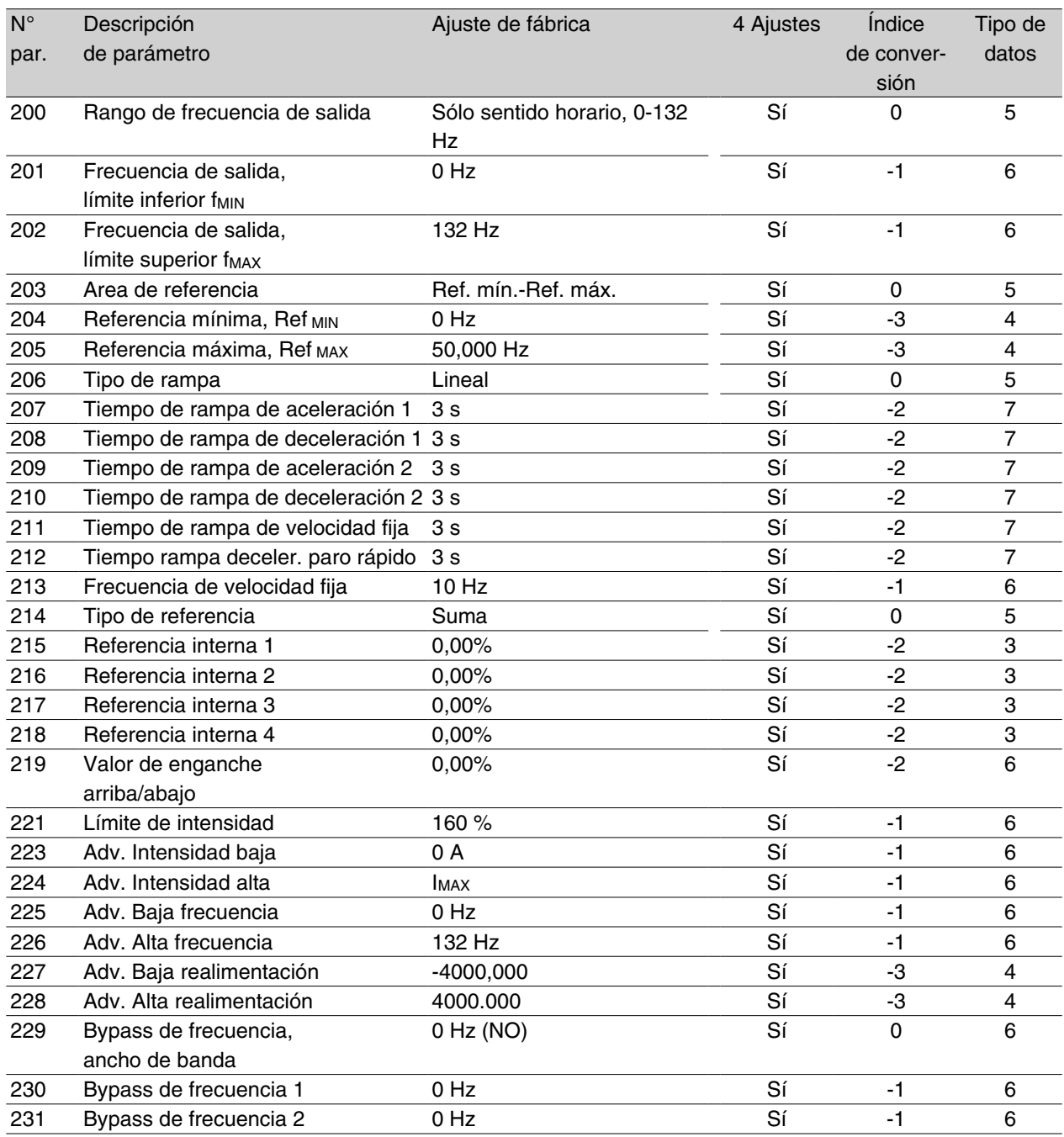

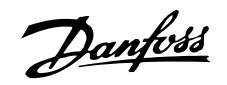

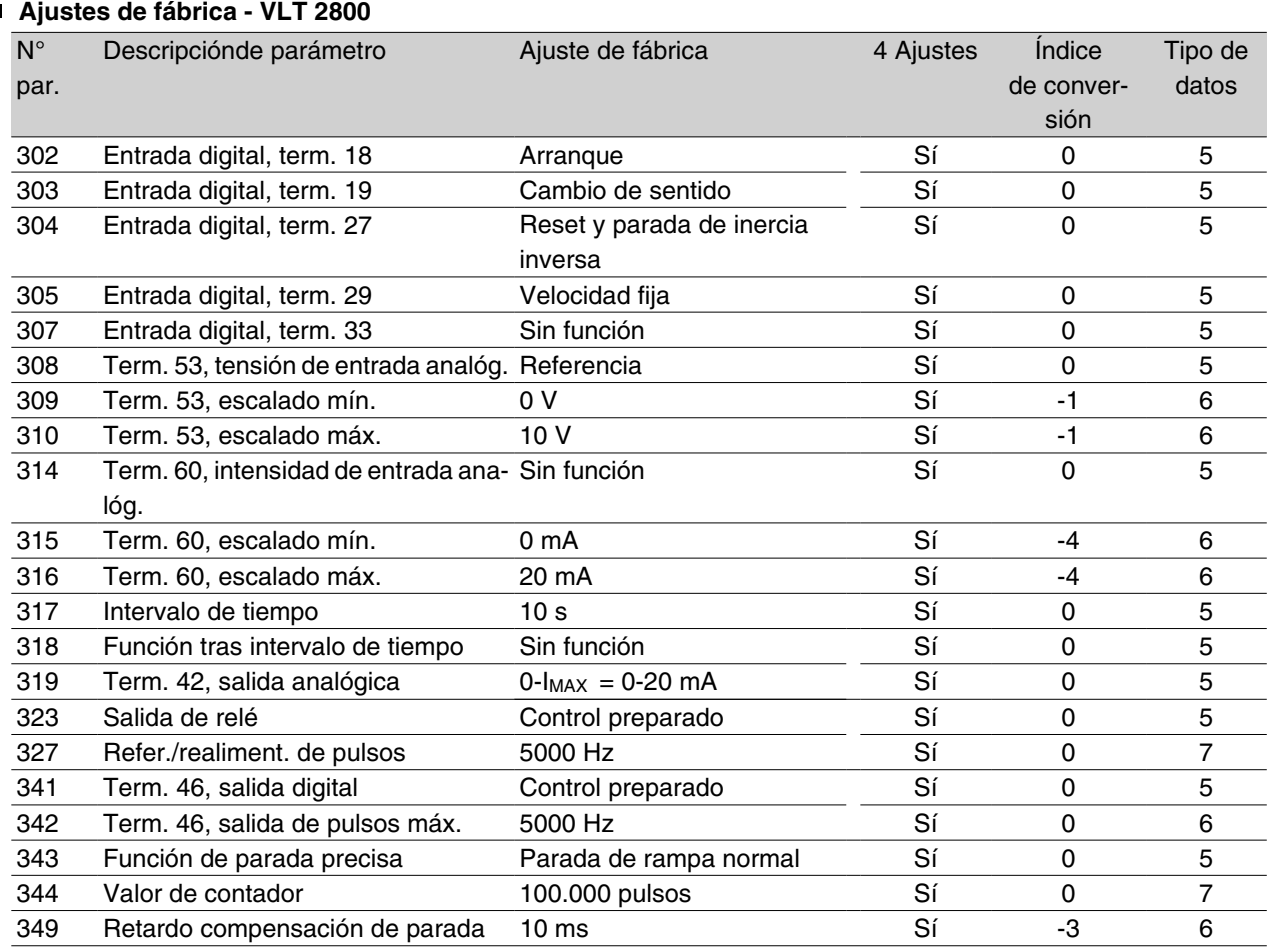

### 4 Ajustes:

"Sí" significa que el parámetro se puede programar por separado en cada uno de los cuatro Ajustes, es decir, puede tener cuatro valores distintos. "No" significa que el valor de dato debe ser idéntico en todos los Ajustes.

### Índice de conversión:

Es una cifra de conversión que se utiliza al escribir o leer mediante la comunicación serie con un convertidor de frecuencia.

Consulte*Caracteres de datos* en *Comunicación serie.*

### Tipo de datos:

Indica el tipo y longitud de telegrama.

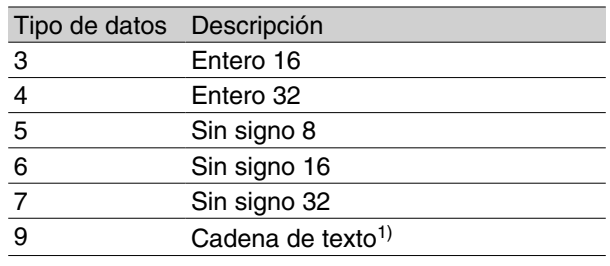

1. Inaccesible desde DeviceNet.

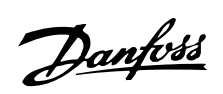

### **Ajustes de fábrica - VLT 2800**

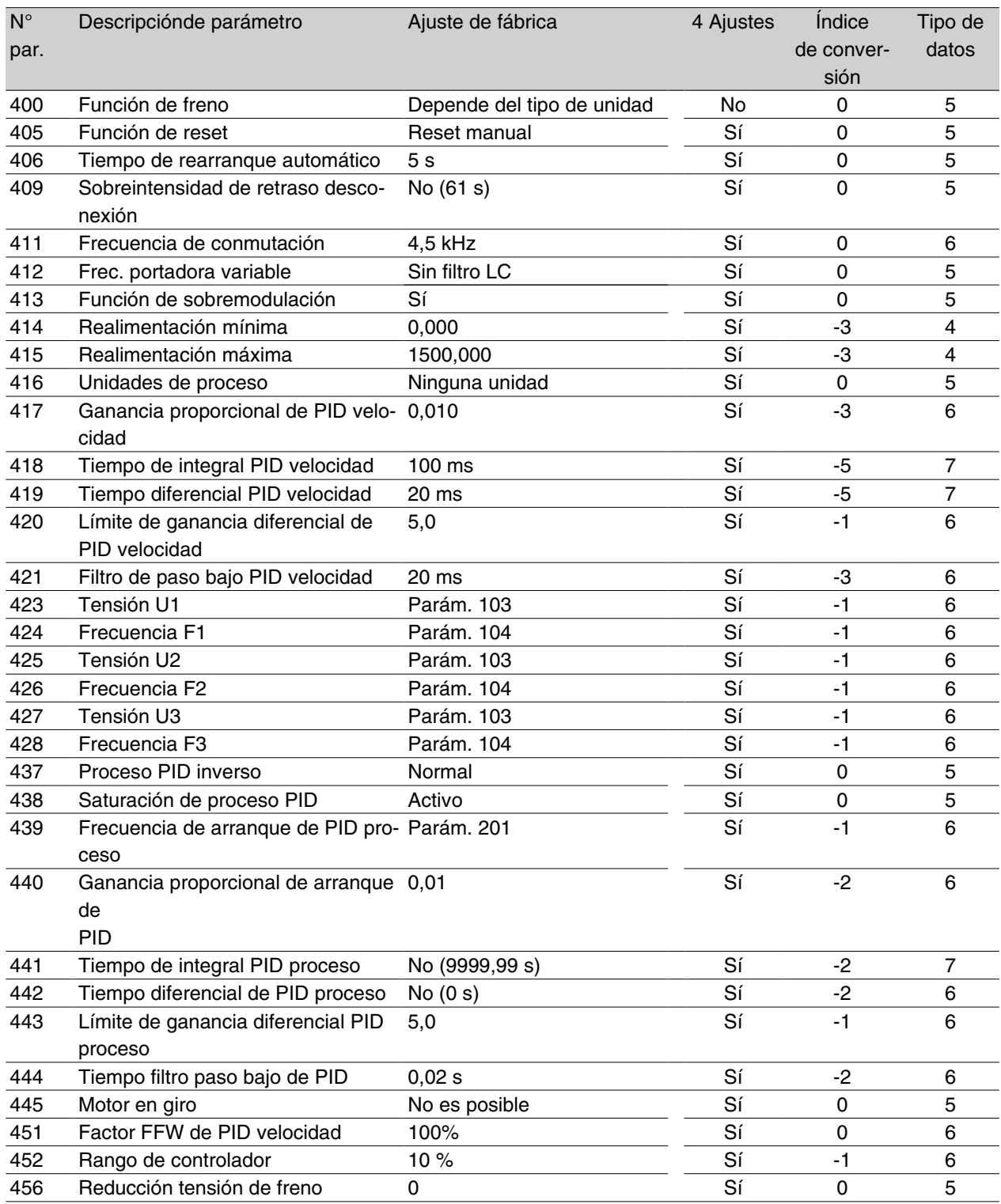

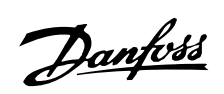

### **Ajustes de fábrica - VLT 2800**

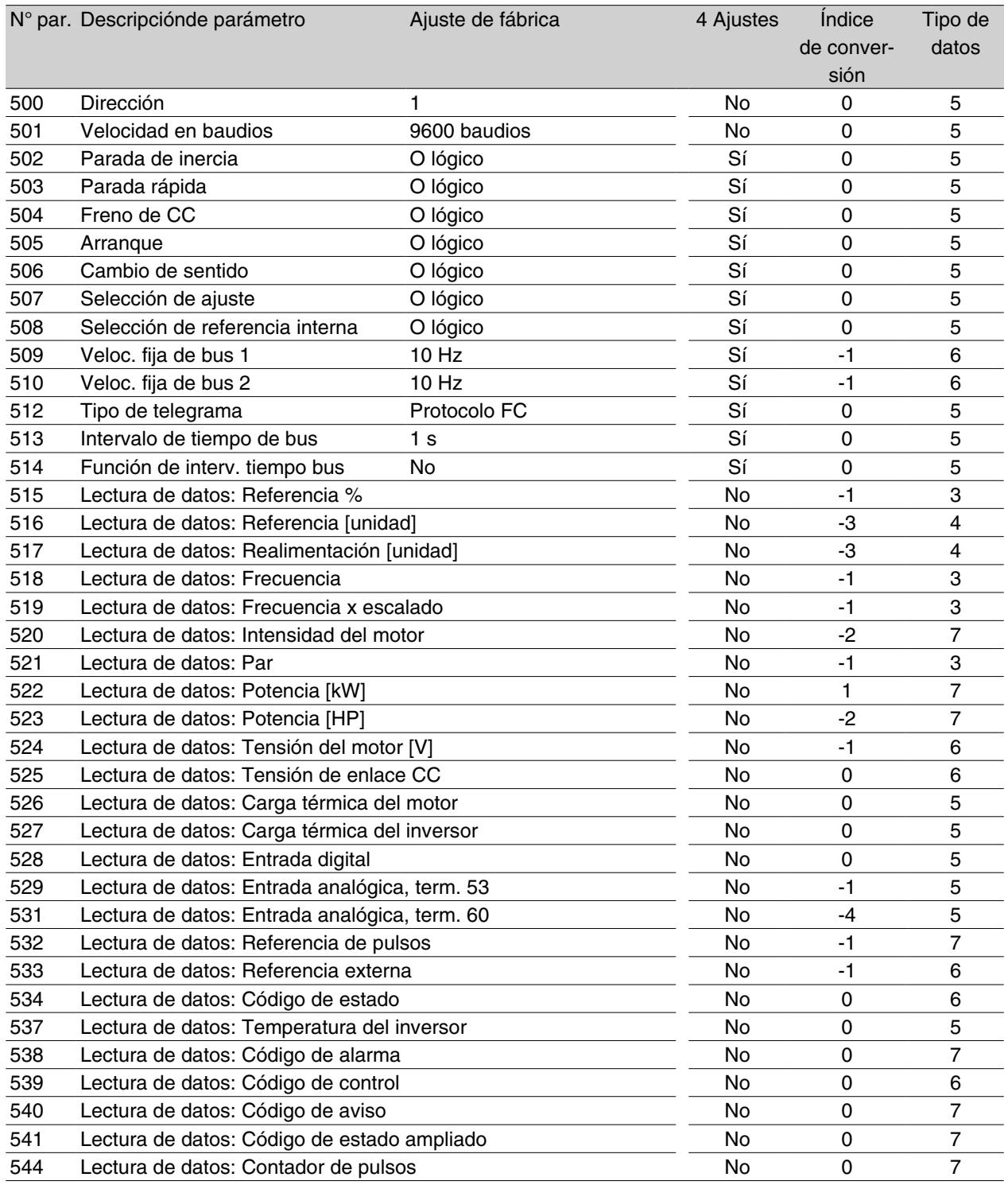

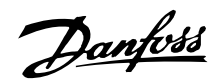

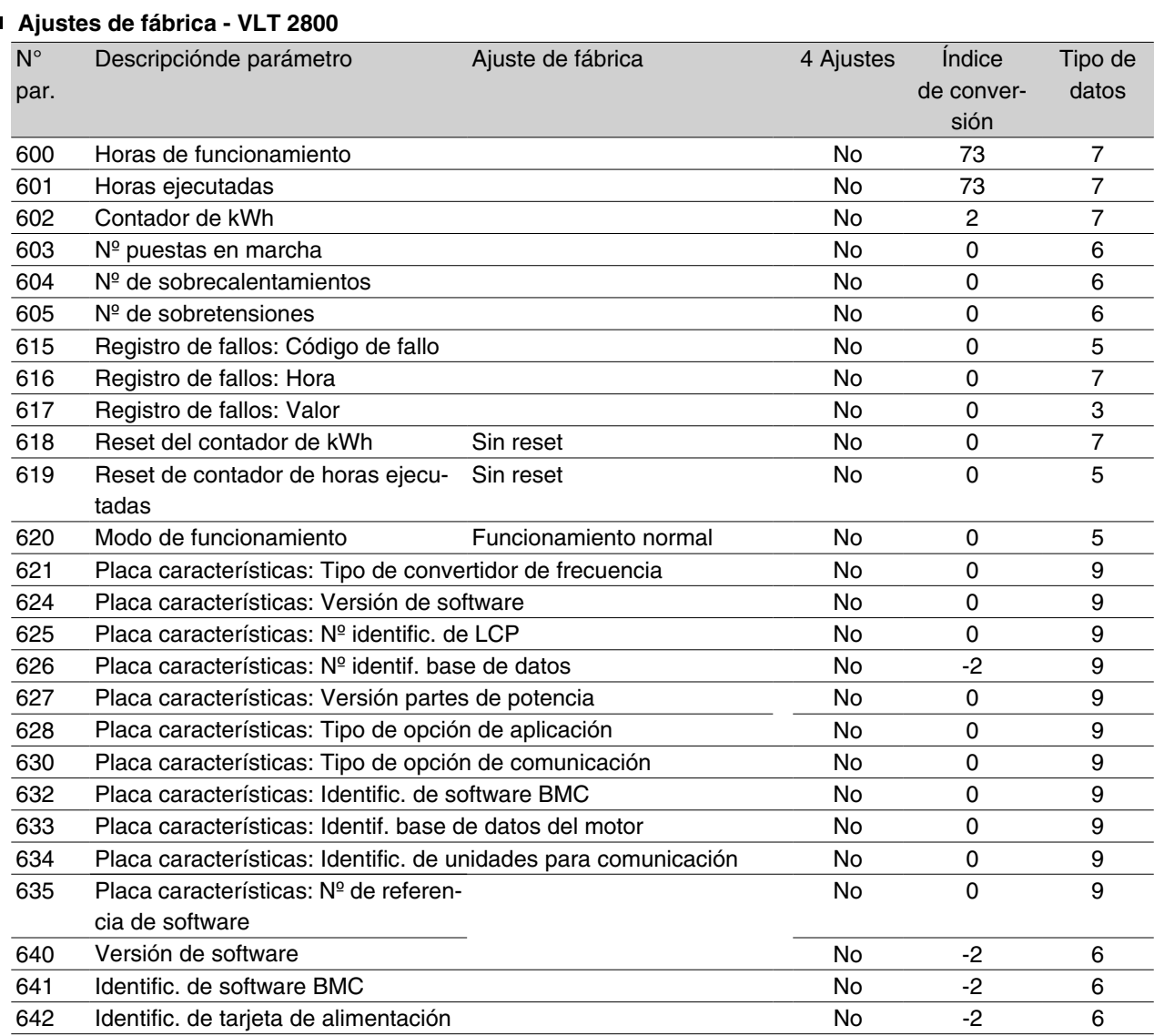

#### 4 Ajustes:

"Sí" significa que el parámetro se puede programar por separado en cada uno de los cuatro Ajustes, es decir, puede tener cuatro valores distintos. "No" significa que el valor de dato debe ser idéntico en todos los Ajustes.

#### Índice de conversión:

Es una cifra de conversión que se utiliza al escribir o leer mediante la comunicación serie con un convertidor de frecuencia.

Consulte*Caracteres de datos* en *Comunicación serie.*

### Tipo de datos:

Indica el tipo y longitud de telegrama.

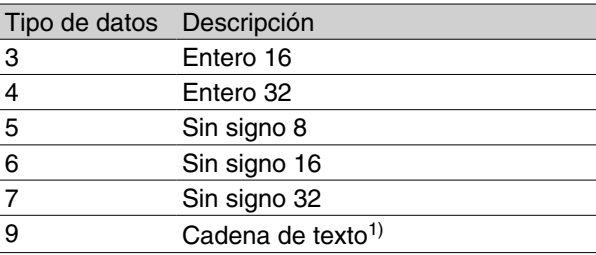

1. Inaccesible desde DeviceNet.

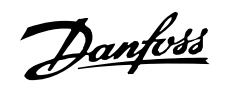

### **Ajustes de fábrica - VLT 2800**

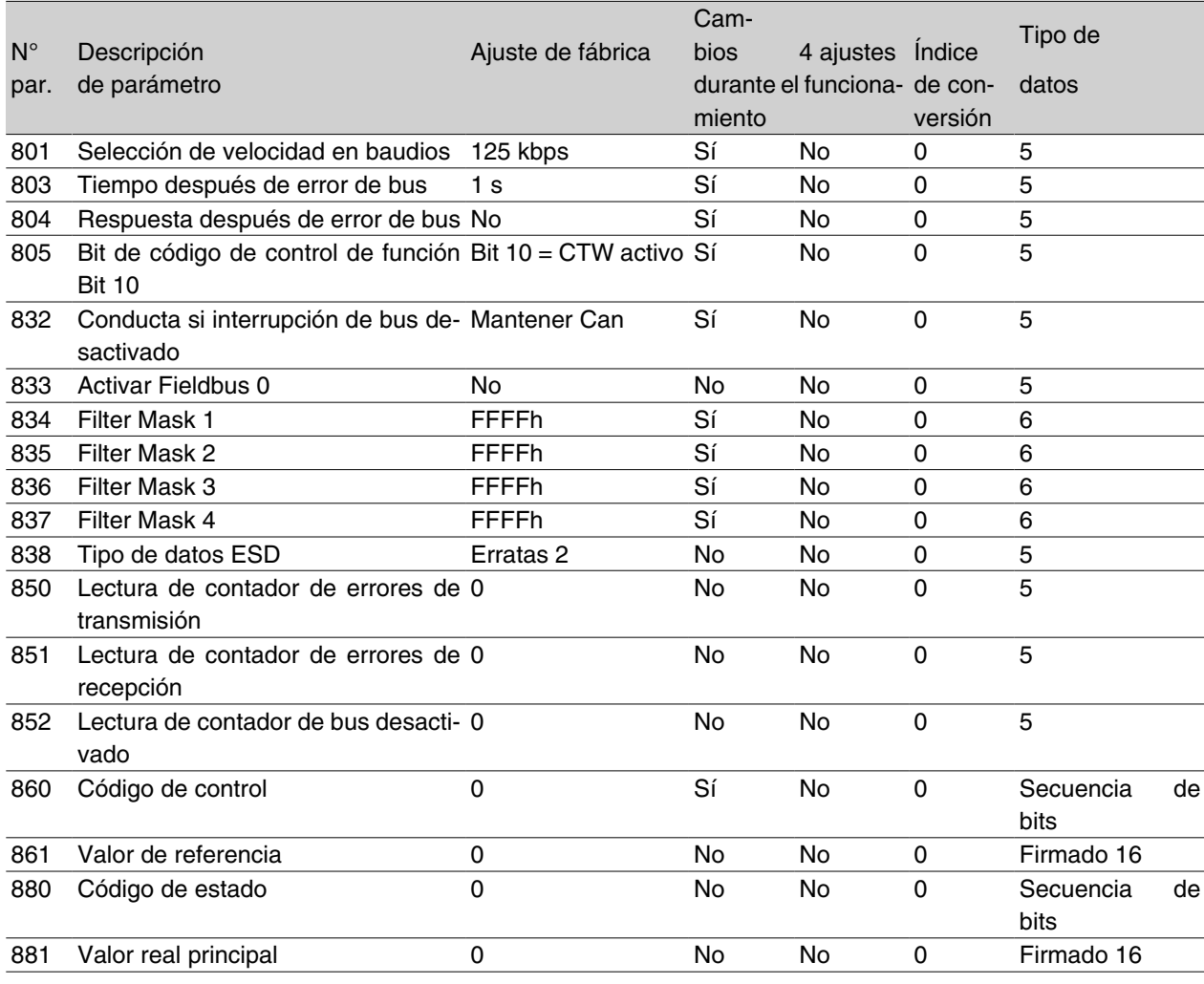

\*\* Reset automático a (0)S Sólo en modo de parada

(el VLT debe pararse para cambiar el valor de dato)

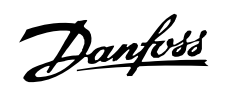

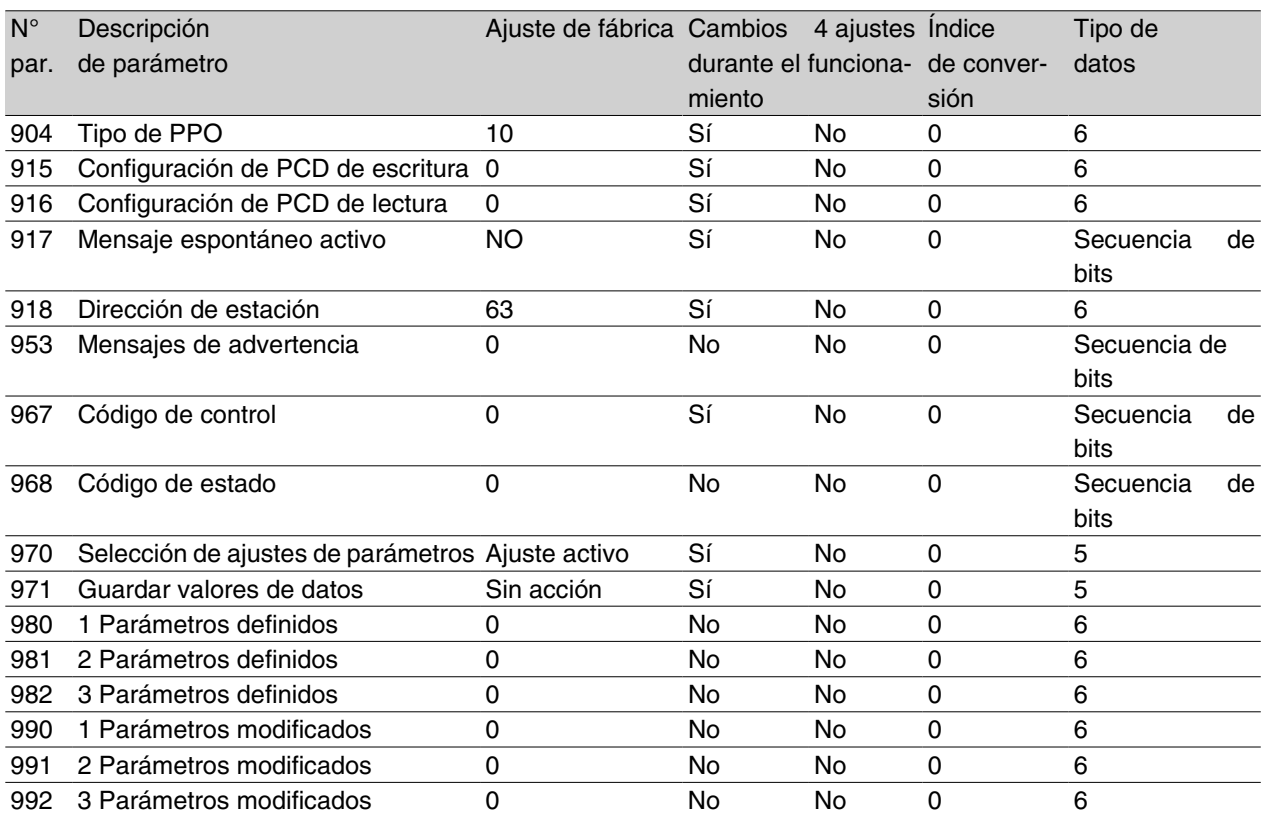

\*\* Reset automático a (0)S Sólo en modo de parada

(el VLT debe pararse para cambiar el valor de dato)

# Danfoss

# **VLT® 2800/FCD 300 DeviceNet**

### **Ajustes de fábrica**

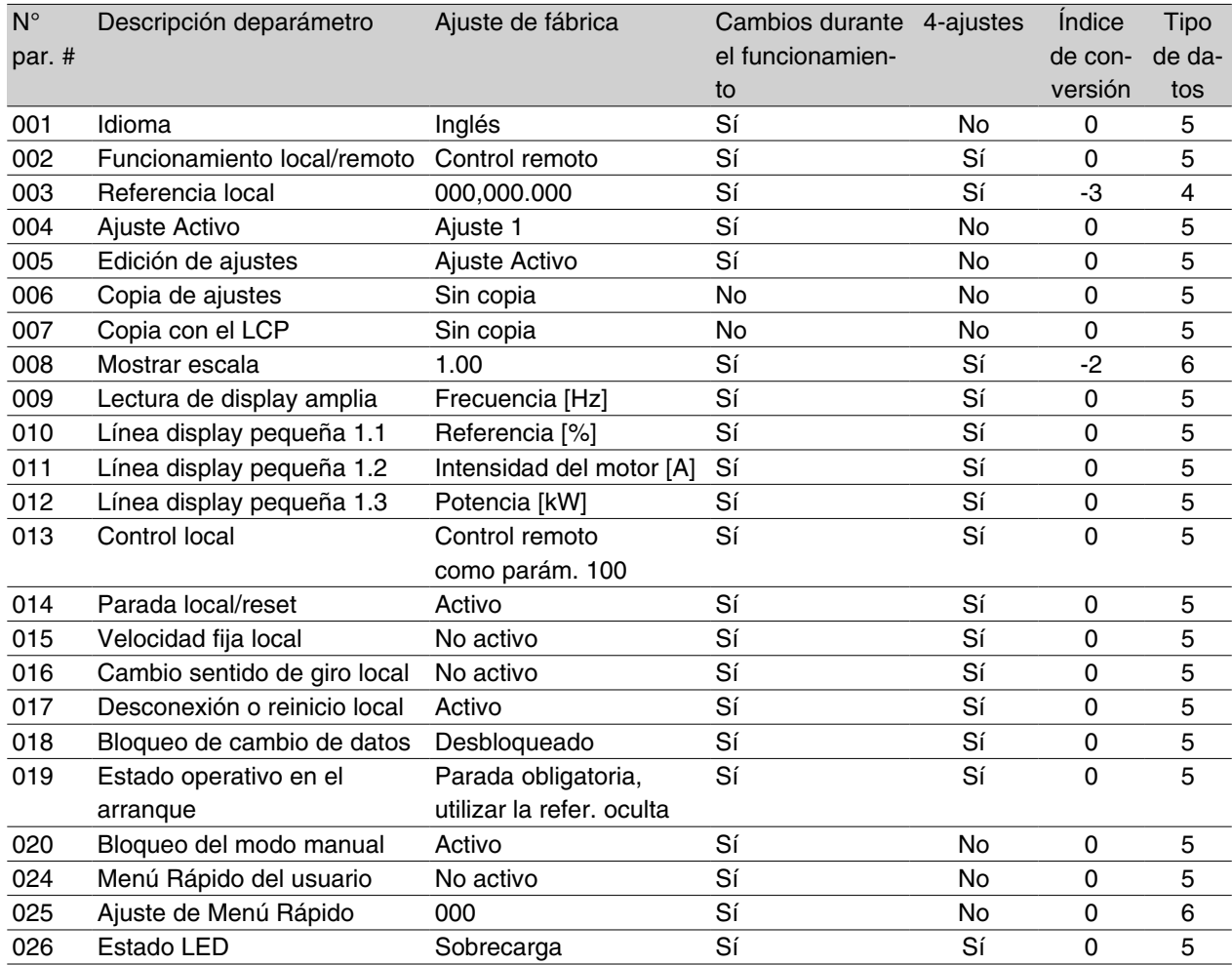

### 4-Ajustes:

'Sí" significa que el parámetro se puede programar por separado en cada uno de los cuatro Ajustes, es decir, puede tener cuatro valores distintos. No" significa que el valor de datos debe ser idéntico en todos los ajustes.

#### Índice de conversión:

Es una cifra de conversión que se utiliza al escribir o leer mediante la comunicación en serie con un convertidor de frecuencia.

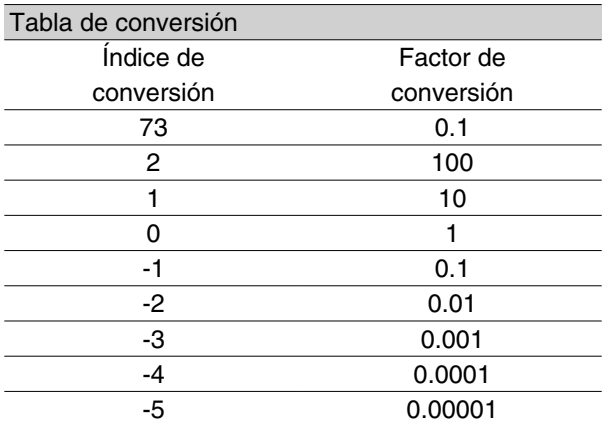

Consulte también *Comunicación en serie*.

### Tipo de datos:

Indica el tipo y longitud del telegrama.

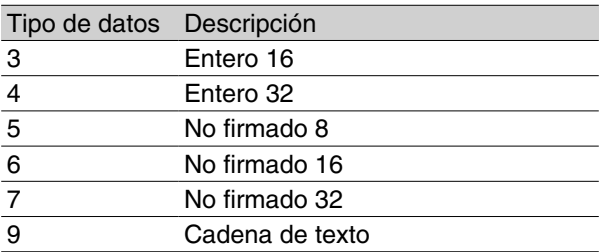

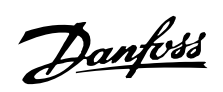

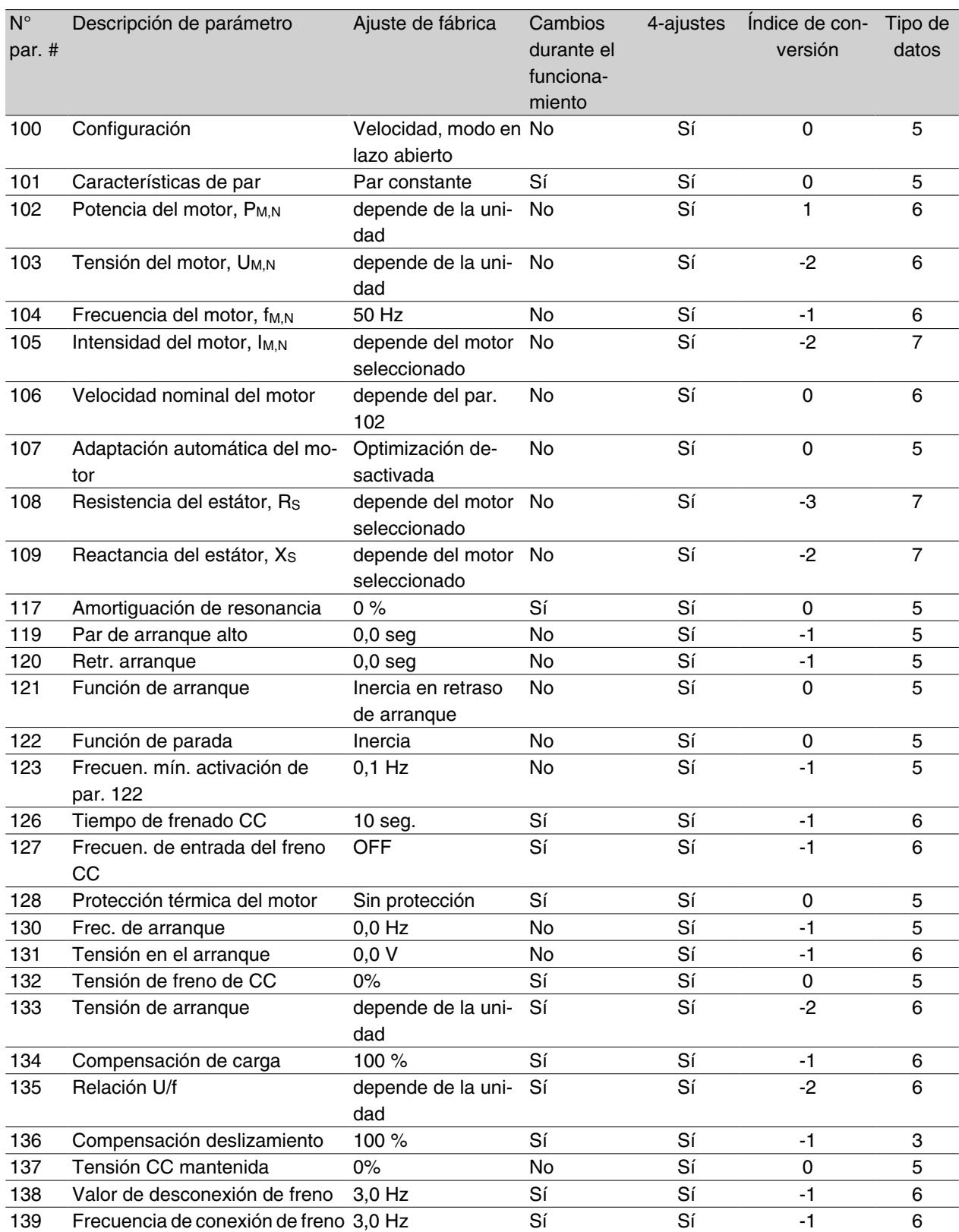

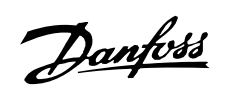

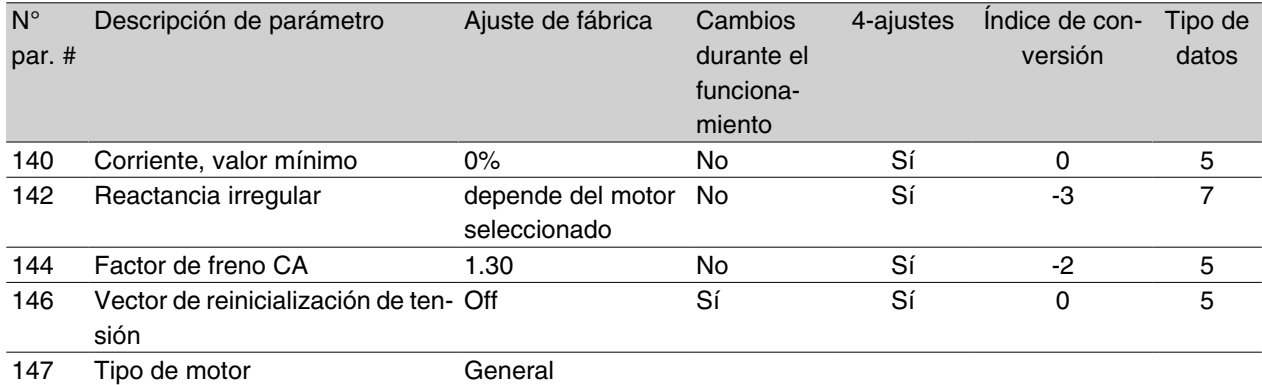

### **Ajustes de fábrica**

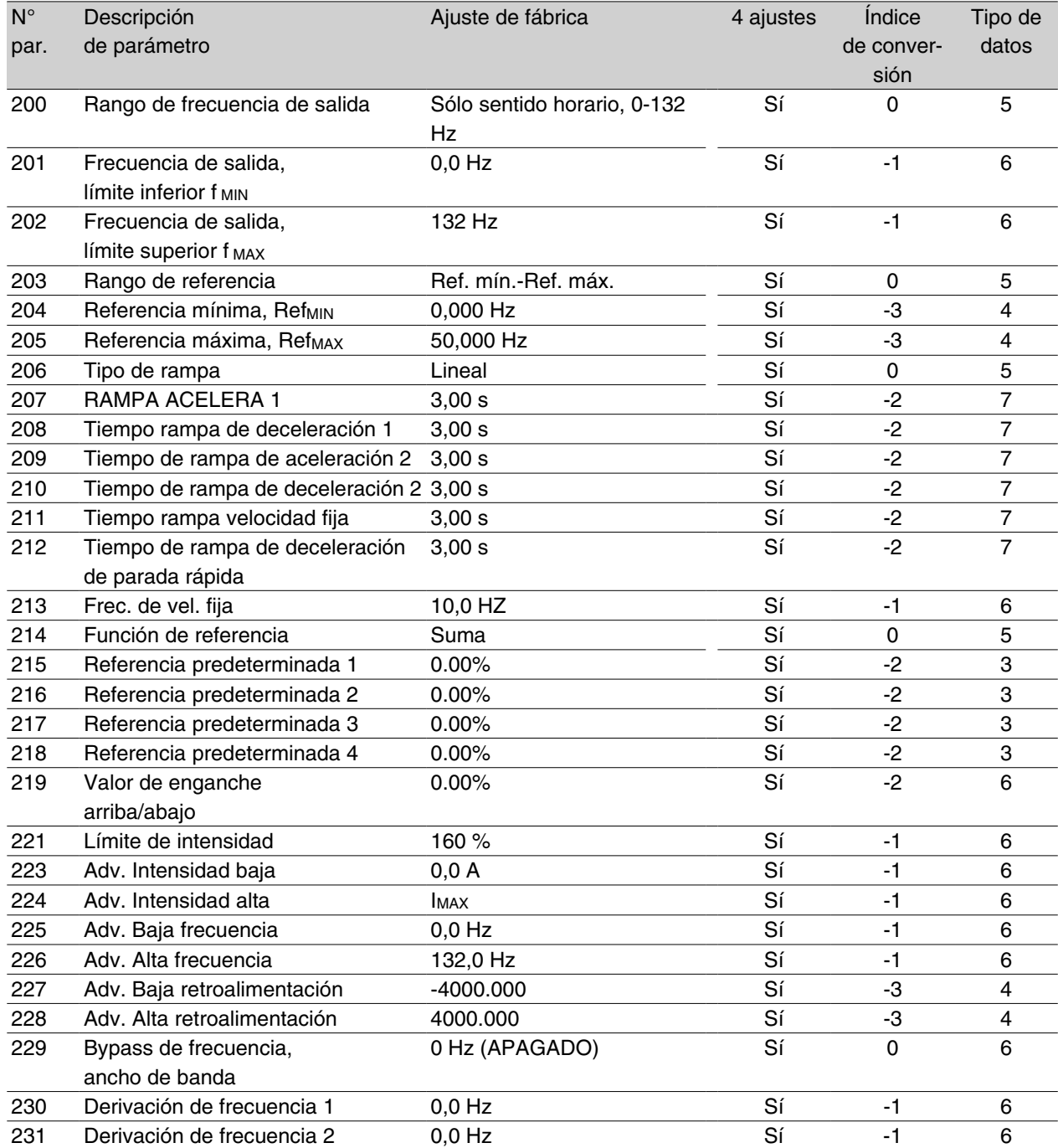

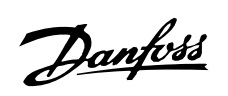

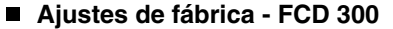

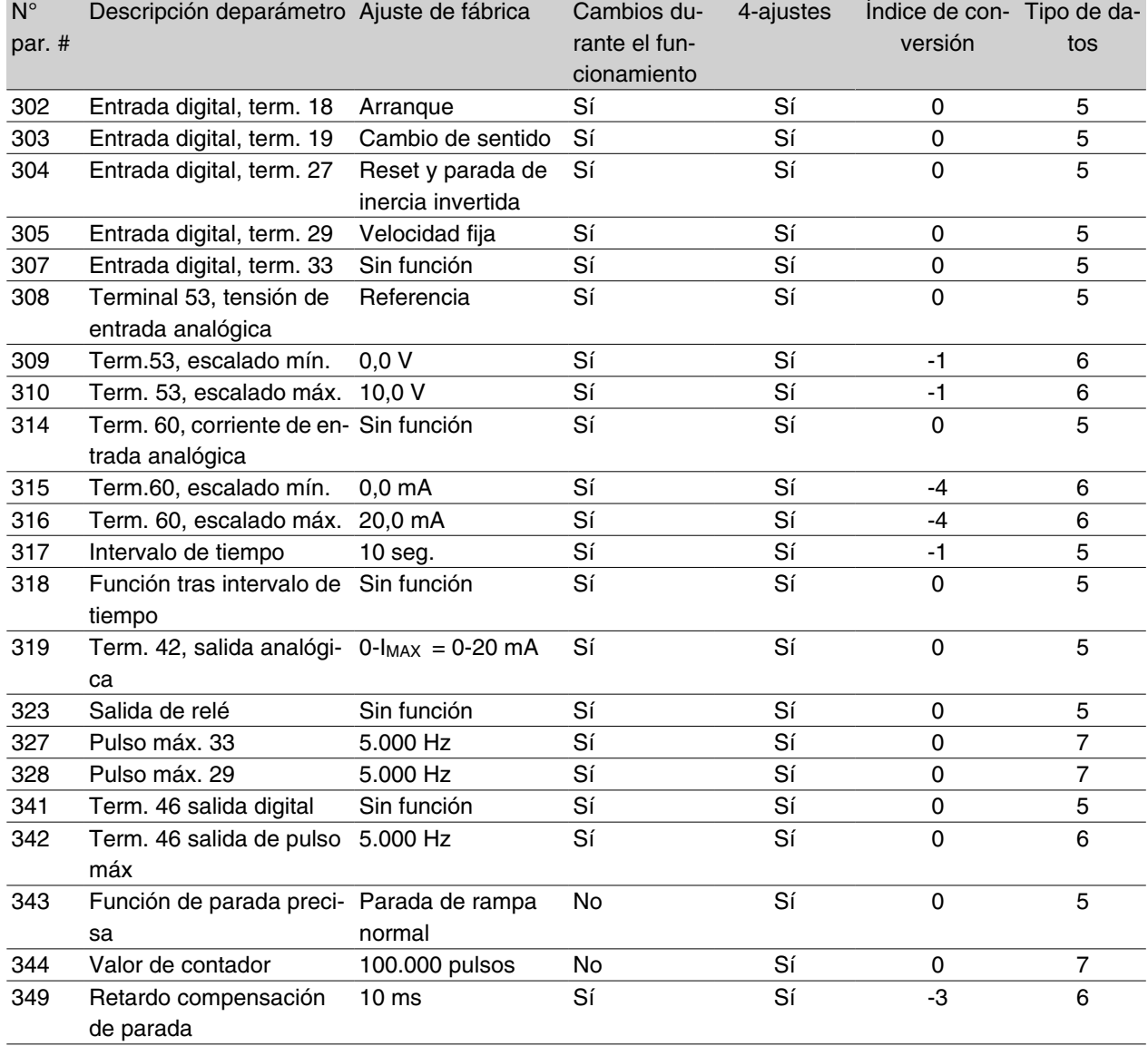

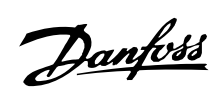

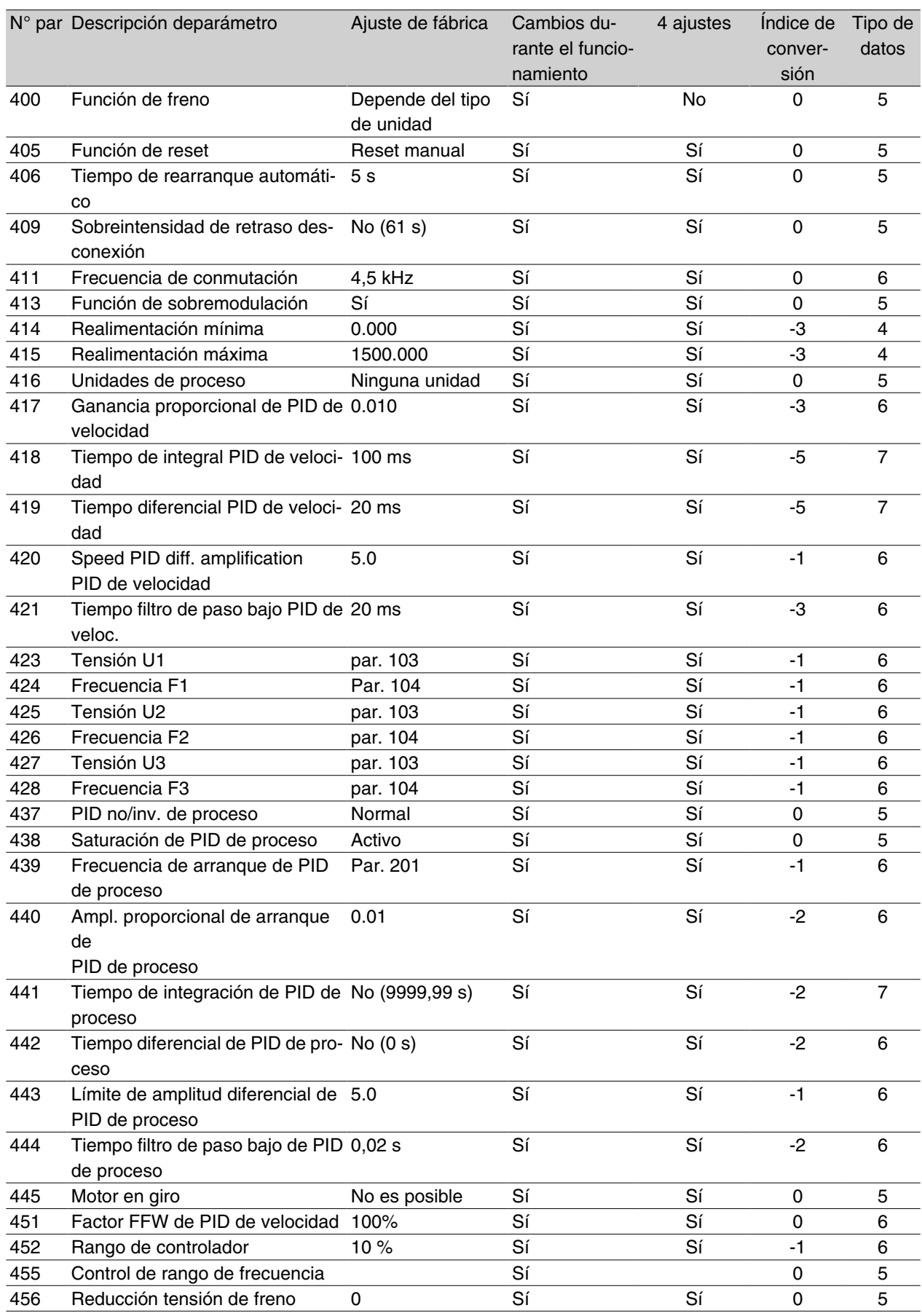

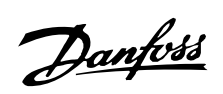

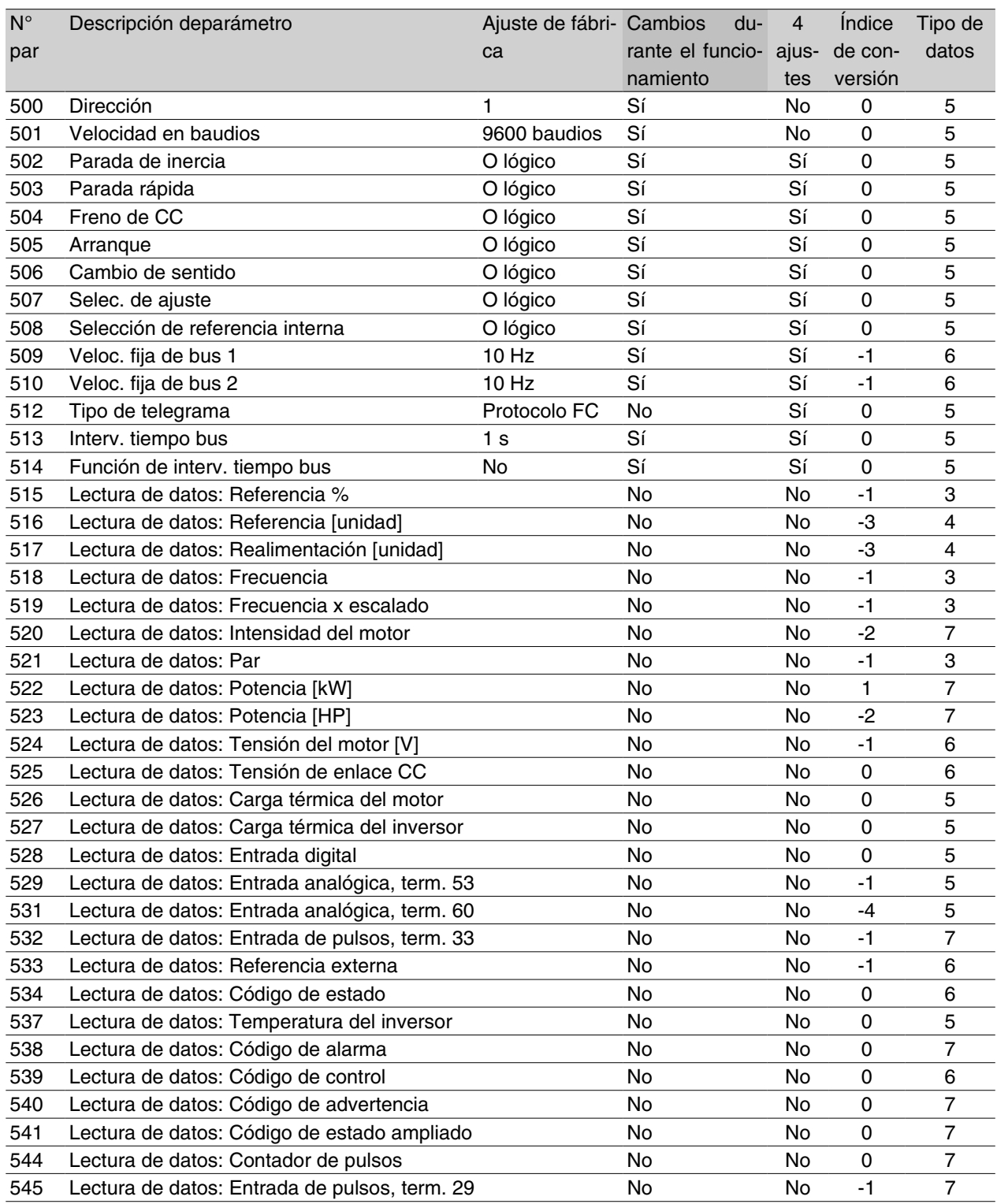

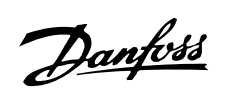

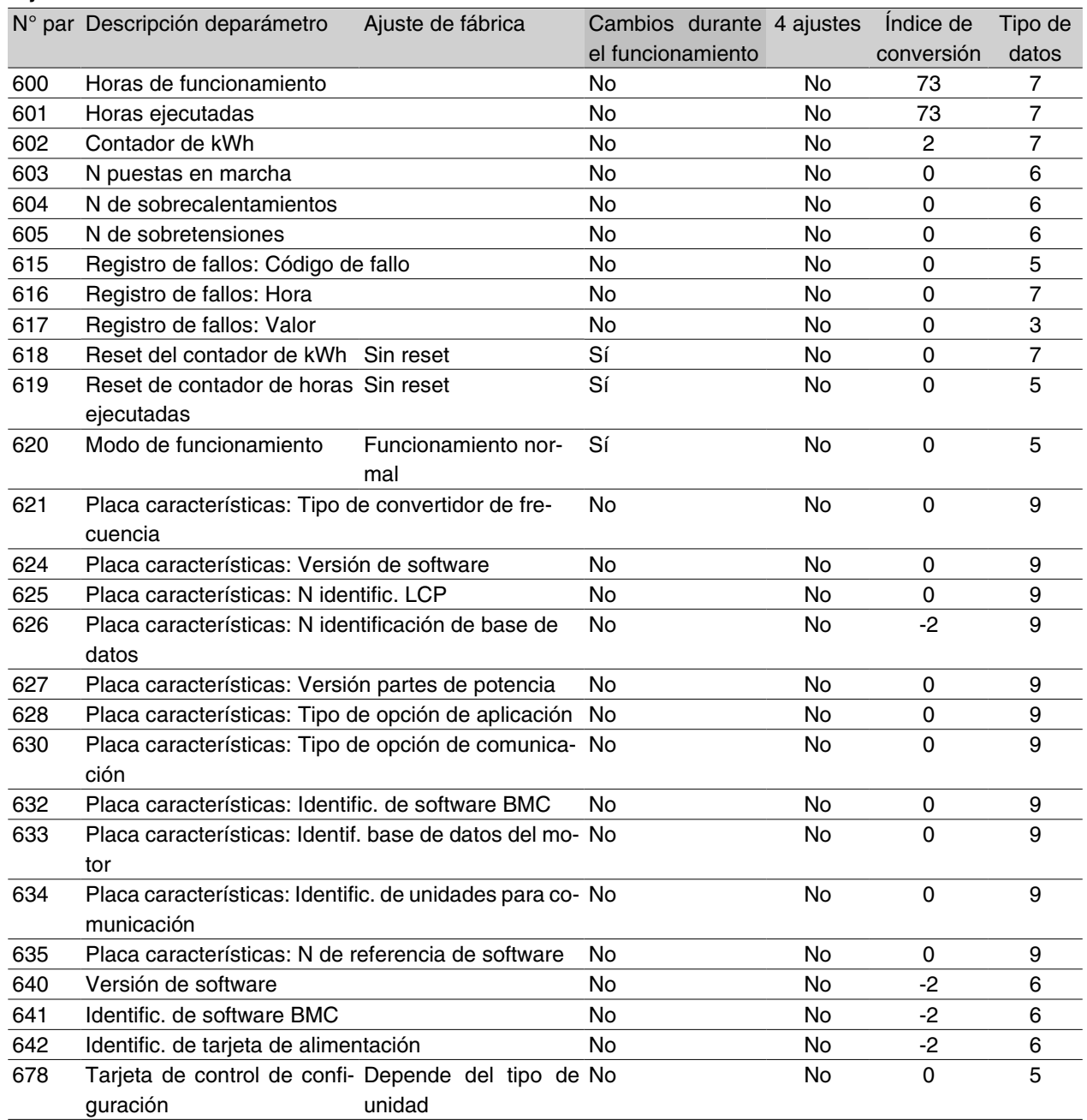

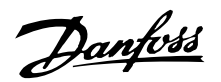

#### **VLT 2800 - Funciones de control adicionales**

Se dispone de tres formas nuevas de control en la versión del VLT 2800 para DeviceNet:

Referencia y realimentación como entradas de pulsos, señales de codificador de pulsos A/B y entrada analógica de  $\pm$  10 voltios (53).

Los terminales 29 y 33 pueden configurarse como referencia de pulsos o bien como realimentación de pulsos. Las frecuencias de pulsos máximas se establecen en los parámetros 327 y 328, respectivamente. Puede conectarse un codificador de 24 V con tren de pulsos de pista doble (A-B) y con reconocimiento de dirección (señales de cuadratura) a los terminales 29 y 33. La pista A debe conectarse al terminal 29 y la pista B al terminal 33.

El codificador puede utilizarse para referencia, realimentación o como entrada para la función de contador.

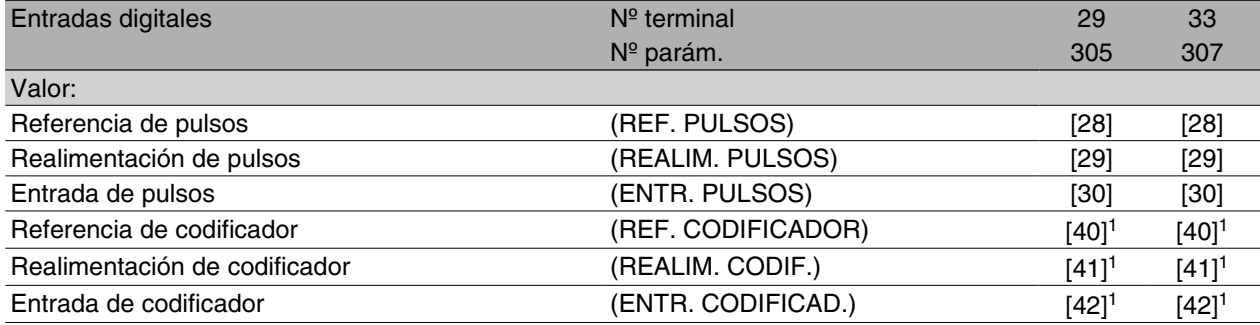

1. Los ajustes deben ser idénticos para los terminales 29 y 33.

La referencia de codificador se selecciona si la señal de referencia aplicada es una señal de codificador A-B. El valor 0 Hz corresponde al ajuste del parámetro 204 de referencia mínima. Para el funcionamiento en ambas direcciones, el parámetro 203 debe establecerse en -máx.-+máx. [1], el parámetro 200 en ambas direcciones [1] y el parámetro 204 de referencia mínima en 0. La frecuencia establecida en los parámetros 327/328 de pulsos máx. de los terminales 33/29 (se igualarán automáticamente) corresponde al valor del parámetro 205 de referencia máxima.

La realimentación de codificador se selecciona si la señal de realimentación aplicada es una señal de codificador A-B. La frecuencia establecida en los parámetros 327/328 de pulsos máx. de los terminales 33/29 (se igualarán automáticamente) corresponde al valor del parámetro 205 de realimentación máxima.

La entrada de codificador se selecciona si las señales de codificador han de utilizarse para la función de contador con parada precisa seleccionable en el parámetro 343 de paro preciso. El número de pulsos antes de la deceleración se especifica en el parámetro 344 de valor de contador de pulsos.

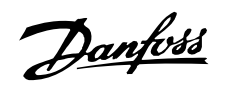

# **Ejemplo: 0-± 10 voltios:**

Señal de referencia externa =  $0 \text{ V (mín.)} \pm 10 \text{ V (máx.)}$ 

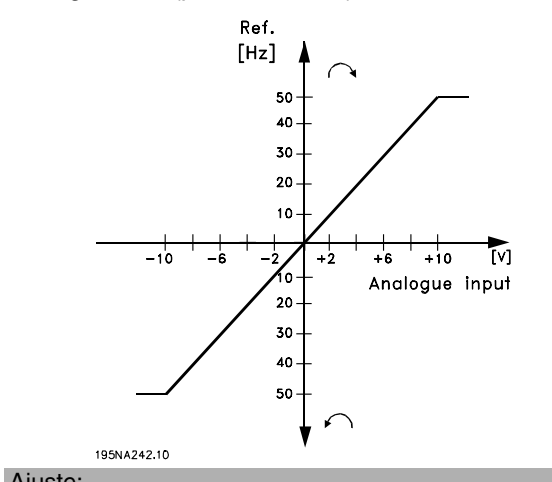

Referencia = 50 Hz sentido antihorario-50 Hz sentido horario Configuración (parámetro 100) = Control de velocidad en lazo abierto

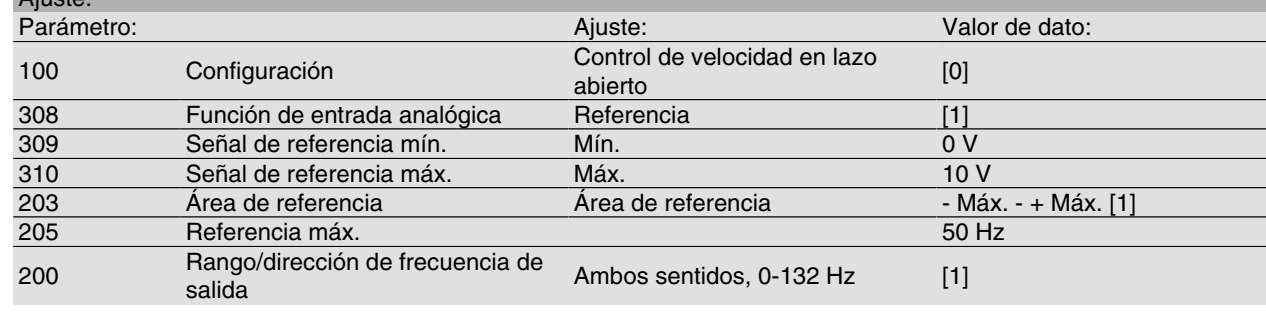

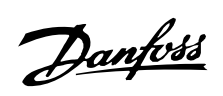